**Power Systems** 

Upgrading the system and data migration

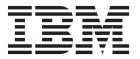

**Power Systems** 

Upgrading the system and data migration

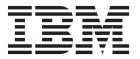

| Note  Before using this information and the product it supports, read the information in "Notices" on page 89, "Safety notices" on page v, the IBM Systems Safety Notices manual, G229-9054, and the IBM Environmental Notices and User Guide, Z125–5823. |
|----------------------------------------------------------------------------------------------------|
|                                                                                                    |
|                                                                                                    |
|                                                                                                    |
|                                                                                                    |
|                                                                                                    |
|                                                                                                    |
|                                                                                                    |
|                                                                                                    |
|                                                                                                    |
|                                                                                                    |
|                                                                                                    |
|                                                                                                    |
|                                                                                                    |
|                                                                                                    |
|                                                                                                    |
|                                                                                                    |
|                                                                                                    |
|                                                                                                    |
|                                                                                                    |
| s edition applies to IBM Power Systems servers that contain the POWER7 processor and to all associated dels.                                                                                                    |

© Copyright IBM Corporation 2010, 2011. US Government Users Restricted Rights – Use, duplication or disclosure restricted by GSA ADP Schedule Contract with IBM Corp.

# **Contents**

| Safety notices                                                                             | . V  |
|--------------------------------------------------------------------------------------------|------|
| Upgrading the system and data migration                                                    | . 1  |
| What's new in Upgrading the system and data migration                                      |      |
| Upgrade considerations for POWER7 systems                                                  | . 1  |
| Upgrades road map                                                                          |      |
| Upgrade concepts                                                                           |      |
| System upgrade information for POWER7 systems                                              | . 8  |
| Considerations for upgrading to a Power 750 Express (8233-E8B) system                      | . 8  |
| Considerations for upgrading to Power 710 Express and Power 730 Express (8231-E2B) systems | . 17 |
| Considerations for upgrading to Power 740 Express (8205-E6B) systems                       | . 20 |
| Considerations for upgrading to a Power 755 (8236-E8C) system                              | . 24 |
| Considerations for upgrading to a Power 770 (9117-MMB) or to a Power 780 (9179-MHB) system | . 28 |
| Upgrade paths for Power 770 and Power 780 systems                                          |      |
| Upgrade paths for Power 720 Express systems                                                |      |
| Upgrade paths for Power 795 systems                                                        |      |
| Upgrade timeline                                                                           |      |
| Upgrade checklist                                                                          |      |
| Upgrading the server                                                                       | 45   |
| Planning tasks for upgrading your server                                                   | 45   |
| Considerations for converting from RIO/HSL to 12X I/O expansion units                      |      |
| AIX considerations for converting from RIO/HSL to 12X I/O expansion units                  |      |
| IBM i considerations for converting from RIO/HSL to 12X I/O expansion units                |      |
| Linux considerations for converting from RIO/HSL to 12X I/O expansion units                | . 16 |
| Order tasks for upgrading your server                                                      |      |
| Configuring your order                                                                     | . 47 |
| Validating your order                                                                      | . 47 |
|                                                                                            |      |
| Validating your upgrade project plan                                                       | . 47 |
| Placing your order                                                                         | . 40 |
| Preparation tasks for upgrading your server                                                | . 40 |
| Confirming your upgrade schedule                                                           | . 48 |
| Preparing your environment                                                                 | . 48 |
| Adding, replacing, or removing a hardware feature                                          | . 49 |
| Converting expansion units for a partitioned server                                        |      |
| Cleaning up disk storage                                                                   | . 57 |
| Cleaning up server hardware                                                                | . 57 |
| Adjusting memory and processing resources                                                  | . 57 |
| Configuring the Virtual I/O Server for POWER7 systems                                      |      |
| Changing configuration objects                                                             | . 58 |
| Gathering performance data                                                                 | . 58 |
| Preparing your console                                                                     |      |
| Backing up data                                                                            |      |
| Developing your test plan                                                                  | . 59 |
| Scheduling your acceptance review                                                          | . 59 |
|                                                                                            | . 60 |
|                                                                                            | . 60 |
|                                                                                            | . 60 |
| Printing parity set configuration and status                                               | . 60 |
| Displaying, verifying, and printing hardware resource information                          | . 61 |
| Copying LPAR configuration                                                                 | . 61 |
| Recording user IDs and passwords                                                           | . 61 |
|                                                                                            | . 62 |
| Reviewing your project and contingency plans                                               | . 62 |
| Installation tasks                                                                         | . 62 |
| Ensuring that you have completed the necessary tasks                                       | . 63 |

| Installing software                                            |
|----------------------------------------------------------------|
| Updating, migrating, and preparing AIX for server upgrade      |
| Upgrading Power Systems using Linux operating system           |
| Upgrading IBM i and related software                           |
| Preparing for data migration from a Linux partition            |
| Installing fixes                                               |
| Backing up the server                                          |
| Installing the hardware                                        |
| Completing final server preparations for upgrade               |
| Providing checklists and server information                    |
| Clearing LAN console data                                      |
| Shutting down the server                                       |
| Performing hardware installation (authorized service provider) |
| Receiving the target server                                    |
| Postinstallation tasks for upgrading your server               |
| Completing server configuration                                |
| Restarting and shutting down IBM i in a logical partition      |
| Finalizing SUSE Linux Enterprise Server migration              |
| Rename resources for each logical partition                    |
| Saving server logical partitions and all firmware              |
| Backing up partition profile data                              |
| Testing your server                                            |
| Data migration                                                 |
| Upgrading a SAS Raid Storage adapter                           |
| Migration considerations                                       |
| AIX considerations                                             |
| IBM i considerations                                           |
| Linux considerations                                           |
|                                                                |
| Notices                                                        |
| Trademarks                                                     |
| Electronic emission notices                                    |
| Class A Notices                                                |
| Class B Notices                                                |
| Terms and conditions                                           |

# Safety notices

Safety notices may be printed throughout this guide:

- **DANGER** notices call attention to a situation that is potentially lethal or extremely hazardous to people.
- **CAUTION** notices call attention to a situation that is potentially hazardous to people because of some existing condition.
- Attention notices call attention to the possibility of damage to a program, device, system, or data.

## **World Trade safety information**

Several countries require the safety information contained in product publications to be presented in their national languages. If this requirement applies to your country, safety information documentation is included in the publications package (such as in printed documentation, on DVD, or as part of the product) shipped with the product. The documentation contains the safety information in your national language with references to the U.S. English source. Before using a U.S. English publication to install, operate, or service this product, you must first become familiar with the related safety information documentation. You should also refer to the safety information documentation any time you do not clearly understand any safety information in the U.S. English publications.

Replacement or additional copies of safety information documentation can be obtained by calling the IBM Hotline at 1-800-300-8751.

## German safety information

Das Produkt ist nicht für den Einsatz an Bildschirmarbeitsplätzen im Sinne § 2 der Bildschirmarbeitsverordnung geeignet.

## Laser safety information

IBM® servers can use I/O cards or features that are fiber-optic based and that utilize lasers or LEDs.

### Laser compliance

IBM servers may be installed inside or outside of an IT equipment rack.

© IBM 2010, 2011 **V** 

#### **DANGER**

When working on or around the system, observe the following precautions:

Electrical voltage and current from power, telephone, and communication cables are hazardous. To avoid a shock hazard:

- Connect power to this unit only with the IBM provided power cord. Do not use the IBM provided power cord for any other product.
- Do not open or service any power supply assembly.
- · Do not connect or disconnect any cables or perform installation, maintenance, or reconfiguration of this product during an electrical storm.
- The product might be equipped with multiple power cords. To remove all hazardous voltages, disconnect all power cords.
- · Connect all power cords to a properly wired and grounded electrical outlet. Ensure that the outlet supplies proper voltage and phase rotation according to the system rating plate.
- · Connect any equipment that will be attached to this product to properly wired outlets.
- · When possible, use one hand only to connect or disconnect signal cables.
- Never turn on any equipment when there is evidence of fire, water, or structural damage.
- Disconnect the attached power cords, telecommunications systems, networks, and modems before you open the device covers, unless instructed otherwise in the installation and configuration procedures.
- · Connect and disconnect cables as described in the following procedures when installing, moving, or opening covers on this product or attached devices.

### To Disconnect:

- 1. Turn off everything (unless instructed otherwise).
- **2.** Remove the power cords from the outlets.
- **3.** Remove the signal cables from the connectors.
- 4. Remove all cables from the devices.

#### To Connect:

- 1. Turn off everything (unless instructed otherwise).
- 2. Attach all cables to the devices.
- 3. Attach the signal cables to the connectors.
- 4. Attach the power cords to the outlets.
- 5. Turn on the devices.

(D005)

### **DANGER**

Observe the following precautions when working on or around your IT rack system:

- · Heavy equipment-personal injury or equipment damage might result if mishandled.
- Always lower the leveling pads on the rack cabinet.
- Always install stabilizer brackets on the rack cabinet.
- To avoid hazardous conditions due to uneven mechanical loading, always install the heaviest devices in the bottom of the rack cabinet. Always install servers and optional devices starting from the bottom of the rack cabinet.
- Rack-mounted devices are not to be used as shelves or work spaces. Do not place objects on top of rack-mounted devices.

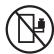

- Each rack cabinet might have more than one power cord. Be sure to disconnect all power cords in the rack cabinet when directed to disconnect power during servicing.
- Connect all devices installed in a rack cabinet to power devices installed in the same rack cabinet. Do not plug a power cord from a device installed in one rack cabinet into a power device installed in a different rack cabinet.
- An electrical outlet that is not correctly wired could place hazardous voltage on the metal parts of the system or the devices that attach to the system. It is the responsibility of the customer to ensure that the outlet is correctly wired and grounded to prevent an electrical shock.

### **CAUTION**

- Do not install a unit in a rack where the internal rack ambient temperatures will exceed the manufacturer's recommended ambient temperature for all your rack-mounted devices.
- Do not install a unit in a rack where the air flow is compromised. Ensure that air flow is not blocked or reduced on any side, front, or back of a unit used for air flow through the unit.
- Consideration should be given to the connection of the equipment to the supply circuit so that overloading of the circuits does not compromise the supply wiring or overcurrent protection. To provide the correct power connection to a rack, refer to the rating labels located on the equipment in the rack to determine the total power requirement of the supply circuit.
- (For sliding drawers.) Do not pull out or install any drawer or feature if the rack stabilizer brackets are not attached to the rack. Do not pull out more than one drawer at a time. The rack might become unstable if you pull out more than one drawer at a time.
- (For fixed drawers.) This drawer is a fixed drawer and must not be moved for servicing unless specified by the manufacturer. Attempting to move the drawer partially or completely out of the rack might cause the rack to become unstable or cause the drawer to fall out of the rack.

(R001)

#### **CAUTION:**

Removing components from the upper positions in the rack cabinet improves rack stability during relocation. Follow these general guidelines whenever you relocate a populated rack cabinet within a room or building:

- · Reduce the weight of the rack cabinet by removing equipment starting at the top of the rack cabinet. When possible, restore the rack cabinet to the configuration of the rack cabinet as you received it. If this configuration is not known, you must observe the following precautions:
  - Remove all devices in the 32U position and above.
  - Ensure that the heaviest devices are installed in the bottom of the rack cabinet.
  - Ensure that there are no empty U-levels between devices installed in the rack cabinet below the 32U level.
- If the rack cabinet you are relocating is part of a suite of rack cabinets, detach the rack cabinet from the suite.
- Inspect the route that you plan to take to eliminate potential hazards.
- · Verify that the route that you choose can support the weight of the loaded rack cabinet. Refer to the documentation that comes with your rack cabinet for the weight of a loaded rack cabinet.
- Verify that all door openings are at least 760 x 230 mm (30 x 80 in.).
- Ensure that all devices, shelves, drawers, doors, and cables are secure.
- Ensure that the four leveling pads are raised to their highest position.
- Ensure that there is no stabilizer bracket installed on the rack cabinet during movement.
- Do not use a ramp inclined at more than 10 degrees.
- When the rack cabinet is in the new location, complete the following steps:
  - Lower the four leveling pads.
  - Install stabilizer brackets on the rack cabinet.
  - If you removed any devices from the rack cabinet, repopulate the rack cabinet from the lowest position to the highest position.
- If a long-distance relocation is required, restore the rack cabinet to the configuration of the rack cabinet as you received it. Pack the rack cabinet in the original packaging material, or equivalent. Also lower the leveling pads to raise the casters off of the pallet and bolt the rack cabinet to the pallet.

(R002)

(L001)

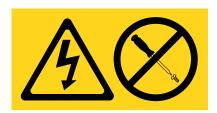

(L002)

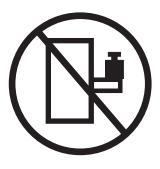

### (L003)

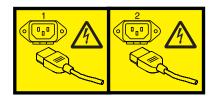

or

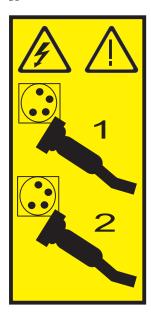

All lasers are certified in the U.S. to conform to the requirements of DHHS 21 CFR Subchapter J for class 1 laser products. Outside the U.S., they are certified to be in compliance with IEC 60825 as a class 1 laser product. Consult the label on each part for laser certification numbers and approval information.

### **CAUTION:**

This product might contain one or more of the following devices: CD-ROM drive, DVD-ROM drive, DVD-RAM drive, or laser module, which are Class 1 laser products. Note the following information:

- Do not remove the covers. Removing the covers of the laser product could result in exposure to hazardous laser radiation. There are no serviceable parts inside the device.
- · Use of the controls or adjustments or performance of procedures other than those specified herein might result in hazardous radiation exposure.

(C026)

#### **CAUTION:**

Data processing environments can contain equipment transmitting on system links with laser modules that operate at greater than Class 1 power levels. For this reason, never look into the end of an optical fiber cable or open receptacle. (C027)

#### **CAUTION:**

This product contains a Class 1M laser. Do not view directly with optical instruments. (C028)

### **CAUTION:**

Some laser products contain an embedded Class 3A or Class 3B laser diode. Note the following information: laser radiation when open. Do not stare into the beam, do not view directly with optical instruments, and avoid direct exposure to the beam. (C030)

### **CAUTION:**

The battery contains lithium. To avoid possible explosion, do not burn or charge the battery.

#### Do Not:

- \_\_\_ Throw or immerse into water
- \_\_\_ Heat to more than 100°C (212°F)
- \_\_\_ Repair or disassemble

Exchange only with the IBM-approved part. Recycle or discard the battery as instructed by local regulations. In the United States, IBM has a process for the collection of this battery. For information, call 1-800-426-4333. Have the IBM part number for the battery unit available when you call. (C003)

### Power and cabling information for NEBS (Network Equipment-Building System) GR-1089-CORE

The following comments apply to the IBM servers that have been designated as conforming to NEBS (Network Equipment-Building System) GR-1089-CORE:

The equipment is suitable for installation in the following:

- · Network telecommunications facilities
- Locations where the NEC (National Electrical Code) applies

The intrabuilding ports of this equipment are suitable for connection to intrabuilding or unexposed wiring or cabling only. The intrabuilding ports of this equipment must not be metallically connected to the interfaces that connect to the OSP (outside plant) or its wiring. These interfaces are designed for use as intrabuilding interfaces only (Type 2 or Type 4 ports as described in GR-1089-CORE) and require isolation from the exposed OSP cabling. The addition of primary protectors is not sufficient protection to connect these interfaces metallically to OSP wiring.

Note: All Ethernet cables must be shielded and grounded at both ends.

The ac-powered system does not require the use of an external surge protection device (SPD).

The dc-powered system employs an isolated DC return (DC-I) design. The DC battery return terminal shall not be connected to the chassis or frame ground.

# Upgrading the system and data migration

You can upgrade from an IBM POWER6<sup>®</sup> Power Systems<sup>™</sup> server or hardware feature to an IBM POWER7<sup>®</sup> Power Systems server.

# What's new in Upgrading the system and data migration

Read about new or significantly changed information in Upgrading the system since the previous update of this topic collection.

### October 2013

Miscellaneous updates were made to this topic collection.

### October 2011

· Miscellaneous updates were made to this topic collection.

### September 2010

Content updates include the following:

• Added information for the 9119-FHB system.

## **July 2010**

Content updates include the following:

• Added information for the 9119-FHB system.

### March 2010

Content updates include the following:

Added information for the 9117-MMB and 9179-MHB systems.

### February 2010

Content updates include the following:

• Added information for IBM Power Systems servers that contain the POWER7 processor.

# **Upgrade considerations for POWER7 systems**

Learn on considerations for upgrading to IBM POWER7 systems.

The following items are considerations for upgrading to IBM POWER7 systems.

- Feature-conversion upgrades from IBM Power Express® 570 (POWER6 9117-MMA) systems to IBM Power 770 (POWER7 9117-MMB) and IBM Power 780 (POWER7 9179-MHB) systems are supported. These feature-conversion upgrades allow the serial number of the system to be maintained.
- Some 12X I/O expansion units are supported for POWER7 systems. For more information on supported and unsupported I/O drawers, contact your IBM Business Partner or IBM marketing representative. For more information on expansion units, see Enclosures and expansion units.

- · Partition mobility is allowed between POWER6 and POWER7 systems. Partition mobility is an option to move a partition dynamically to POWER7 systems if your partitions meet specified criteria. Correct levels of the PowerVM® hardware feature and VIOS are needed. For more information, see Live Partition Mobility.
- · If you are using PowerVM, information on planning, installing, configuring, and migrating virtual I/O servers can be found at PowerVM Information Roadmap.
- An HMC or Integrated Virtualization Manager (IVM) is required to manage POWER7 processor-based systems implementing partitioning. Multiple POWER7 processor-based systems can be supported by a single HMC. If an HMC is used to manage any POWER7 processor-based system, the HMC needs to be a rack-mounted mode HMC CR3, or later, or a stand-alone HMC C05, or later.

**Note:** Any unsupported HMC must not be used in POWER7 systems.

- If an HMC manages more than 254 partitions, the HMC must have a minimum of 3 GB of RAM. If the HMC is mounted in a rack, it must be model CR3, or later. If the HMC is a stand-alone model, it must be a C06 model, or later.
- For minimum HMC levels for the hardware, see IBM Prerequisite (http://www-912.ibm.com/ e\_dir/eServerPrereq.nsf).
- Customized installation instructions can be found for each feature type in the Installing and configuring POWER7 processor-based systems and system features section of the IBM Power Systems Hardware Information Center.
- A set of tools to simplify the installation of the Linux operating system is available. For more information, see IBM Installation Toolkit User Manual.
- For overview, planning, installation, and download information for the target and source system, see IBM Support Portal. For more planning information, see Upgrade planning.
- For warranty information for existing components (features) being migrated to your POWER7 system, refer to your warranty contracts. Also, refer to the service agreement that you signed for those components.

The following items are not supported for POWER7 systems:

- Feature conversion upgrades from IBM 550 Express (POWER6 processor) to IBM Power 750 Express (POWER7 processor) are not supported. Serial-preserving upgrades are not supported.
- Memory and processor conversions from Power 550 (POWER6 processor) to Power<sup>®</sup> 750 (POWER7 processor) are not supported.
- No serial-preserving upgrades are supported from POWER®5 systems to POWER7 systems.
- RIO/HSL is not supported for POWER7 systems. For more RIO/HSL considerations, see "Considerations for converting from RIO/HSL to 12X I/O expansion units" on page 45.
- Quarter Inch Cartridge (QIC) tape drives are not supported for POWER7 systems. The QIC media has also been called SLR.

Use this information to plan for your POWER7 system upgrades:

- An IBM i Operations Console directly attached to the system is not supported on POWER7 systems. If you currently have an Operations Console directly attached to the system, you must change the console before you start to install or migrate the IBM i software on your system. Failure to do so can cause unpredictable results. For more information on changing consoles, see Working with consoles, terminals, and interfaces for POWER7 processor-based systems.
- IBM i twinaxial console is not supported on POWER7 systems because input-output processor (IOP) is not supported on POWER7 systems. For more information on changing consoles, see Working with consoles, terminals, and interfaces for POWER7 processor-based systems.

- Some I/O devices and disk units are not supported for POWER7 systems. For more information on supported and unsupported I/O devices, contact your IBM Business Partner or IBM marketing representative. For more information on I/O devices, see Media devices, PCI adapters, and GX 12X channel adapters.
- IBM i IOP and IOP-based adapters are not supported for POWER7 systems. IOPless (Smart IOA) options that provide more efficient I/O attachment are available. For more information on supported and unsupported adapters, contact your IBM Business Partner or IBM marketing representative.
- For current hardware planning statements, see IBM Power Systems planning statements.
- For more details on POWER7 systems, see the Sales Manual Web site.
  - 1. Select **country** and **language**. Click **Continue**.
  - 2. Click the **Multiple types** tab.
  - 3. In the Keywords field, type the machine type and model number you want information for. For example, 9117-MMB.
  - 4. In the Return to me section, select Sales Manual / RPQ. Click Search.
  - 5. Select the HW/SW Sales Manual associated with your model.

**Note:** This information is also available from your IBM sales representative.

• For IBM i information, see Upgrade planning.

The following table shows the devices and adapters that are not supported for POWER7 systems.

Table 1. Devices and adapters not supported for POWER7 systems

| Feature | Name                                        | CCIN        | Feature code replacement |
|---------|---------------------------------------------|-------------|--------------------------|
|         | Storage o                                   | controllers |                          |
| 2749    | PCI Ultra Magnetic Media<br>Controller      | 2749        | PCI-X SCSI 5736          |
| 2757    | PCI-X Ultra RAID Disk<br>Controller         | 2757        | SCSI 5782                |
|         |                                             |             | SAS 5903, 5908           |
| 2780    | PCI-X Ultra4 RAID Disk<br>Controller        | 2780        | SCSI 5782                |
|         |                                             |             | SAS 5903, 5908           |
| 5580    | 2780 Controller with auxiliary Write Cache  | 2780        | SCSI 5782                |
|         |                                             | 5708        | SAS 5903, 5908           |
| 5581    | 2757 Controller with auxiliary Write Cache  | 2757        | SCSI 5782                |
|         |                                             | 5708        | SAS 5903, 5908           |
| 5583    | 5777 Controller with auxiliary Write Cache  | 571E        | SCSI 5782                |
|         |                                             | 574F        | SAS 5903, 5908           |
| 5590    | 2780 Controller with auxiliary Write Cache  | 2780        | SCSI 5782                |
|         |                                             | 574F        | SAS 5903, 5908           |
| 5591    | 2757 Controller with auxiliary Write Cache  | 2757        | SCSI 5782                |
|         |                                             | 574F        | SAS 5903, 5908           |
| 5702    | PCI-X Ultra Tape Controller                 | 5702        | PCI-X SCSI 5736          |
| 5712    | PCI-X Dual Channel<br>Ultra320 SCSI Adapter | 5702        | PCI-X SCSI 5736          |

Table 1. Devices and adapters not supported for POWER7 systems (continued)

| Feature | Name                                             | CCIN                                                                                                    | Feature code replacement |
|---------|--------------------------------------------------|----------------------------------------------------------------------------------------------------|--------------------------|
|         | Storage of                                       | controllers                                                                                                    |                          |
| 5776    | PCI-X Disk Controller 90                         | 571B                                                                                                    | SCSI 5782                |
|         | MB no IOP                                        | 571B   571E   571E   571E   571F   571A   57BA   57BA   5704   5704   280E   280D   IXS   4812-001   4812-001   4812-001   4812-001   5718   1982   5719   1984   5707 | SAS 5903, 5908           |
| 5777    | PCI-X Disk Controller 1.5                        | 571E                                                                                                    | SCSI 5782                |
|         | GB no IOP                                        |                                                                                                    | SAS 5903, 5908           |
| 5778    | PCI-X EXP24 Controller 1.5                       | 571F                                                                                                    | SCSI 5782                |
|         | GB no IOP                                        |                                                                                                    | SAS 5903, 5908           |
| 5806    | PCI-X DDR Dual Channel<br>Ultra320 SCSI Adapter  | 571A                                                                                                    | PCI-X SCSI 5736          |
| 5911    | SAS adapter for internal<br>Split DASD option    | 57BA                                                                                                    | None                     |
|         | Fibre Chanr                                      | el controllers                                                                                                    |                          |
| 2787    | PCI-X Fibre Channel Disk<br>Controller           | 2787                                                                                                    | PCI-X 4 GB 5774          |
|         |                                                  |                                                                                                    | 8 GB 5735                |
| 5704    | PCI-X Fibre Channel Tape<br>Controller           | 5704                                                                                                    | PCI-X 4 GB 5774          |
|         |                                                  |                                                                                                    | 8 GB 5735                |
| 5760    | PCI-X Fibre Channel Disk<br>Controller           | annel controllers  2787  e 5704  280E  IXS  4812-001  4812-001                                                                                                    | PCI-X 4 GB 5774          |
|         | Controller                                       |                                                                                                    | 8 GB 5735                |
| 5761    | PCI-X Fibre Channel Tape<br>Controller           | 280D                                                                                                    | PCI-X 4 GB 5774          |
|         |                                                  |                                                                                                    | 8 GB 5735                |
|         |                                                  |                                                                                                    |                          |
| 4812    | PCI Integrated xSeries<br>Server                 | 4812-001                                                                                                    | iSCSI attach 5713        |
| 4813    | PCI Integrated xSeries<br>Server                 | 4812-001                                                                                                    | iSCSI attach 5713        |
|         | Ethernet                                         | controllers                                                                                                    |                          |
| 1981    | 10 GB Ethernet-SR PCI-X<br>Adapter               | 1981                                                                                                    | PCI-X 5769               |
| 5718    | -                                                | 5718                                                                                                    |                          |
| 1982    | IBM 10 GB Ethernet-LR<br>PCI-X Adapter           | 1982                                                                                                    | PCI-X 5772               |
| 5719    | T CI X Tidupter                                  | 5719                                                                                                    |                          |
| 1984    | IBM 2-Port GB Ethernet-SX                        | 1984                                                                                                    | PCI-X 5768               |
| 5707    | PCI-X Adapter                                    | 5707                                                                                                    |                          |
| 3709    | PCI 100/10 Mbps Ethernet<br>IOA (System i® 2748) | 2849                                                                                                    | None                     |
|         | IC                                               | )<br>Ps                                                                                                    | ı                        |
| 2844    | PCI IOP                                          | 2844                                                                                                    | None                     |
| 2847    | PCI IOP for SAN Load<br>Source                   | 2847                                                                                                    | None                     |

Table 1. Devices and adapters not supported for POWER7 systems (continued)

| 3705         | Storage o                                                  | ontrollers           |                                |
|--------------|------------------------------------------------------------|----------------------|--------------------------------|
| 3705         | 1                                                          |                      |                                |
|              | PCI IOP (System i 2843)                                    | 2843                 | None                           |
|              | רס                                                         | TA                   |                                |
| 6312         | Quad Digital Trunk<br>Telephony PCI Adapter                | 6312                 | None                           |
|              | Crypto                                                     | graphic              |                                |
| 4801         | PCI Cryptographic<br>Coprocessor                           | 4758-023             | AIX® and Linux 4807 IBM i 4764 |
| 4805         | PCI Cryptographic<br>Accelerator                           | 2058-001             | AIX and Linux 4807 IBM i 4764  |
| 4746         | PCI Twinaxial Workstation IOA                              | 2746                 | None                           |
|              | Hard Dis                                                   | k Devices            | <u> </u>                       |
| 3273         | 36.4 GB 10,000 RPM<br>Ultra320 SCSI Disk Drive<br>Assembly | 1967                 | SAS SFF 1881                   |
| 4319         | 35.16GB 10k rpm Disk Unit                                  | 4326                 | SAS SFF 1883                   |
| 4326         |                                                            |                      |                                |
| 3277         | 36.4 GB 15,000 RPM<br>Ultra320 SCSI Disk Drive<br>Assembly | 1970                 | SAS SFF 1883                   |
| 1968<br>3274 | 968 73.4 GB 10,000 RPM<br>Ultra320 SCSI Disk Drive         |                      | SAS SFF 1881                   |
| 1969<br>3275 | 146.8 GB 10,000 RPM<br>Ultra320 SCSI Disk Drive            |                      | SAS SFF 1882                   |
| 1973         | Assembly  300 GB 10,000 RPM  Ultra320 SCSI Disk Drive      | 3578                 | SAS SFF 1885                   |
| 3578         | Assembly                                                   | 4. *                 |                                |
| 2707         |                                                            | devices              | DVD DAM EECO                   |
| 3706         | DVD-ROM (System i 4631) DVD-RAM                            | 6336                 | DVD RAM 5762                   |
| 4430<br>4630 | DVD-KAM                                                    | 6330-002             | DVD RAM 5762                   |
| 4633         | DVD-RAM                                                    | 6333                 | DVD RAM 5762                   |
| 5756         | IDE Slimline DVD-ROM<br>Drive                              | 6337-002<br>6337-003 | DVD RAM 5762                   |
| 5757         | IBM 4.7 GB IDE Slimline<br>DVD-RAM Drive                   | 6331-002             | DVD RAM 5762                   |

Table 1. Devices and adapters not supported for POWER7 systems (continued)

| Feature | Name                                            | CCIN        | Feature code replacement |
|---------|-------------------------------------------------|-------------|--------------------------|
|         | Storage                                         | controllers |                          |
| 3707    | 30 GB 1/4 in. Cartridge<br>Tape (System i 4684) | No record   | DAT 5907, 5619           |
|         | ,                                               |             | LTO 5746                 |
| 3708    | 50 GB 1/4 in. Cartridge<br>Tape (System i 4687) | 63A0        | DAT 5907, 5619           |
| 4487    | ,                                               |             | LTO 5746                 |
| 5907    | 36/72 GB 4 mm DAT72<br>SAS Tape Drive           | N/A         | DAT 5907, 5619           |
|         | Disket                                          | te devices  |                          |
| 2591    | External USB 1.44 MB N/A Diskette Drive         |             | None                     |
|         | Dis                                             | splays      | ·                        |
| 3636    | L200P Flat Panel Monitor                        | N/A         | 22 in. wide screen 3632  |

The following table shows the I/O upgrade options for the 9117-MMB and 9179-MHB systems.

Table 2. I/O Upgrade options

| I/O expansion |                            | 9117-MMB |                | 9179-   | 9179-MHB       |  |
|---------------|----------------------------|----------|----------------|---------|----------------|--|
| unit type     | Attachment                 | Migrate  | New Attachment | Migrate | New Attachment |  |
| 5786          | SCSI                       | Yes      | No             | Yes     | No             |  |
| 5787          | SCSI                       | No       | No             | No      | No             |  |
| 5796          | 12X SDR (Single data rate) | Yes      | Yes            | Yes     | Yes            |  |
| 5802          | 12X DDR (Double data rate) | Yes      | Yes            | Yes     | Yes            |  |
| 5877          | 12X DDR (Double data rate) | Yes      | Yes            | Yes     | Yes            |  |
| 5886          | SAS                        | Yes      | Yes            | Yes     | Yes            |  |
| 7031-D24      | SCSI                       | Yes      | No             | Yes     | No             |  |
| 7031-T24      | SCSI                       | No       | No             | No      | No             |  |
| 7214-1U2      | SAS                        | Yes      | Yes            | Yes     | Yes            |  |
| 7311-G30      | 12X SDR                    | Yes      | No             | Yes     | No             |  |

The following table shows the I/O upgrade options for the 9119-FHB system.

Table 3. I/O Upgrade Options for the 9119-FHB system.

| I/O expansion unit type                    | Attachment | Drawers sold as new and supported | Only drawers supported |
|--------------------------------------------|------------|-----------------------------------|------------------------|
| 5803 12X I/O Drawer PCle                   | 12X DDR    | Yes                               | No                     |
| 5803 12X I/O Drawer PCle                   | 12X DDR    | Yes                               | No                     |
| 5886 EXP 12X Expansion<br>Drawer           | SAS        | Yes                               | No                     |
| 5724 DVD/Tape SAS<br>External Storage Unit | SAS        | Yes                               | No                     |

Table 3. I/O Upgrade Options for the 9119-FHB system. (continued)

| I/O expansion unit type                               | Attachment | Drawers sold as new and supported | Only drawers supported |
|-------------------------------------------------------|------------|-----------------------------------|------------------------|
| 7214-1U2 Tape and Optical<br>Storage Device Enclosure | SAS        | Yes                               | No                     |
| 5797 12X I/O Drawer<br>PCI-X with repeater            | 12X SDR    | Yes                               | No                     |
| 5720 DVD/Tape SAS<br>External Storage Unit            | SAS        | Yes                               | No                     |
| 5798 12X I/O Drawer<br>PCI-X no repeater              | 12X SDR    | No                                | Yes                    |
| 5786 7043-D24 TotalStorage<br>EXP24 Disk Drawer       | SCSI       | No                                | Yes                    |

The following table shows the I/O upgrade options for 8231-E2B, 8202-E4B and 8205-E6B systems.

Table 4. I/O Upgrade Options for 8231-E2B, 8202-E4B and 8205-E6B

| I/O overagion unit trus | A tto cham or | System Model                       | Drawers sold as<br>new and | Drawers supported |
|-------------------------|---------------|------------------------------------|----------------------------|-------------------|
| I/O expansion unit type | Attachinei    | System Model                       | supported                  | Only              |
| 5802, 5877              | 12X DDR       | 8202-E4B and 8205-E6B              | Yes                        | No                |
| 5796                    | 12X SDR       | 8202-E4B and 8205-E6B              | Yes                        | No                |
| 5886                    | SAS           | 8231-E2B, 8202-E4B and<br>8205-E6B | Yes                        | No                |
| 7214-1U2                | SAS           | 8202-E4B and 8205-E6B              | Yes                        | No                |
| 7612-1U2                | SAS/USB       | 8231-E2B, 8202-E4B and<br>8205-E6B | Yes                        | No                |
| 7314-G30                | 12X SDR       | 8202-E4B and 8205-E6B              | No                         | Yes               |
| I (5786, 7031-D24)      | SCSI          | 8202-E4B and 8205-E6B              | No                         | Yes               |
| I (5787, 7031-T24)      | SCSI          | 8202-E4B and 8205-E6B              | No                         | Yes               |

For more detailed information on POWER7 systems, see System upgrade information for POWER7 systems.

# Upgrades road map

You can use this road map as a guide to upgrade from an IBM POWER6 Power Systems model or hardware feature to a POWER7 Power Systems server. This road map can also be used for adding features.

The steps in this road map link to a series of chronological tasks for upgrading or migrating your server. At the completion of each step, return to this road map to determine the next appropriate step.

### Road map

- 1. To plan for the upgrade, see "Upgrade checklist" on page 43.
- 2. To order an upgrade, see "Order tasks for upgrading your server" on page 47.
- 3. To prepare the server for an upgrade, see "Preparation tasks for upgrading your server" on page 48.
- 4. For preinstallation tasks, see "Preinstallation tasks for upgrading your server" on page 60.
- 5. To perform the upgrade, see Installation tasks.

6. To test the server upgrade, see "Testing your server" on page 86.

# **Upgrade concepts**

Learn the concepts that apply to this topic collection, and access definitions of upgrade terminology.

There are two kinds of upgrading. An upgrade is:

- The process of changing from one system type or model, feature, or software version to another system type or model, feature, or software version and retaining the serial number of the source server (or system).
- The process of migrating supported hardware from existing POWER7 systems or adding new hardware to existing POWER7 systems.

### Related information:

Power Systems glossary

## System upgrade information for POWER7 systems

Learn about supported upgrade paths for IBM Power 750 Express (8233-E8B), IBM Power 755 (8236-E8C), IBM Power 770 (9117-MMB), and IBM Power 780 (9179-MHB) systems.

There are no feature-conversion upgrades from IBM 550 Express (POWER6 processor) to IBM Power 750 Express (POWER7 processor) systems. The Power 750 Express system can be updated with more memory, processor cores, I/O devices, and expansion units.

**Note:** The Power 750 Express and the Power 755 systems are customer-installable and customer-upgradable systems.

# Considerations for upgrading to a Power 750 Express (8233-E8B) system

Learn about considerations for upgrading to an IBM Power 750 Express (8233-E8B)system. The 8233-E8B system is based on the POWER7 processor.

The 8233-E8B system processors can have:

- Up to four optional PCIe I/O expansion units with up to 41 PCIe slots.
- Up to eight optional PCI-X I/O expansion units with up to 50 PCI-X slots.

The following items are prerequisites for upgrading to an 8233-E8B system:

- If you are installing the AIX operating system, you need one of the following options:
  - AIX Version 6.1 with the 6100-04 Technology Level and Service Pack 2, or later.
  - AIX Version 5.3 with the 5300-11 Technology Level and Service Pack 2, or later.
- If you are installing the IBM i operating system, you need IBM i 6.1 with IBM i 6.1.1 machine code, or later.
- If you are installing the Linux operating system, you need one of the following options:
  - SUSE Linux Enterprise Server 11 for the 8233-E8B system or later, with current maintenance updates available from Novell to enable all planned functionality.
  - SUSE Linux Enterprise Server 10 Service Pack 3 for the 8233-E8B system, with current maintenance updates available from Novell to enable all planned functions.

Users need to update their systems with the latest Linux service and productivity tools. See Service and productivity tools (http://www14.software.ibm.com/webapp/set2/sas/f/lopdiags/home.html).

- The VIOS 2.1.2.11 level with Fix Pack 22.1 and Service Pack 1, or later, is required.
- 8 Power Systems: Upgrading the system and data migration

The following items are considerations for 8233-E8B processor cards:

- A minimum of one processor card is required on an order with a maximum of 32 processor cores on four processor cards.
- One, two, three, or four 6-core 3.3 GHz, feature code 8335, or 8-core 3.0 GHz, feature code 8332, or 3.3 GHz, feature code 8334, processor cards might be installed in a system. Four 8-core 3.55 GHz, feature code 8336, processor cards might be installed in a system.
- Processor cards with features 8332, 8334, 8335, and 8336 should not be mixed in the system.
- All processors must be activated:
  - The 6-core 3.3 GHz processor card, feature code 8335, requires that six processor activation codes be ordered. A maximum of six processor activation code features (six of feature code 7717, or three of feature code 7717 and three of feature code 2327) are allowed per processor card.
  - The 8-core 3.0 GHz processor card, feature code 8334, requires that eight processor activation codes be ordered. A maximum of eight processor activation code features (eight of feature code 7714, or four of feature code 7714 and four of feature code 2324) are allowed per processor card.
  - The 8-core 3.55 GHz processor card, feature code 8336, requires that eight processor activation codes be ordered. A maximum of eight processor activation code features (eight of feature code 7716, or four of feature code 7716 and 4 of feature code 2326) are allowed per processor card. Thirty-two processor activations are required.
  - The 8-core 3.3 GHz processor card, feature code 8332, requires that eight processor activation codes be ordered. A maximum of eight processor activation code features (eight of feature code 7715, or four of feature code 7715 and four of feature code 2325) are allowed per processor card.

The following requirements are for 8233-E8B system memory:

- A minimum 8 GB or two DIMMs of memory is required on the IBM Power 750 Express system.
- Eight memory DIMM slots are on a processor card. The maximum system memory with one processor card is 128 GB. The maximum system memory is 512 GB with four processor cards.
- Different system memory feature numbers cannot be mixed on the same processor card. However, a system with more than one processor card might use different memory feature numbers on the same system.
- IBM recommends that memory is installed evenly across all processor cards in the system. Balancing
  memory across the installed processor cards allows memory access in a consistent manner and
  typically results in the best possible performance for your configuration. However, balancing memory
  fairly evenly across multiple processor cards, compared to balancing memory exactly evenly typically
  has a small performance difference.
- Plans for future memory upgrades are taken into account when deciding which memory feature size to use at the time of an initial system order.

The following table shows memory features for the 8233-E8B system.

Table 5. Memory features

| Feature                                                               | Feature code | Minimum quantity | Maximum quantity |
|-----------------------------------------------------------------------|--------------|------------------|------------------|
| 8 GB 1066 Mhz (2 x 4 GB RDIMMs) Registered dual in-line memory module | 4526         | 0                | 16               |
| 16 GB 1066 Mhz (2 x 8 GB RDIMMs)                                      | 4527         | 0                | 16               |
| 32 GB 1066 Mhz (2 x 16 GB RDIMMs)                                     | 4528         | 0                | 16               |

The following table shows the maximum number of attached I/O expansion units per 8233-E8B system.

Table 6. Maximum number of attached I/O expansion units per system

|          | Power 750 |       |       |  |  |
|----------|-----------|-------|-------|--|--|
| Feature  | AIX       | IBM i | Linux |  |  |
| 5786     | 24        | 24    | 24    |  |  |
| 5787     | 24        | 24    | 24    |  |  |
| 5796     | 8         | 8     | 8     |  |  |
| 5802     | 4         | 4     | 4     |  |  |
| 5877     | 4         | 4     | 4     |  |  |
| 5886     | 48        | 48    | 48    |  |  |
| 7031-D24 | 24        | 24    | 24    |  |  |
| 7031-T24 | 24        | 24    | 24    |  |  |
| 7214-1U2 | 1         | 1     | 6     |  |  |
| 7314-G30 | 8         | 8     | 8     |  |  |

I/O drawers are connected to the adapters in the CEC (Central Electronics Complex) with the following

- Data transfer cables:
  - 12X DDR cables for the feature code5802 and 5877 I/O expansion units.
  - 12X SDR or DDR cables for the feature code5796 or 7314-G30 I/O expansion units.
- Power control cables
- 12X I/O drawer cable connections are always made in loops to help protect against a single point-of-failure resulting from an open, missing, or disconnected cable. A system with nonlooped configurations could experience degraded performance and serviceability. If a nonloop connection is detected, a problem is reported.
- The first 12X I/O expansion unit that is attached in any I/O drawer loop requires two data transfer cables. Each additional drawer in the loop (up to the maximum allowed) requires one additional data transfer cable.
- The first 12X I/O expansion unit that is attached to a system unit requires two power control cables. Each additional I/O drawer added to a system requires one additional power control cable. Each system has one power control loop. All I/O drawers that are attached to a system are included in the same power control loop. Power control cable loops are different in this regard from data transfer cable loops.

Dual-port 12X adapter options for the 8233-E8B system:

- The dual-port 12X Channel Attachment Adapter, feature code 6446. Use the short-run adapter for the 5796 or 7314-G30 expansion I/O drawers located close to the host system or to other drawers that are in the I/O expansion loop. This adapter does not include signal repeaters.
- The dual-port 12X Channel Attachment Adapter, feature code 6457. Use the long-run adapter for the 5796 or 7314-G30 expansion I/O drawers located farther from the host system or other I/O drawers in the I/O expansion loop. This adapter includes signal repeaters to accommodate the longer cable lengths.

Each 5796 or 7314-G30 12X drawer requires one Dual-Port 12X Channel Adapter, either short-run, feature code 6446, or long-run, feature code 6457. The choice of adapters is dependent on the distance to the next 12X Channel connection in the loop, either to another I/O drawer or the system unit.

The following table identifies the supported cable lengths for each 12X Channel adapter. I/O expansion units containing the short-run adapter can be mixed in a single loop with I/O drawers that contain the long-run adapter. The 12X DDR or SDR cables can be used with the feature 5796 or 7314-G30.

Table 7. Supported cable lengths for 12X Channel adapters (with feature codes)

|                                                                                       | 12X cable options                                         |                                                           |                                                           |                                                           |  |
|---------------------------------------------------------------------------------------|-----------------------------------------------------------|-----------------------------------------------------------|-----------------------------------------------------------|-----------------------------------------------------------|--|
| 12X DDR                                                                               | 0.6 M<br>(FC 1829) <sup>1</sup><br>(FC 1861) <sup>1</sup> | 1.5 M<br>(FC 1830) <sup>1</sup><br>(FC 1862) <sup>1</sup> | 3.0 M<br>(FC 1840) <sup>2</sup><br>(FC 1865) <sup>2</sup> | 8.0 M<br>(FC 1834) <sup>3</sup><br>(FC 1864) <sup>3</sup> |  |
| 5796 to 5796 with 12X short-run adapter (FC 6446) in both drawers                     | Yes                                                       | Yes                                                       | No                                                        | No                                                        |  |
| 5796 with 12X short-run adapter (FC 6446) to 5796 with 12X long-run adapter (FC 6457) | Yes                                                       | Yes                                                       | Yes                                                       | No                                                        |  |
| 5796 to 5796 with 12X long-run adapter (FC 6457) in both drawers                      | Yes                                                       | Yes                                                       | Yes                                                       | Yes                                                       |  |
| 5796 with 12X short-run adapter (FC 6446) to system unit                              | No                                                        | Yes                                                       | Yes                                                       | No                                                        |  |
| 5796 with 12X long-run adapter (FC<br>6457) to system unit                            | No                                                        | Yes                                                       | Yes                                                       | Yes                                                       |  |

### **Notes:**

<sup>1</sup>The 0.6 M and 1.5 M 12X cables, features 1829 and 1830 or features 1861 and 1862, have limited use due to their short length. They cannot be used to connect to a system expansion unit because of the short length. They are intended for use between two 5796 or 7314-G30 expansion units mounted side by side in the same enclosure, feature code 7314. They can also be used to connect between two modules located one beneath the other in a 19-inch rack.

<sup>2</sup>It is possible in some limited configurations to use the 3.0 M, 12X cable, features 1840 or 1865, to locate 5796 modules in adjacent racks. The cable length requires careful management of each expansion unit location within the rack. The best choice for connecting a feature 5796 or 7314-G30 I/O expansion unit in an adjacent rack is the 8.0 M, 12X cable, features 1834 or 1864.

<sup>3</sup>The 8 M 12X cable, features 1834 or 1864, is intended for use when connecting between two modules that are located in adjacent racks. This cable is not connected to the 12X short-run adapter, feature code 6446.

<sup>4</sup>A Yes indicates that the 12X cable identified in that column can be used to connect the drawer configuration identified to the left.

<sup>5</sup>A No indicates that it cannot be used to connect the drawer configuration identified to the left.

The following expansion units are supported for an 8233-E8B system:

- 7314-G30 (5796) PCI-X expansion unit:
  - A maximum of four expansion units per 5609 or 5616 adapter are supported.
  - A maximum of two 12X loops are supported.
  - A maximum of eight expansion units for an 8233-E8B system are supported.
- 7031-D24 or 7031-T24 (5786, 5787) SCSI disk unit rack-mounted or stand-alone expansion units:
  - A maximum of two 5736 adapters are supported with each one supporting one rack-mounted or stand-alone expansion unit.
  - A maximum of 24 expansion units are supported on an 8233-E8B system.
- 5886 SAS disk unit expansion unit:
  - Feature code 8340 supports one 5886 expansion unit.
  - A maximum of two feature codes 5900 or 5912 supports a maximum of twenty 5886 expansion units. Each feature code 5900 or 5912 can have four expansion units.
  - A maximum of three 5901 adapters can support twenty 5886 expansion units.
  - A maximum of 48 expansion units are supported on an 8233-E8B system.
- 5802 12X I/O expansion unit PCIe small form factor (SFF) disk and 5877 12X I/O expansion unit PCIe with no disks:

- A maximum of two expansion units for a loop are supported.
- A maximum of four expansion units are supported on an 8233-E8B system.
- 7214-1U2 expansion unit:
  - A maximum of one device enclosure for AIX, VIOS, and Linux environment.
  - A maximum of six device enclosures for IBM i.

The following table shows the remote I/O expansion units that are supported or available on an 8233-E8B system.

Table 8. Remote I/O expansion units

| <b>Expansion units</b> | Description                                               | Status    | Interface     |
|------------------------|-----------------------------------------------------------|-----------|---------------|
| 5786                   | TotalStorage EXP24 disk rack-mounted expansion unit       | Supported | SCSI Ultra320 |
| 5787                   | TotalStorage EXP24 disk rack-mounted expansion unit       | Supported | SCSI Ultra320 |
| 5796                   | PCI-DDR 12X rack-mounted expansion unit                   | Available | 12X           |
| 5802                   | 12X I/O expansion unit PCIe, SFF (Small form factor) disk | Available | 12X           |
| 5877                   | 12X I/O expansion unit PCIe, no disk                      | Available | 12X           |
| 5886                   | EXP 12S expansion unit                                    | Available | SAS           |
| 7031-D24<br>7031-T24   | TotalStorage EXP24                                        | Supported | SCSI Ultra320 |
| 7214-1U2               | Storage device enclosure                                  | Available | SAS           |
| 7314-G30               | 12X I/O expansion unit                                    | Supported | 12X           |

The 8233-E8B system has a maximum of five hot-plug slots:

- Slot 1 is a PCIe x8 short-length slot. A GX++ slot shares this slot.
- Slot 2 is a PCIe x8 short length-slot. A GX+ slot shares this slot.
- Slots 4 and 5 are PCI-X DDR 266 MHz full-length slots.
- All slots are hot pluggable, except slots 1 and 2 when used as GX slots.

**Note:** Optional GX+ and GX++ 12X adapters are used for external disk units and for I/O rack-mounted and stand-alone expansion units.

The 8233-E8B system supports a maximum of three graphics adapters. Graphics adapters are not supported for IBM i.

The following items are I/O adapter considerations for an 8233-E8B system:

- The 5613, 5623, 5624, and 5679 I/O adapters do not plug into a PCI slot.
- The adapter installed in slot 1 or 2 must be short.
- Two or more processor cards are required to install a GX++ adapter in the system.
- Two or more processor cards are required to install two GX+ adapters in the system.

For additional I/O adapter limitations, see the following table.

Table 9. I/O adapter features

|                                     |                          |                          | CEC (Central Electronic Complex) maximum |  |
|-------------------------------------|--------------------------|--------------------------|------------------------------------------|--|
| I/O adapter                         | Orderable feature number | Supported feature number | quantity                                 |  |
| 4-port USB PCIe                     | 2728                     | Not applicable           | 3                                        |  |
| 2-port USB PCI                      | Not applicable           | 2738                     | 2                                        |  |
| 8-port asynchronous<br>EIA-232      | Not applicable           | 2943                     | 2                                        |  |
| 4-port ARTIC960Hx                   | Not applicable           | 2947                     | 2                                        |  |
| 2-port multiprotocol                | Not applicable           | 2962                     | 2                                        |  |
| GXT135P Graphics<br>Accelerator     | Not applicable           | 2849 and 1980            | 2                                        |  |
| PCIe 2-line WAN with modem          | 2893                     | Not applicable           | 3                                        |  |
| PCIe 2-line WAN with modem CIM      | 2894                     | Not applicable           | 3                                        |  |
| PCI-X cryptographic coprocessor     | 4764                     | Not applicable           | 2                                        |  |
| GX dual-port 12X Channel attachment | 5609                     | Not applicable           | 1                                        |  |
| 2-port 10 GB IVE daughter card      | 5613                     | Not applicable           | 1                                        |  |
| GX dual-port 12x Channel attachment | 5616                     | Not applicable           | 2                                        |  |
| 2-port 1 GB IVE daughter card       | Not applicable           | 5623                     | 1                                        |  |
| 4-port 1 GB IVE daughter card       | 5624                     | Not applicable           | 1                                        |  |
| SAS RAID enablement card            | 5679                     | Not applicable           | 1                                        |  |
| GB Ethernet                         | Not applicable           | 5700 and 1978            | 2                                        |  |
| 10/100/1000 Ethernet                | Not applicable           | 5701 and 1979            | 2                                        |  |
| 2-port 10/100/1000<br>Ethernet      | 5706                     | 1983                     | 2                                        |  |
| 10 GB FCoE PCIe dual-port           | 5708                     | Not applicable           | 3                                        |  |
| ISCI TOE C Ethernet (copper)        | 5713                     | 1986                     | 2                                        |  |
| ISCI TOE GB Ethernet (fiber)        | Not applicable           | 5714 and 1987            | 2                                        |  |
| 2 GB Fiber Channel PCI-X            | Not applicable           | 5716 and 1977            | 2                                        |  |
| 4-port 1 GB Ethernet PCIe<br>4x     | Not applicable           | 5717                     | 3                                        |  |
| 10 GB Ethernet, short reach         | Not applicable           | 5721                     | 2                                        |  |
| 2-port asynchronous<br>EIA-232      | Not applicable           | 5723                     | 2                                        |  |
| 10 GB Ethernet CX4 PCI<br>EXP       | 5732                     | Not applicable           | 3                                        |  |
| 8 GB dual-port Fiber<br>Channel     | 5735                     | Not applicable           | 3                                        |  |

Table 9. I/O adapter features (continued)

|                                           |                               |                                | CEC (Central Electronic<br>Complex) maximum |
|-------------------------------------------|-------------------------------|--------------------------------|---------------------------------------------|
| I/O adapter                               | Orderable feature number      | Supported feature number       | quantity                                    |
| PCI-X Ultra320 SCSI DDR                   | 5736                          | 1912                           | 2                                           |
| 4-port 10/100/1000<br>Ethernet            | Not applicable                | 5740 and 1954                  | 2                                           |
| GXT145 PCIe Graphics<br>Accelerator       | 5748                          | Not applicable                 | 3                                           |
| 2-port 4 GBps Fiber<br>Channel            | 5749                          | Not applicable                 | 2                                           |
| 1-port 4 GB Fiber Channel                 | Not applicable                | 5758 and 1905                  | 2                                           |
| 2-port 4 GB Fiber Channel                 | 5759                          | 1910                           | 2                                           |
| 2-port 1 GB Ethernet (UTP)<br>PCIe        | 5767                          | Not applicable                 | 3                                           |
| 2-port 1 GB Ethernet (fiber)<br>PCIe      | 5768                          | Not applicable                 | 3                                           |
| 10 GB Ethernet-SR                         | 5769                          | Not applicable                 | 3                                           |
| 10 GB Ethernet-LR                         | 5772                          | Not applicable                 | 3                                           |
| 1-port 4 GB Fiber Channel                 | Not applicable                | 5773                           | 3                                           |
| 2-port 4 GB Fiber Channel                 | 5774                          | Not applicable                 | 3                                           |
| PCI-X EXP24 Controller -<br>1.5 GB no IOP | Not applicable                | 5778                           | 1                                           |
| 4-port asynchronous<br>EIA-232 PCIe       | 5785                          | Not applicable                 | 3                                           |
| SAS Controller PCI-X 2.0                  | Not applicable                | 5900                           | 2                                           |
| PCIe dual x4 SAS                          | 5901                          | Not applicable                 | 3                                           |
| PCI-X DDR dual x4 SAS<br>RAID 2 Long      | Not applicable                | 5902                           | 2                                           |
| PCIe 380 MB cache dual x4 SAS RAID        | 5903                          | Not applicable                 | 3                                           |
| PCI-X DDR dual x4 SAS<br>RAID             | 5904                          | Not applicable                 | 1                                           |
| PCI-X DDR dual x4 SAS                     | Not applicable                | 5912                           | 2                                           |
| PCI 2-line WAN IOA, no IOP                | Not applicable                | 6805                           | 2                                           |
| PCI 4-modem WAN IOA,<br>no IOP            | 6808                          | Not applicable                 | 2                                           |
| PCI 4-modem WAN IOA,<br>no IOP, CIM       | 6809                          | Not applicable                 | 2                                           |
| PCI 2-line WAN with modem, no IOP         | Not applicable                | 6833                           | 2                                           |
| PCI 2-line WAN with modem, no IOP, CIM    | Not applicable                | 6834                           | 2                                           |
| Note: Maximums are for CE                 | EC only. For the most current | information, see PCI adapters. |                                             |

The following storage devices are supported for an 8233-E8B system:

- Split disk on the 8233-E8B system is supported as follows:
  - A SAS cable, split disk backplane to rear bulkhead, feature code 3669, is supported. Feature code 3669 replaces feature code 3668.
  - SAS adapters are supported.
  - An external SAS cable is supported.
  - The feature code 3669 is not available with feature code 2145 for the IBM i operating system.
- Support restrictions for the solid-state drive (SSD), features 1890, 1909, 3586, and 3587 follow:
  - Features 1890 and 1909 are supported in the 8233-E8B CEC.
  - Features 3586 and 3587 are not supported in the 8233-E8B CEC.
  - SSDs and other disk types (HDDs) cannot mirror each other.
  - SSDs are not compatible with features 5900, 5901, and 5912.
  - A maximum of eight per 5886 expansion unit is supported. There is no mixing of SSDs and HDDs in a 5886 expansion unit. Only one 5886 expansion unit that contains SSDs attached to a single controller is allowed. A 5886 expansion unit that contains SSD drives cannot be connected to other 5886 expansion units. A 5886 expansion unit that contains SSD drives cannot be attached to the CEC external ports on the 8236-E8C.
  - In an 8233-E8B system with a split backplane, SSDs and HDDs might be placed in either split backplane. No mixing of SSDs and HDDs within a split backplane is allowed. IBM i does not support split-disk mode.
  - In an 8233-E8B without a split-backplane, SSDs and HDDs might be mixed in any combination. However, they cannot be in the same RAID array.

The following tables show storage device features.

Table 10. Storage device features (part 1)

| Device                          | Maximum quantity | Bay       | Orderable feature number | Supported feature number |
|---------------------------------|------------------|-----------|--------------------------|--------------------------|
| 80/150 GB<br>DAT160 tape<br>SAS | 1                | Half-high | 5619                     | Not applicable           |
| 800 GB/1.6 TB<br>LTO4 tape SAS  | 1                | Half-high | 5746                     | Not applicable           |
| 160 GB DAT320<br>tape SAS       | 1                | Half-high | 5661                     | Not applicable           |
| Internal docking station        | 1                | Half-high | 1103                     | Not applicable           |

**Note:** A maximum of eight disks or solid-state drives can be installed internally. A maximum of 72 disks or solid-state drives can be installed in a 4x 5802 expansion unit. The 3586 and 3587 storage devices cannot be installed internally. Up to an 8x 3586 or 3587 storage device can be placed in each 5886 expansion unit.

Table 11. Storage device features (part 2)

|                                          | Maximum quantity |       |       | Orderable                  | Supported feature |                   |
|------------------------------------------|------------------|-------|-------|----------------------------|-------------------|-------------------|
| Device                                   | AIX              | IBM i | Linux | Bay                        | feature number    | number            |
| 73.4 GB 10KB,<br>SAS, SFF,<br>hot-swap   | 8                | 0     | 8     | Disks 1 - 8                | Not applicable    | 1881              |
| 146.8 GB 15<br>KB, SAS, SFF,<br>hot-swap | 80               | 0     | 80    | Disks 1 - 8, 72 in 4x 5802 | 1882              | Not<br>applicable |

Table 11. Storage device features (part 2) (continued)

|                                          | Maximum quantity |       |       |                            | Orderable      | Supported feature |
|------------------------------------------|------------------|-------|-------|----------------------------|----------------|-------------------|
| Device                                   | AIX              | IBM i | Linux | Bay                        | feature number | number            |
| 73.4 GB 15<br>KB, SAS, SFF,<br>hot-swap  | 80               | 0     | 80    | Disks 1 - 8, 72 in 4x 5802 | 1883           | Not applicable    |
| 69.7 GB 15<br>KB, SAS, SFF,<br>hot-swap  | 0                | 80    | 0     | Disks 1 - 8, 72 in 4x 5802 | 1884           | Not applicable    |
| 300 GB 10K,<br>SAS, SFF,<br>hot-swap     | 80               | 0     | 80    | Disks 1 - 8, 72 in 4x 5802 | 1885           | Not applicable    |
| 146.8 GB 15<br>KB, SAS, SFF,<br>hot-swap | 80               | 0     | 80    | Disks 1 - 8, 72 in 4x 5802 | 1886           | Not<br>applicable |
| 139.5 GB 15<br>KB, SAS, SFF,<br>hot-swap | 0                | 80    | 0     | Disks 1 - 8, 72 in 4x 5802 | 1888           | Not<br>applicable |
| 69 GB SAS,<br>SFF, solid<br>state        | 80               | 0     | 80    | Disks 1 - 8, 72 in 4x 5802 | 1890           | Not<br>applicable |
| 69 GB SAS,<br>SFF, solid<br>state        | 0                | 80    | 0     | Disks 1 - 8, 72 in 4x 5802 | 1909           | Not<br>applicable |
| 69 GB SAS,<br>3.5, solid state           | 328              | 0     | 328   | 328 in 41x 5886            | 3586           | Not applicable    |
| 69 GB SAS,<br>3.5, solid state           | 0                | 328   | 0     | 328 in 41x 5886            | 3587           | Not applicable    |

Note: A maximum of eight disks or solid-state drives can be installed internally. A maximum of 72 disks or solid-state drives can be installed in a 4x 5802 expansion unit. The 3586 and 3587 storage devices cannot be installed internally. An 8x 3586 or 3587 storage device can be placed in each 5886 expansion unit.

Table 12. Storage device features (part 3)

|                                         | Maximum quantity |       |       |          | Orderable      | Supported feature |
|-----------------------------------------|------------------|-------|-------|----------|----------------|-------------------|
| Device                                  | AIX              | IBM i | Linux | Bay      | feature number | number            |
| 73.4 GB 15<br>KB, SAS,<br>hot-swap      | 576              | 0     | 576   | 48x 5886 | Not applicable | 3646              |
| 146.8 GB 15<br>KB rpm, SAS,<br>hot-swap | 576              | 0     | 576   | 48x 5886 | 3647           | Not applicable    |
| 300 GB 15 KB<br>rpm, SAS,<br>hot-swap   | 576              | 0     | 576   | 48x 5886 | 3648           | Not applicable    |
| 450 GB 15 KB<br>rpm, SAS,<br>hot-swap   | 576              | 0     | 576   | 48x 5886 | 3649           | Not applicable    |
| 69.8 GB 15 KB<br>rpm, SAS,<br>hot-swap  | 0                | 576   | 0     | 48x 5886 | Not applicable | 3676              |

Table 12. Storage device features (part 3) (continued)

|                                         | Maximum quantity   |                     |                      |          | Orderable      | Supported feature |
|-----------------------------------------|--------------------|---------------------|----------------------|----------|----------------|-------------------|
| Device                                  | AIX                | IBM i               | Linux                | Bay      | feature number | number            |
| 139.6 GB 15<br>KB rpm, SAS,<br>hot-swap | 0                  | 576                 | 0                    | 48x 5886 | 3677           | Not applicable    |
| 283.8 GB 15<br>KB rpm, SAS,<br>hot-swap | 0                  | 576                 | 0                    | 48x 5886 | 3678           | Not applicable    |
| 428.4 GB 15<br>KB rpm, SAS,<br>hot-swap | 0                  | 576                 | 0                    | 48x 5886 | 3658           | Not applicable    |
| 1                                       | <br>3-E8B system ( | <br>CEC does not si | l<br>upport 3.5 inch | disks.   |                |                   |

Table 13. Storage device features (part 4)

|                                            |     | Maximum quantity |       |           | Orderable feature | Supported feature |
|--------------------------------------------|-----|------------------|-------|-----------|-------------------|-------------------|
| Device                                     | AIX | IBM i            | Linux | Bay       | number            | number            |
| 73.4 GB 15 KB<br>rpm, SCSI                 | 576 | 0                | 576   | See note. | Not applicable    | 3278/1971         |
| 146.8 GB 15<br>KB rpm, SCSI                | 576 | 0                | 576   | See note. | Not applicable    | 3279/1972         |
| 300 GB 15 KB<br>rpm, SCSI                  | 576 | 0                | 576   | See note. | Not applicable    | 3585              |
| 70.56 GB 15<br>KB rpm, SCSI                | 0   | 576              | 0     | See note. | Not applicable    | 4327              |
| 141.14 GB 15<br>KB rpm, SCSI               | 0   | 576              | 0     | See note. | Not applicable    | 4328              |
| 141.14 GB 15<br>KB rpm, SCSI               | 0   | 576              | 0     | See note. | Not applicable    | 4328              |
| 282.25 GB 15<br>KB rpm, SCSI               | 0   | 576              | 0     | See note. | Not applicable    | 4329              |
| TotalStorage<br>EXP24 disk<br>rack-mounted | 24  | 24               | 24    | See note. | Not applicable    | 5786              |
| TotalStorage<br>EXP24 disk<br>stand-alone  | 24  | 24               | 24    | See note. | Not applicable    | 5787              |

Note: SCSI (Small Computer System Interface) disks are not supported in the 8233-E8B CEC. The 5876 system maximum is achieved with a maximum of 24 disks in a maximum of 24 TotalStorage EXP24 disks in a 5786 expansion units or 24 TotalStorage EXP24 disks in a rack-mounted 5787 expansion units.

# Considerations for upgrading to Power 710 Express and Power 730 Express (8231-E2B) systems

Learn about considerations for upgrading to an IBM Power 710 Express and IBM Power 730 Express (8231-E2B) system. The 8231-E2B system is based on the POWER7 processor.

The following table shows the I/O upgrade options for Power 710 and Power 730 system

Table 14. Upgrade options for Power 710 and Power 730 systems.

| Attributes       | Power 710                                                               | Power 730                                                                |
|------------------|-------------------------------------------------------------------------|--------------------------------------------------------------------------|
| POWER7 Processor | 64-bit POWER7 module on 2U rack-mount server with one processor socket: | 64-bit POWER7 module on 2U rack-mount server with two processor sockets: |
|                  | 4-core 3.0 GHz<br>6-core 3.7 GHz                                        | 8-core 3.0 GHz and 3.7 GHz<br>12-core 3.7 GHz<br>16-core 3.55 GHz        |
|                  | 8-core 3.55 GHz                                                         |                                                                          |
| Memory           | 64 GB                                                                   | 128 GB                                                                   |
|                  | Supports a maximum of eight DDR3 DIMM slots:                            | Supports a maximum of 16 DDR3 DIMM slots:                                |
|                  | Four DIMM slots in the base configuration                               | Four DIMM slots in the base configuration                                |
|                  | Four DIMM slots with an optional memory riser card.                     | 12 DIMM slots with a maximum of 3 optional memory riser cards.           |
| I/O options      | Four PCIe low-profile slots                                             | Four PCIe low-profile slots                                              |
|                  | Six disk SSD SAS                                                        | Six disk SSD SAS                                                         |
|                  | SFF bays (up to 1.8 TB)                                                 | SFF bays (up to 1.8 TB)                                                  |
|                  | Slimline DVD-RAM                                                        | Slimline DVD-RAM                                                         |
|                  | Bay for tape or removable drive                                         | Bay for tape or removable drive                                          |
|                  | Integrated SAS/SATA controller for disk/SSD/DVD                         | Integrated SAS/SATA controller for disk/SSD/DVD                          |
|                  | Host Ethernet Adapters (four 1 GB / two 10 GB)                          | Host Ethernet Adapters (four 1 GB / two 10 GB)                           |
|                  | EnergyScale <sup>™</sup> technology                                     | EnergyScale technology                                                   |

The following items are prerequisites for upgrading to an 8231-E2B system:

- If you are installing the AIX operating system, you need one of the following options:
  - AIX Version 7.1, or later.
  - AIX Version 6.1 with the 6100-06 Technology Level, or later.
  - AIX Version 5.3 with the 5300-12 Technology Level and Service Pack 2, or later.
  - AIX Version 5.3 with the 5300-11 Technology Level and Service Pack 5, or later.
  - AIX Version 5.3 with the 5300-10 Technology Level and Service Pack 5, or later.
- · If you are installing the IBM i operating system, you need one of the following options:
  - IBM i Version 6.1 with i 6.1.1 system code or later
  - IBM i Version 6.1 with the 6100-06 Technology level or later.
- · If you are installing the Linux operating system, you need one of the following options:
  - SUSE Linux Enterprise Server Service Pack 1 or later for the 8231-E2B system with current maintenance updates available from Novell for all planned functions.
  - SUSE Linux Enterprise Server 10 Service Pack 3 or later for the 8231-E2B system, with current maintenance updates available from Novell for all planned functions.
  - Red Hat Enterprise Linux Version 5.5 or later.

You must update your systems with the latest Linux service and productivity tools. See Service and productivity tools (http://www14.software.ibm.com/webapp/set2/sas/f/lopdiags/home.html).

- If you are installing the VIOS, you need the following:
  - VIOS 2.2 or later.

The following items are the considerations for IBM Systems Director

- You need IBM Systems Director Edition 6.2.0.1 or later.
- An Hardware Management Console (HMC) or Integrated Virtualization Manager (IVM) is required to manage POWER7 processor-based servers that use logical partitioning. Multiple POWER7 processor-based servers can be supported by a single HMC.
- If an HMC is used to manage any POWER7 processor-based server, the HMC must be one of the following stand-alone HMCs:
  - CR3, or later
  - Rack mounted HMC
  - C05, or later
- When IBM Systems Director is used to manage an HMC or if the HMC manages more than 254
  partitions, the HMC must have a minimum of 3 GB RAM and be one of the following be stand-alone
  HMCs:
  - CR3, or later
  - C06, or later
- You must refer the IBM Prerequisite website for software requirements for each feature code. See
- https://www-912.ibm.com/e\_dir/eServerPrereq.nsf

The following items are considerations for the I/O drawer:

- The EXP 12S SAS drawer (for the 5886 expansion unit) is a two-EIA drawer that mounts in a 19 inch
  rack. The drawer can hold either SAS HDD or SSD. The EXP 12S SAS drawer has twelve 3.5-inch SAS
  disk bays with redundant data paths to each bay. The drawer supports redundant hot-plug power,
  cooling, and hot-swap SAS expanders Enclosure services manager (ESM). Each ESM has an
  independent SCSI Enclosure Services (SES) diagnostic processor.
- The SAS HDD or SSD in the EXP12S is controlled by one or two PCIe or PCI-X SAS adapters connected through SAS cables. Depending on the adapter, the operating system, and the level of protection, the SAS cable varies:
  - The large cache PCI-X feature codes 5904 and 5908 uses an SAS Y cable when a single port runs the EXP12S. An SAS X cable is used when a pair of adapters is used to control redundancy.
  - The medium cache PCI-X feature 5902 and PCIe feature 5903 adapters are always paired. They use an SAS X cable to attach the 5886 I/O drawer.
  - The zero cache PCI-X feature 5912 and PCIe feature 5901 use a SAS Y cable when a single port runs the EXP12S. A SAS X cable is used for AIX and Linux environments when a pair of adapters are used to control redundancy.

**Note:** In all of the preceding configurations, a single controller or a single pair of controllers control all the 12 SAS bays.

- A second EXP12S drawer can be attached to another drawer using two SAS EE cables, providing 24
  SAS bays instead of 12 bays for the same SAS controller port. This process is called cascading. In this
  configuration, all the 24 SAS bays are controlled by a single controller or a single pair of controllers.
- The feature 5886 can also be directly attached to the SAS port at the rear of the Power 710 and Power 730 systems, providing a low-cost disk storage drive in the system unit. A second unit cannot cascade to a 5886, attached this way.

The following are the considerations for racks:

- 19-inch rack: 8231-E2B and its I/O drawers are designed to mount on 25U 7014-S25 (feature 0555), 36U 7014-T00 (feature code 0551), or the 42U 7014-T42 (feature code 0553) racks. These racks are built to the 19 inch EIA standard. When you order a new 8231-E2B system, you can also order the appropriate 7014 model rack with the system hardware. IBM supplies these racks along with the 8231-E2B system, when you order additional I/O drawer hardware for an existing system (MES order). If you want IBM to integrate the newly ordered I/O drawer in a 19 inch rack before shipping the MES order, use the rack feature.
- 1.3-meter rack: The 1.2 meter rack (feature code 0555) is a 25 EIA standard unit rack. It is delivered along with the order for 7014-S25 rack.
- 1.8-meter rack: The 1.8 meter rack (feature code 0551) is a 36 EIA standard unit rack. The rack that is delivered with the feature 0551 and is the same as the one delivered, when you order the 7014-T00 rack, except for some features. The missing features must be ordered separately. Order the feature 0551 only when it is required to support rack integration of MES orders before shipment from IBM.
- 0-meter rack: The 2.0 meter rack (feature code 0553) is a 42 EIA unit tall rack. The rack that is delivered with the feature code 0553 is the same as the one delivered, when you order the 7014-T42 rack, except for some features. Some features that are delivered as part of the 7014-T42 must be ordered separately. Order the feature code 0553 only when it is required to support rack integration of MES orders before shipment from IBM.

# Considerations for upgrading to Power 740 Express (8205-E6B) systems

Learn about considerations for upgrading to an IBM Power 740 Express (8205-E6B) system. The 8205-E6B system is based on the POWER7 processor.

Note: The serial preserving upgrades from POWER6 are not offered in this system.

The following table shows the I/O upgrade options for IBM Power 740 Express and Power 730 Express (8205-E6B) systems.

Table 15. I/O upgrade options for IBM Power 740 Express and Power 730 Express (8205-E6B) system

| Attributes    | Power 740 Express                                                                                                    |
|---------------|----------------------------------------------------------------------------------------------------|
| POWER7 module | 64 bit POWER 7 module on 4U rack-mounted server with one processor socket:                                                                                                    |
|               | 4- or 8-core 3.3 GHz                                                                                                    |
|               | 4-, 6-, 8- or 12-core 3.7 GHz                                                                                                    |
|               | 16-core 3.55 GHz                                                                                                    |
| Memory        | 256 GB                                                                                                    |
|               | Supports a maximum of 32 DDR3 DIMM slots                                                                                                    |
|               | 8 DIMM slots in the base configuration                                                                                                    |
|               | 24 DIMM slots with three optional memory riser cards.                                                                                                    |
|               | Memory s supported by 8 GB and 16 GB at 1066 MHz.                                                                                                    |
|               | A system with three optional memory riser cards has a maximum memory of 256 GB. The optional Active Memory™ Expansion allows you to expand a server with a maximum of 256 GB up to 512 GB. This enhances virtualization and server consolidation by allowing a logical partition to do more with the same amount of physical memory. |

Table 15. I/O upgrade options for IBM Power 740 Express and Power 730 Express (8205-E6B) system (continued)

| Attributes               | Power 740 Express                                                                          |
|--------------------------|--------------------------------------------------------------------------------------------|
| I/O expansibility option | Up to eight optional PCI-X I/O drawers, adding up to 48 PCI-X slots                        |
|                          | Up to four optional PCIe I/O drawers, adding up to 40 PCIe slots                           |
|                          | Up to 416 disk drives can be attached along with external storage devices using disk bays. |
|                          | Optional four PCIe slots with an additional 4 PCIe low profile slots.                      |
|                          | Up to 2.4TB (8 HDD) and (SSD) SAS SFF bays.                                                |
|                          | Optional Slimline DVD-RAM                                                                  |
|                          | Half-high bay for tape or removable drive                                                  |
|                          | Integrated SAS/SATA controller for disk/SSD/DVD                                            |
|                          | EnergyScale technology                                                                     |

The following items are the other integrated s of the 8205-E6B system:

- The Power 740 server can have up to 48 PCI-X slots with 12X attached I/O drawers, or up to 40 PCIe slots in addition to the PCI slots in the system. The Power 740 server can have up to 416 disk drives attached, using disk bays in the system unit (12X 5802 I/O drawers and/or 5886 EXP12S Disk Drawers). Additionally, the system provides connectivity for External storage devices.
- The Power 740 server offers two storage backplanes:
  - The first storage backplane supports up to six SFF SAS HDDs and SSDs, one SATA DVD, and one half-high tape drive.
  - The second storage backplane supports up to eight SFF SAS disks and SSDs, one SATA DVD, one half-high tape drive, Dual 175 MB Write Cache RAID and an external SAS port.

 $\mbox{\bf Note:}\ \mbox{HDDs}$  and SSDs are hot-swap devices and are accessible from the front.

- The Power 740 server has the following choice of Ethernet Host Adapters. Selection of the native ports must be done when you place the initial order. The system supports the virtualization of the integrated Ethernet adapters.
  - Quad gigabits
  - Integrated dual 10 GB
- Four or eight PCIe x8 expansion slots
  - Standard four PCIe x8 expansion slots
  - Optional four additional PCIe x8 low profile slots
- 2 GX++ slots for 12X I/O loop or 4X connections.
- Service processor
- Integrated SAS and SATA controller for disk and SSD and DVD in system unit
- Two system ports and 3 USB ports

The following items are the considerations for I/O drawer availability:

- Four 12X attached I/O drawers, supported on the Power 740, overall server expandability and connectivity.
  - 5802 provides PCIe slots and SFF SAS disk slots.
  - 5877 provides PCIe slots.
  - 5796 provides PCI-X slots.

- 7314-G30 provides PCI-X slots (supported only, not orderable).
- The three disk-only I/O drawers provide large storage and multiple partition support:
  - 5886 EXP12S holds 3.5-inch SAS disk or SSD
  - 5786 EXP24 holds 3.5-inch SCSI disk (used to migrate existing SCSI drives)
  - 7031-D24 holds 3.5-inch SCSI disk (supported only, not orderable).
- 5786: TotalStorage EXP24 disk drawer:
  - Four EIA standard unit drawer which mounts on a 19-inch rack. The front of the IBM TotalStorage EXP24 Ultra320 SCSI Expandable Storage Disk Enclosure has bays for up to 12 disk drives organized in two SCSI groups of up to six drives. The rear has bays for up to 12 disk drives organized in two additional SCSI groups of up to six drives and additional slots for the four SCSI interface cards. Each SCSI drive group can be connected by either a Single Bus Ultra320 SCSI Repeater Card (5741) or a Dual Bus Ultra320 SCSI Repeater Card (5742). This allows the EXP24 to be configured as four sets of six bays, two sets of 12 bays, or two sets of six bays and an additional one set of 12 bays.
  - Three cooling fans and two power supplies to provide redundant power and cooling. The SCSI disk drives in the EXP24 are controlled by PCI-X SCSI adapters connected to the EXP24 SCSI repeater cards through SCSI cables. The PCI-X adapters are located in the Power 740 server or in an attached I/O drawer with PCI-X slots.
  - It is an earlier technology drawer, compared to the later SAS EXP12S drawers. It is used to house the older SCSI disk drives, that are supported but no longer orderable.

The following I/O drawers available on request for Power 740 server:

- The PCI-X DDR 12X Expansion Drawer (5796) is a 4 EIA unit tall drawer and mounts on a 19- inch rack. Details of the PCI-X DDR 12X Expansion Drawer:
  - The PCI-DDR 12X Expansion Drawer is 8.8 inch wide and is half the width of the 4 EIA rack space.
  - The PCI-DDR 12X Expansion Drawer requires the 7314 drawer mounting enclosure. The 4 EIA tall enclosure can hold up to two 5796 drawers, mounted side by side.
  - The PCI-DDR 12X Expansion Drawer has six 64 bit, 3.3 V, PCI-X DDR slots which run at 266 MHz that use blind swap cassettes and supports hot plugging of adapters. The drawer includes redundant hot plug power and cooling. You need to select either the Dual Port 12X Channel Attach Adapter Long Run (6457) or the Dual-Port 12X Channel Attach Adapter Short Run (6446) to use the 5796 drawer. The adapter selection is based on how close the host system or the next I/O drawer in the loop is physically located
  - A maximum of four 5796 drawers can be placed on the same 12X loop. The system does not support mixing 5802 or 5877 and 5796 on the same loop. Mixing 5796 and the 7314-G30 on the same loop is supported with a maximum of four drawers total per loop. A minimum configuration of two 12X cables (either SDR or DDR) and two ac power cables and two SPCN cables are required to ensure redundancy. The drawer is attached to the host CEC enclosure with a 12X adapter in the GX slot through 12X SDR or DDR cables.
  - The Power 740 uses the GX++ Dual-port 12x Channel Attach (5615) adapter to attach 5796 12X I/O Drawer using SDR.
- The PCI-X DDR 12X Expansion Drawer (7314-G30) is equivalent to the 5796 with one key difference: IBM i does not support this I/O drawer. It provides the same six PCI-X DDR slots per unit and has the same configuration rules and considerations as 5796.
- 12X I/O Drawer PCIE, SFF Disk (5802) provides a 4U standard 19 inch I/O drawer containing 10 PCIe 8x I/O adapter slots and 18 SAS SFF SAS disk bays, which can be used for either disk drives or SSDs. Details of the 12X I/O Drawer, PCIE, SFF Disk Drawer:
  - 5802 provides up to 5.4 TB of storage with 300 GB disk drives.
  - The 18 disk bays can be organized into one group of 18 bays (AIX/Linux) or two groups of nine slots (AIX/IBM i/Linux) or four groups of four or five bays (AIX/Linux). Select the groups with the mode switch on the drawer.

- A maximum of two 5802 drawers can be placed on the same 12X loop. The system does not support mixing s 5802 and 5796 and 7314-G30 on the same loop. The system supports mixing s 5802 and 5877 on the same loop with a maximum of two drawers total per loop.
- The PCIe adapter slots use Generation 3 blind-swap cassettes and support hot plugging of adapters.
   A minimum configuration of two 12X DDR cables and 2 AC power cables and two SPCN cables are required to ensure redundancy.

**Note:** The system does not support the 12X SDR cable.

- The drawer attaches to the host CEC enclosure with a 12X adapter in a GX slot by using 12X DDR cables (s 1861, 1862, 1864 and 1865). The Power 740 uses the GX++ Dual-port 12x Channel Attach ( 5615) adapter to attach a 5802 12X I/O Drawer.
- The 5615 provides double data rate (DDR) capacity bandwidth. A maximum of four 5796 drawers can be placed on the same 12X loop. The system does not support mixing s 5802 or 5877 and 5796 on the same loop. Mixing the 5796 and the 7314-G30 on the same loop is supported with a maximum of four drawers total per loop. A minimum configuration of two 12X cables (either SDR or DDR) and two ac power cables and two SPCN cables are required to ensure redundancy. The drawer is attached to the host CEC enclosure with a 12X adapter in the GX slot through 12X SDR or DDR cables.
- 12X I/O Drawer PCIE (5877) provides a 4U standard 19 inch I/O drawer containing 10 PCIe 8x I/O adapter slots. Following are the details of the 12X I/O Drawer PCIE (5877)
  - A maximum of two 5877 drawers can be placed on the same 12X loop.
  - The system does not support mixing s 5877 and 5796 or 7314-G30 on the same loop. The system supports mixing s 5802 and 5877 on the same loop with a maximum of two drawers per loop.
  - The PCIe adapter slots use the 3rd generation blind-swap cassettes and support hot plugging of adapters. A minimum configuration of two 12X DDR cables and 2 AC power cables and two SPCN cables is required to ensure redundancy.

**Note:** The system does not support 12X SDR cables.

The drawer attaches to the host CEC enclosure with a 12X adapter in the GX slot through 12X DDR cables (s 1861, 1862, 1864 or 1865). The Power 740 uses the GX++ Dual-port 12x Channel Attach (5615) adapter to attach a 5877 12X I/O drawer. 5615 provides DDR capacity bandwidth.

**Note:** Upgrades from 5877 (diskless) to 5802 (with disk bays) is not possible.

- The EXP 12S SAS drawer (5886) is a two EIA drawer and is mounted on a 19 inch rack. The drawer holds either SAS disk drives or SSD. Details of the EXP 12S SAS drawer:
  - The EXP 12S SAS drawer has 12 3.5-inch SAS disk bays with redundant data paths to each bay. The drawer supports redundant hot-plug power, cooling redundant hot-swap SAS expanders (enclosure services manager-ESM). Each ESM has an independent SCSI Enclosure Services (SES) diagnostic processor. The SAS disk drives or SSD in the EXP12S is controlled by one or two PCIe or PCI-X SAS adapters connected to the EXP12S through SAS cables. The SAS cable varies according to the adapter, operating system, and the level of protection planned.
  - The large cache PCI-X, 5904, or 5908, uses a SAS Y cable when a single port is runs the EXP12S. An SAS X cable is used when a pair of adapters control the redundancy.
  - The medium cache PCI-X, 5902, and PCIe 5903, adapters are always paired and use an SAS X cable to attach the 5886 I/O drawer.
  - The zero cache PCI-X, 5912, and PCIe 5901, use an SAS Y cable when a single port runs the EXP12S.
     An SAS X cable is used in AIX/Linux environments when a pair of adapters controls the redundancy.

**Note:** In all the preceeding configurations, a single controller or a pair of controllers control all the 12 SAS bays. Optionally, a second EXP12S drawer can be cascaded to another drawer using two SAS EE cables, providing 24 SAS bays instead of 12 bays for the same SAS controller port.

- The 5886 can also be attached directly to the SAS port on the rear of the Power 740 server, providing a low-cost storage solution. When the 5886 is attached directly, the embedded SAS controllers in the system unit controls the disk drives in the EXP12S drawer. A second unit cannot be cascaded to a 5886 that is attached in similar fashion.
- Redundant and hot-swap power
- Redundant and hot-swap cooling

# Considerations for upgrading to a Power 755 (8236-E8C) system

Learn about considerations for upgrading to an IBM Power 755 (8236-E8C) system. The 8236-E8C is based on the POWER7 processor.

The following considerations are for the 8236-E8C system:

- Rack-mounted configuration is supported.
- The 8236-E8C has 128 GB of PC3-8500 1067 MHz ECC memory with a maximum of a 64 GB per processor card. The system maximum is 256 GB.
- The 8236-E8C has an 8X2.5 inch disk unit and a media backplane with an external SAS port. This system has two eight small form factor (SFF) disks or solid-state drives with mixing allowed.
- One media bay is supported. A slim bay for a DVD-RAM is required.
- Two power supplies with 1725 watt ac and hot-swap are supported.
- Internal RAID is not available on the 8236-E8C.
- IBM i is not supported on an 8236-E8C system.
- Split disk is not supported on an 8236-E8C system.

A maximum of five hot-swap slots are available:

- Two PCIe X8 slots, short-card length for slots 1 and 2.
- One PCIe X 8 slot, full-card length (Slot 3).
- Two PCI-X DDR slots with full-card length for slots 4 and 5.
- Two GX+ slots, which shares the same space as the PCIe X8 in slot 1 or 2.
- One GX++ slots, which shares the same space as the PCIe X8 in slot 1.

The following items are integrated on an 8236-E8C system:

- A service processor
- A quad-port 10/100/1000 Mb Ethernet or 2-port 10 GB Ethernet
- EnergyScale technology
- Hot-swapping and redundant cooling
- Three USB ports with two system ports
- Two Hardware Management Console (HMC) ports with two System power control network (SPCN) ports

The minimum configuration for an 8236-E8C system must include these items:

- Four processor cards
- 32 processor activations
- 128 GB memory
- Two power supplies with power cords
- · Two disks
- A disk media backplane
- An operator panel cable
- · An Ethernet daughter card

- A DVD-RAM
- An operating system indicator
- · Language group specification

#### **Notes:**

- 1. The GX dual-port 12X Channel Attach Adapter, feature 5609, is the default when you place your order, but it might not be selected.
- 2. No internal disk unit is required if you select feature 0837, Boot from SAN. A fiber channel adapter must be available.

If you install the AIX operating system, choose one of these options:

- AIX Version 6.1 with the 6100-04 Technology Level and Service Pack 2, or later.
- AIX Version 5.3 with the 5300-11 Technology Level and Service Pack 2, or later.

#### Notes:

- For hardware compatibility information about hardware features and the corresponding AIX Technology Levels, see IBM Prerequisite (http://www-912.ibm.com/e\_dir/eserverprereq.nsf).
- Use to determine the recommended levels of operating systems to use with firmware and HMC levels.

If you install the Linux operating system, choose one of these options:

- SUSE Linux Enterprise Server 11 for the 8236-E8C system, or later, with current maintenance updates available from Novell to enable all planned functionality.
- SUSE Linux Enterprise Server 10 Service Pack 3 for the Power 750 Express system, with current maintenance updates available from Novell to enable all planned functionality.
- You need to update your system with the latest Linux environment service and productivity tools. See Service and productivity tools (http://www14.software.ibm.com/webapp/set2/sas/f/lopdiags/home.html).

The VIOS 2.1.2.11 level with Fix Pack 22.1 and Service Pack 1, or later, is required.

#### 8236-E8C system considerations are:

- When an HMC is connected to the system, the integrated system ports are rendered nonfunctional. The customer must install an asynchronous adapter for serial port usage.
- Integrated system ports are not supported in the AIX or Linux environment when the HMC ports are connected to an HMC. Either the HMC ports or the integrated system ports can be used, but not both.
- The integrated system ports are supported for modem and asynchronous terminal connections. Any
  other application using serial ports requires a serial port adapter to be installed in a PCI slot. The
  integrated system ports do not support HACMP™ configurations.

## Memory requirements:

- A minimum 128 GB of memory is required.
- Eight memory DIMM slots are on a processor card. The maximum system memory is 256 GB with four processor cards.
- The system memory codes cannot be mixed on the same processor card.
- Try to install memory evenly across all processor cards in the system. Balancing memory across the installed processor cards allows memory access in a consistent manner and typically results in the best possible performance for your configuration.

One 5886 expansion unit is supported by feature 8340. Twelve 5886 expansion units is supported by three 5901 adapters, with four expansion units per 5901 adapter. The system maximum for 5886 expansion units is 13.

Table Table 16 shows the remote I/O expansion unit on the 8236-E8C system.

Table 16. Remote I/O expansion unit

|                    |                            | Maximum quantity |       |           |
|--------------------|----------------------------|------------------|-------|-----------|
| I/O expansion unit | Description                | AIX              | Linux | Interface |
| 5886 32-core       | EXP 12S SAS expansion unit | 13               | 13    | SAS       |

The 8236-E8C has a maximum of five PCI card hot-plug slots:

- Slot 1 is a PCIe x8 short-length slot. A GX++ slot shares this slot.
- Slot 2 is a PCIe x8 short-length-slot. A GX+ slot shares this slot.
- Slot 3 is a PCIe x8 full-length slot.
- Slots 4 and 5 are PCI-X DDR 266 MHz full-length slots.
- All slots are hot pluggable except slots 1 and 2 when used as GX slots.

### Graphic adapter requirements follow:

- · A graphics adapter, keyboard, and mouse are not required in the minimum configuration.
- The maximum number of graphic adapters supported in the 8236-E8C is three.

## I/O adapters requirements follow:

- Feature codes 5613 and 5624 are not plugged into a PCI slot.
- The adapter installed in slot 1 or 2 must be short.

**Note:** See Table 17 for I/O adapter limitations.

Table 17. I/O adapter features

| I/O adapter                          | Feature code | Supported feature code | CEC maximum quantity |
|--------------------------------------|--------------|------------------------|----------------------|
| 4-port USB PCIe                      | 2728         | Not applicable         | 3                    |
| PCIe 2-Line WAN with modem           | 2893         | Not applicable         | 3                    |
| PCIe 2-Line WAN with modem CIM       | 2894         | Not applicable         | 3                    |
| PCI-X cryptographic coprocessor      | 4764         | Not applicable         | 2                    |
| GX dual-port 12X channel attach slot | 5609         | Not applicable         | 1                    |
| 2-port 10 GB IVE daughter card       | 5613         | Not applicable         | 1                    |
| GX dual-port 12X channel attach      | 5616         | Not applicable         | 1                    |
| 4-port 1 GB IVE daughter card        | 5624         | Not applicable         | 1                    |
| 2-port 10/100/1000<br>Ethernet       | 5706         | Not applicable         | 2                    |
| 10 GB FCoE PCIe dual-port            | 5708         | Not applicable         | 3                    |

Table 17. I/O adapter features (continued)

| I/O adapter                          | Feature code | Supported feature code | CEC maximum quantity |
|--------------------------------------|--------------|------------------------|----------------------|
| ISCI TOE GB Ethernet (copper)        | 5713         | Not applicable         | 2                    |
| 4-port 1 GB Ethernet PCIe<br>4x      | 5717         | Not applicable         | 3                    |
| 10 GB Ethernet-CX4 PCI<br>EXP        | 5732         | Not applicable         | 3                    |
| 8 GB dual-port fiber channel         | 5735         | Not applicable         | 3                    |
| GXT145 PCIe graphics accelerator     | 5748         | Not applicable         | 3                    |
| 2-port 4 GB fiber channel            | 5759         | Not applicable         | 2                    |
| 2-port 1 GB Ethernet (UTP)<br>PCIe   | 5767         | Not applicable         | 3                    |
| 2-port 1 GB Ethernet (fiber)<br>PCIe | 5768         | Not applicable         | 3                    |
| 10 GB Ethernet-SR                    | 5769         | Not applicable         | 3                    |
| 10 GB Ethernet-SR                    | 5769         | Not applicable         | 3                    |
| 2-port 4 GB fiber channel            | 5774         | Not applicable         | 3                    |
| 4-port asynchronous<br>EIA-232 PCIe  | 5785         | Not applicable         | 3                    |
| PCIe dual x4 SAS                     | 5901         | Not applicable         | 3                    |
| PCIe 380 MB cache dual x4 SAS RAID   | 5903         | Not applicable         | 3                    |
| PCI 4-modem WAN IOA,<br>no IOP       | 6808         | Not applicable         | 2                    |
| PCI 4-modem WAN IOA,<br>no IOP, CIM  | 6809         | Not applicable         | 2                    |
| Note: Maximums are only for          | or the CEC.  |                        |                      |

Support restrictions for solid-state drives (SSDs), feature codes 1890 and 3586 follow:

- Feature code 1890 is supported in the 8236-E8C CEC.
- Feature code 3586 is not supported in the 8236-E8C CEC.
- SSDs and other disk types (HDDs) cannot mirror each other.
- SSDs are not compatible with feature codes 5900, 5901, and 5912.
- Each 5886 expansion unit can have a maximum of eight SSDs. There is no mixing of SSDs and HDDs in a 5886 expansion unit. Only one 5886 expansion unit that contains SSDs can be attached to a single controller. A 5886 expansion unit that contains SSD drives cannot be connected to other 5886 expansion units. A 5886 expansion unit that contains SSD drives cannot be attached to the external CEC ports on an 8236-E8C system.

Table 18. Storage device features (part 1)

| Device         | Maximum quantity | Bay  | Feature code |
|----------------|------------------|------|--------------|
| DVD-RAM (SATA) | 1                | Slim | 5762         |

Table 19. Storage device features (part 2)

|                                       | Maximum | quantity |               |              |
|---------------------------------------|---------|----------|---------------|--------------|
| Device                                | AIX     | Linux    | Bay           | Feature code |
| 146.8 GB 15 KB, SAS,<br>SFF, hot-swap | 8       | 8        | Disks 1 - 8   | 1882         |
| 73.4 GB 15 KB, SAS,<br>SFF, hot-swap  | 8       | 8        | Disks 1 - 8   | 1883         |
| 300 GB 10K, SAS,<br>SFF, hot-swap     | 8       | 8        | Disks 1 - 8   | 1885         |
| 146.8 GB 15 KB, SAS,<br>SFF, hot-swap | 8       | 8        | Disks 1 - 8   | 1886         |
| 69 GB SAS, SFF, solid state           | 8       | 8        | Disks 1 - 8   | 1890         |
| 69 GB SAS, solid state                | 16      | 16       | 16 in 2x 5886 | 3586         |

#### **Notes:**

- 1. A maximum of eight disks or solid-state drives can be installed internally.
- 2. Feature 3586 cannot be installed internally.
- 3. An 8x feature 3586 can be placed in each 5886 expansion unit.
- 4. Only one 5886 expansion unit can be attached to feature 5903 when it contains solid-state drives.
- 5. A 5886 cannot be attached to the CEC external SAS port when it contains solid-state drives.

Table 20. Storage device features (part 3)

|                                                             | Maximum | quantity |          |              |
|-------------------------------------------------------------|---------|----------|----------|--------------|
| Device                                                      | AIX     | Linux    | Bay      | Feature code |
| 146.8 GB 15 KB rpm,<br>SAS, hot-swap                        | 156     | 156      | 13x 5886 | 3647         |
| 300 GB 15 KB rpm,<br>SAS, hot-swap                          | 156     | 156      | 13x 5886 | 3648         |
| 450 GB 15 KB rpm,<br>SAS, hot-swap                          | 156     | 156      | 13x 5886 | 3649         |
| Note: 3.5 inch disks are not supported in the 8236-E8C CEC. |         |          |          |              |

# Considerations for upgrading to a Power 770 (9117-MMB) or to a Power 780 (9179-MHB) system

Learn about considerations for upgrading to an IBM Power 770 (9117-MMB) or to an IBM Power 780 (9179-MHB) system. The 9117-MMB and 9179-MHB systems are based on POWER7 processors.

The following items are considerations for a 9117-MMB or a 9179-MHB system:

- The 9117-MMB or 9179-MHB system can be installed in a 7014-T00, 7014-T42, 7014-B42, or 7014-S25 rack.
- If you are installing Java<sup>™</sup> 1.4.2 on a POWER7 system, see AIX Download and service information.
- The 9117-MMB or 9179-MHB system can have up to 64 POWER7 cores with four processor cards per server.
- The 9117-MMB system can have a system processor card for each CEC enclosure with one 16-core at 3.1 GHz or one 12-core at 3.5 GHz.

- The 9179-MHB system can have a system processor card for each CEC enclosure with one 16-core at 3.86 GHz or three 8-core at 4.14 GHz.
- You can have up to 2.0 TB of DDR3 memory with frequencies up to 1,066 MHz. The memory can be optionally augmented with Active Memory Expansion.
- You can have up to six SAS small-form factor drives, disk or SSD, for each CEC enclosure.
- You can have eight I/O expansion slots, six PCIe slots and two GX++, per enclosure with up to 32 slots without using I/O expansion units.
- You can have up to 184 PCIe slots or up to 192 PCI-X DDR per system using supported I/O drawers.
- You can have up to 160 logical partitions for each system, increasing to 640 logical partitions for each system.
- If using a trim kit, feature 6272 is necessary for two, three, or four CEC enclosure 9117-MMA or 9117-MMB systems. If you have a single CEC enclosure, the POWER6 trim kit is used

The minimum configuration for a 9117-MMB system or a 9179-MHB system must include these items:

- One 4U CEC enclosure with the following items:
  - One system enclosure with IBM bezel, feature code 5659 or OEM bezel, feature code 5669.
  - One service processor, feature code 5664
  - One disk backplane, feature code 5652
  - Two power cords
  - Two A/C power supplies, feature code 5632
  - One operator panel feature code 1853
  - One of the following HEA adapters:
    - Quad 4 X 1 GB, feature code 1803.
    - Quad 2 X 1 GB and 2 X 10 GB optical, feature code 1804.
    - Quad 2 X 1 GB and 2 X 10 GB copper, feature code 1813.
- Any of the following operating systems:
  - AIX, feature code 2146
  - Linux, feature code 2147
  - IBM i, feature code 2145 plus IBM i 6.1.1, feature code 0566
- One DDR3 memory DIMM, 0/32 GB (4 X 8 GB), 1,066 MHz, feature code 5600 or larger.
- 16X Activation of 1 GB DDR3, POWER7 memory feature code 8212.
- One disk drive for AIX and Linux operating systems.
- Two IBM i disk drives, formatted to match the system primary operating system indicator selected. If using a Fibre Channel attached SAN, indicated by feature code 0837, a disk drive is not required.
- One language group.
- One removable media device, feature code 5762.
- One HMC for every 9179-MHB system. A communal HMC is acceptable.
- For a 9117-MMB system, the following items are needed:
  - One processor card with one of the following choices:
    - 3.5 GHz, 12-Core POWER7 processor card, zero core active feature code 4980.
    - 3.1 GHz, 16-Core POWER7 processor card, zero core active feature code 4981.
  - Four processor activations for one of these choices:
    - One processor activation for processor feature code 4980 (feature code 5459).
    - One processor activation for processor feature code 4981 (feature code 5468).
- For a 9179-MHB system, the following items are needed:
  - One processor card with 3.86 GHz, 16-core, or 4.14 GHz, 8-core POWER7 processor card, zero core active feature code 4982.

- Four processor activations for processor feature code 4982 (feature code 5469).

#### Notes:

- 1. Additional optional features can be added.
- 2. Racks with feature codes are allowed for I/O expansion only.
- 3. A machine type and model rack can be ordered as the primary rack.
- 4. A minimum number of four processor activations must be ordered per system.
- 5. The minimum number of memory activation must enable at least 50% of the ordered memory.

The following items are not supported on a 9117-MMB or a 9179-MHB system.

- The POWER GXT145 PCI Express Graphics Accelerator and the POWER GXT135P Graphics Accelerator with Digital Support are not hot-plug capable.
- The drawers and stand-alone expansion units on an HSL-2 / RIO-2 interface are not supported.
- The 10 KB SCSI disks are not supported.
- The 15 KB SCSI drives with 35 GB or fewer are not supported.
- The 3.5 inch disk drives are not supported in the CEC enclosure.
- Integrated development environment (IDE) DVD drives are not supported in the CEC enclosure.
- DDR2 memory is not supported.
- Model upgrades from POWER5 systems are not supported. Only model upgrades from the 9117-MMA system are supported. A 9406-MMA system must first be converted to a 9117-MMA system.
- Uninterruptible power supply support by using the Serial-to-SPCN feature is no longer supported. UPS support might be added by using an existing attached 5802 or 5877 expansion unit, plus the necessary DDR IB cables, SPCN cable, and GX++ adapter.
- Quarter Inch Cartridge (QIC) tape drives are not supported.

The following items are prerequisites for upgrading to a 9117-MMB or 9179-MHB system.

- If you are installing the AIX operating system, you need one of the following options:
  - AIX 5.3 with the 5300-11 Technology Level and Service Pack 2, or later.
  - AIX 6.1 with the 6100-04 Technology Level and Service Pack 3, or later.
- If you are installing the IBM i operating system, you need IBM i 6.1 with IBM i 6.1.1 machine code, or later.
- If you are installing the Linux operating system, you need one of the following options:
  - SUSE Linux Enterprise Server 10 Service Pack 3, or later.
  - SUSE Linux Enterprise Server 11, or later.
- If you are installing the VIOS operating system, you need VIOS 2.1.2.12 with fix pack 22.1 and Service Pack 2, or later.

**Note:** For more information about supported levels of operating systems, see IBM Prerequisite (http://www-912.ibm.com/e\_dir/eServerPrereq.nsf).

# **Upgrade paths for Power 770 and Power 780 systems**

Learn about the supported paths for upgrading to the 770 (9117-MMB) and 780 (9179-MHB) POWER7 systems.

The following figure shows an example of an upgrade from a 9117-MMA system to a 9179-MHB system. A similar structure is available for the 9117-MMB system.

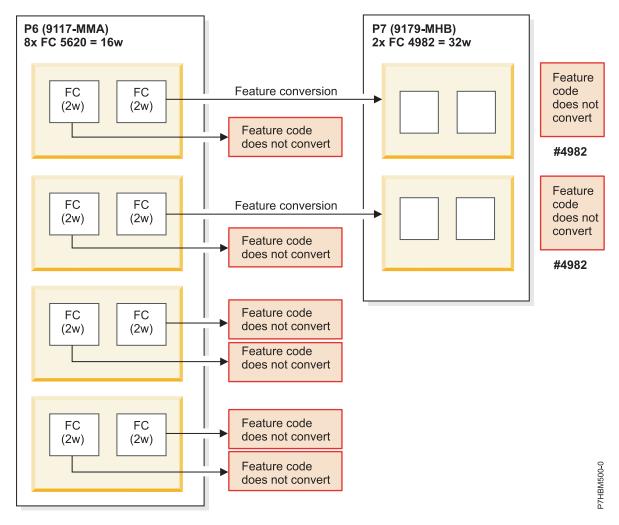

Figure 1. Example of upgrading from a 9117-MMA system to a 9179-MHB system

The following table shows the processor upgrades from the 9117-MMA to the 9117-MMB and to the 9179-MHB system (POWER7 processor).

Table 21. Processor upgrades for the POWER6 9117-MMA to the POWER7 9117-MMB and to the 9179-MHB

|                    |                      |                    | To POWER7 9179-MHB    |
|--------------------|----------------------|--------------------|-----------------------|
|                    | To POWER7 9117-MMB   | To POWER7 9117-MMB | 8 core fast, 3.68 GHz |
| From               | 8 core slow, 3.1 GHz | 6 core, 3.5 GHz    | 4 core ECO, 4.14 GHz  |
| POWER6<br>9117-MMA | FN 4981              | FN 4980            | FN 4982               |
| 3.5 GHz            | No                   | Yes                | Yes                   |
| FN 5620            |                      |                    |                       |
| 4.2 GHz            | No                   | Yes                | Yes                   |
| FN 5622            |                      |                    |                       |
| 4.2 GHz            | No                   | Yes                | Yes                   |
| FN 5621            |                      |                    |                       |

Table 21. Processor upgrades for the POWER6 9117-MMA to the POWER7 9117-MMB and to the 9179-MHB (continued)

|                |                      |                    | To POWER7 9179-MHB    |
|----------------|----------------------|--------------------|-----------------------|
|                | To POWER7 9117-MMB   | To POWER7 9117-MMB | 8 core fast, 3.68 GHz |
| From<br>POWER6 | 8 core slow, 3.1 GHz | 6 core, 3.5 GHz    | 4 core ECO, 4.14 GHz  |
| 9117-MMA       | FN 4981              | FN 4980            | FN 4982               |
| 4.7 GHz        | No                   | Yes                | Yes                   |
| FN 7380        |                      |                    |                       |
| 4.4 GHz        | No                   | Yes                | Yes                   |
| FN 7387        |                      |                    |                       |
| 5.0 GHz        | No                   | Yes                | Yes                   |
| FN 7388        |                      |                    |                       |
| 4.2 GHz        | No                   | Yes                | Yes                   |
| FN 7540        |                      |                    |                       |

The following table shows the processor activation upgrades from the 9117-MMA to the 9117-MMB and to the 9179-MHB systems.

Table 22. Processor activation upgrades from the POWER6 9117-MMA to the POWER7 Power 770 9117-MMB and to the 9179-MHB

|                             | To POWER7 9117-MMB | To POWER7 9117-MMB | To POWER7 9179-MHB |
|-----------------------------|--------------------|--------------------|--------------------|
|                             | FN 5468            | FN 5459            | FN 5469            |
| From<br>POWER6              | (1w activation     | (1w activation     | (1w activation     |
| 9117-MMA                    | for FN 4981)       | for FN 4980)       | for FN 4982)       |
| FN 5403 (1w<br>for FN 7380) | No                 | Yes                | Yes                |
| FN 5670 (1w<br>for FN 5620) | No                 | Yes                | Yes                |
| FN 5671 (1w<br>for FN 5621) | No                 | Yes                | Yes                |
| FN 5672 (1w<br>for FN 5622) | No                 | Yes                | Yes                |
| FN 7306 (1w<br>for FN 7388) | No                 | Yes                | Yes                |
| FN 7700 (1w<br>for FN 7540) | No                 | Yes                | Yes                |
| FN 7719 (1w for FN 7387)    | No                 | Yes                | Yes                |

## **Notes:**

- One POWER6 processor activation feature code converts into one POWER7 feature code.
- A minimum of four processor activations are required per system.

The following table shows the memory upgrades from the 9117-MMA system to POWER7 systems.

Table 23. Memory upgrades from the 9117-MMA to POWER7 systems

|                                    | To POWER7         | To POWER7         | To POWER7         |
|------------------------------------|-------------------|-------------------|-------------------|
|                                    | FN 5600 - 0/16 GB | FN 5601 - 0/32 GB | FN 5602 - 0/64 GB |
| From 9117-MMA memory features DDR2 | (2x8 GB) DDR3     | (2x16 GB) DDR3    | (2x32 GB) DDR3    |
| FN 5693 0/4 GB                     | Yes               | Yes               | No                |
| (4x1 GB)                           |                   |                   |                   |
| FN 5694 0/8 GB                     | Yes               | Yes               | No                |
| (4x2 GB)                           |                   |                   |                   |
| FN 5695 0/16 GB                    | Yes               | Yes               | Yes               |
| (4x4 GB)                           |                   |                   |                   |
| FN 5696 0/32 GB                    | No                | Yes               | Yes               |
| (4x8 GB)                           |                   |                   |                   |
| FN 5690 0/32 GB                    | No                | Yes               | Yes               |
| (4x8 GB)                           |                   |                   |                   |
| FN 7892 2 GB                       | Yes               | Yes               | No                |
| (4x0.5 GB)                         |                   |                   |                   |
| FN 7893 4 GB                       | Yes               | Yes               | No                |
| (4x1 GB)                           |                   |                   |                   |
| FN 7894 8 GB                       | Yes               | Yes               | No                |
| (4x2 GB)                           |                   |                   |                   |
| FN 4497 16 GB                      | Yes               | Yes               | Yes               |
| (4x4 GB)                           |                   |                   |                   |
| FN 4498 32 GB                      | No                | Yes               | Yes               |
| (4x8 GB)                           |                   |                   |                   |
| FN 4499 16 GB                      | Yes               | Yes               | Yes               |
| (4x4 GB)                           |                   |                   |                   |
| FN 4495 4/8 GB                     | Yes               | Yes               | No                |
| (4x2 GB)                           |                   |                   |                   |
| FN 4496 8/16 GB                    | Yes               | Yes               | Yes               |
| (4x4 GB)                           |                   |                   |                   |

The following table shows the memory activation upgrades from the 9117-MMA system to POWER7 systems.

Table 24. Memory activation upgrades from the 9117-MMA to POWER7 systems

| From 9117-MMA                                                                          | To POWER7 FN 8212 (1 GB DDR3 activation) | To POWER7 FN 8213 (quantity 100 of FN 8212) |  |  |
|----------------------------------------------------------------------------------------|------------------------------------------|---------------------------------------------|--|--|
| FN 5680 (1 GB DDR2 activation)                                                         | Yes                                      | No                                          |  |  |
| FN 5681 (quantity 256 of FN 5680) and FN 5684 (quantity 100 of FN 5680)                | No                                       | Yes                                         |  |  |
| FN 7272 (2 GB for FN 7892)                                                             | Yes                                      | No                                          |  |  |
| FN 7273 (4 GB for FN 7893<br>and FN 4495)                                              | Yes                                      | No                                          |  |  |
| FN 7274 (8 GB for FN 7894 and FN 4496)                                                 | Yes                                      | No                                          |  |  |
| FN 7275 (16 GB for FN 4497 and FN 4499)                                                | Yes                                      | No                                          |  |  |
| FN 7278 (32 GB for FN 4498)                                                            | Yes                                      | No                                          |  |  |
| FN 7663 (1 GB for FN 4495<br>and FN 4496)                                              | Yes                                      | No                                          |  |  |
| FN 8017 (indicator for FN 7663)                                                        | Yes                                      | No                                          |  |  |
| Note: One POWER6 memory activation feature code converts into one POWER7 feature code. |                                          |                                             |  |  |

The following table shows the additional feature conversions from the 9117-MMA system to POWER7 systems.

Table 25. Additional feature conversions from the 9117-MMA to POWER7 systems

| From POWER6<br>9117-MMA        | To POWER7 FN 6263 (trim kit for FN 0051) | To POWER7 FN 6272 (trim kit for FN 0053) |
|--------------------------------|------------------------------------------|------------------------------------------|
| FN 6246 (trim kit for FN 0551) | Yes                                      | No                                       |
| FN 6247 (trim kit for FN 0553) | No                                       | Yes                                      |

#### Notes:

- The POWER6 trim kits (FN 6246 and FN 6247) are supported on one-drawer POWER7 configurations.
- If you are upgrading to a POWER7 two-, three-, or four-, drawer configuration, a new trim kit with FN 6263 or FN 6272 is required.

# **Upgrade paths for Power 720 Express systems**

Learn about the supported paths for upgrading from the IBM Power 520 Express (8203-E4A) to the IBM 720 (8202-E4B) system.

The following table shows the adapter upgrades for the Power 520 Express 8203-E4A to the 720 8202-E4B systems.

Table 26. Adapter upgrades from the 8203-E4A to the 8202-E4B.

| From POWER6 8203-E4A          | To POWER7 8202-E4B            |
|-------------------------------|-------------------------------|
| 5903 - PCIe                   | 5805 - PCIe                   |
| 380 MB cache                  | 380 MB cache                  |
| Dual x4 3 GB SAS RAID Adapter | Dual x4 3 GB SAS RAID Adapter |

The following table shows the processor activation upgrades for the POWER6 Power 520 Express 8203-E4A to the POWER7 720 8202-E4B systems.

Table 27. Processor activation upgrades for the 8203-E4A to the 8202-E4B system.

|                        | To POWER7         |                             |
|------------------------|-------------------|-----------------------------|
|                        | 8203-E4B, 6 core, | To POWER7 8202-E4B, 8 core, |
|                        | 3.0 GHz           | 3.0 GHz                     |
| From POWER6 8203       | - <b>H4X</b> 8351 | FN 8352                     |
| 4.7 GHz                | Yes               | No                          |
| FN 5577                |                   |                             |
| 4 memory DIMM slots    |                   |                             |
| 4.7 GHz                | Yes               | No                          |
| FN 5587                |                   |                             |
| 8 memory DIMM slots    |                   |                             |
| 4.2 GHz                | Yes               | No                          |
| FN 5634                |                   |                             |
| 4 memory DIMM slots    |                   |                             |
| 4.2 GHz                | Yes               | No                          |
| FN 5635                |                   |                             |
| 8 memory DIMM<br>slots |                   |                             |
| 4.7 GHz                | No                | Yes                         |
| FN 5577                |                   |                             |
| 4 memory DIMM slots    |                   |                             |
| 4.7 GHz                | No                | Yes                         |
| FN 5587                |                   |                             |
| 8 memory DIMM<br>slots |                   |                             |

Table 27. Processor activation upgrades for the 8203-E4A to the 8202-E4B system. (continued)

|                     | To POWER7         |                             |
|---------------------|-------------------|-----------------------------|
|                     | 8203-E4B, 6 core, | To POWER7 8202-E4B, 8 core, |
|                     | 3.0 GHz           | 3.0 GHz                     |
| From POWER6 8203-   | HF1NA 8351        | FN 8352                     |
| 4.2 GHz             | No                | Yes                         |
| FN 5634             |                   |                             |
| 4 memory DIMM slots |                   |                             |
| 4.2 GHz             | No                | Yes                         |
| FN 5635             |                   |                             |
| 8 memory DIMM slots |                   |                             |

The following table shows the Virtualization Engine upgrades from the 8203-E4A to the 8202-E4B system.

Table 28. Virtualization Engine upgrades from the POWER6 8203-E4A to the POWER7 8202-E4B system.

| POWER6 8203-E4A            | To 8202-E4B FN 5225<br>PowerVM Express<br>Edition | To POWER78202-E4B<br>FN 5227 PowerVM<br>Standard Edition | To POWER78202-E4B<br>FN 5228 PowerVM<br>Enterprise Edition |
|----------------------------|---------------------------------------------------|----------------------------------------------------------|------------------------------------------------------------|
| FN 7983                    | Yes                                               | No                                                       | No                                                         |
| PowerVM Express Edition    |                                                   |                                                          |                                                            |
| FN 8506                    | No                                                | Yes                                                      | No                                                         |
| PowerVM Standard Edition   |                                                   |                                                          |                                                            |
| FN 8507                    | No                                                | No                                                       | Yes                                                        |
| PowerVM Enterprise Edition |                                                   |                                                          |                                                            |

# **Upgrade paths for Power 795 systems**

The serial preserving upgrade from the Power 595 system to the Power 795 system is not a frame roll upgrade. This upgrade maintains the POWER6 power frame and replaces only the books, bulk power controllers, light strip, and other minor parts. Use 12x I/O to avoid longer outage. Learn about the supported paths for upgrading the IBM Power595 (9119-FHA) to the IBM Power 795 (9119-FHB) Power 7 system.

The following table shows the processor upgrades for the 9119-FHA to the 9119-FHB systems.

**Note:** One to one processor book conversion do not happen, due to the increased processor core count on the POWER7 module. When a processor book is converted to a new 9119-FHB FN code, the older POWER6 book becomes IBM property and must be returned.

Table 29. Processor upgrades for POWER6 9119-FHA to the POWER7 9119-FHB systems

| From POWER6                                 | To  FN 4702 POWER7 Node 595  3.72 GHz  0/24 Way <sup>1</sup> | To FN 4700 POWER7 Node 595 4.004/4.256 GHz 0/32 Way* |
|---------------------------------------------|--------------------------------------------------------------|------------------------------------------------------|
| FN 4694 - POWER6<br>node 4.2 GHz 0/8<br>Way | Yes                                                          | Yes                                                  |
| FN 4695 - POWER6<br>node 5.0 GHz 0/8<br>Way | No                                                           | Yes                                                  |
| FN 4705 - POWER6<br>node 5.0 GHz 0/8<br>Way | No                                                           | Yes                                                  |

## Note: \*

- 4 core (16 way) at 4.256 GHz with TurboCore, FN 9982
- 8 core (32 Way) at 4.004 GHz
- 6 core (24 Way) at 3.72 GHz
- Active energy manager (AEM) can increase the nominal frequency by approximately more than 6% the nominal value.

The following table shows the memory FN upgrades from the POWER6 9119-FHA to the POWER7 9119-FHB systems.

Table 30. Memory FN upgrades for the POWER6 9119-FHA to the POWER7 9119-FHB systems

| From<br>POWER<br>6                             | To<br>POWER<br>7 795 FN<br>5600 1066<br>MHz<br>0-32 GB<br>(4x8 GB)<br>DDR3<br>Memory | To<br>POWER<br>7 795 FN<br>5601 1066<br>MHz 0-64<br>GB (4x16<br>GB)<br>DDR3<br>Memory | To<br>POWER<br>7 795 FN<br>5602<br>1066<br>MHz<br>0-128 GB<br>(4x32<br>GB)<br>DDR<br>3Memory | To<br>POWER<br>7 795 FN<br>8211<br>1066<br>MHz<br>0-256 GB<br>(8x5600)<br>DDR3<br>Memory | To<br>POWER<br>7 795 FN<br>8212 1<br>GB<br>DDR3<br>Memory | To<br>POWER<br>7 795 FN<br>8213 100<br>GB<br>DDR3<br>Memory | To<br>POWER<br>7 795<br>FN 8214<br>0 - 512<br>GB<br>DDR3<br>Memory | To<br>POWER<br>7 795<br>FN 8218<br>0 - 256<br>GB<br>1066<br>MHz<br>DDR3<br>Memory | To<br>POWER<br>7 795<br>FN<br>8219 0<br>- 512<br>GB<br>DDR3<br>Memory | To<br>POWER<br>7 795 FN<br>8211 0 -<br>1024 GB<br>DDR3<br>Memory |
|------------------------------------------------|--------------------------------------------------------------------------------------|---------------------------------------------------------------------------------------|----------------------------------------------------------------------------------------------|------------------------------------------------------------------------------------------|-----------------------------------------------------------|-------------------------------------------------------------|--------------------------------------------------------------------|-----------------------------------------------------------------------------------|-----------------------------------------------------------------------|------------------------------------------------------------------|
| FN 5693<br>667 MHz<br>0-4 GB<br>DDR2<br>Memory | Yes                                                                                  | No                                                                                    | No                                                                                           | No                                                                                       | No                                                        | No                                                          | No                                                                 | No                                                                                | No                                                                    | No                                                               |
| FN 5694<br>667 MHz<br>0-8 GB<br>DDR2<br>Memory | Yes                                                                                  | No                                                                                    | No                                                                                           | No                                                                                       | No                                                        | No                                                          | No                                                                 | No                                                                                | No                                                                    | No                                                               |

Table 30. Memory FN upgrades for the POWER6 9119-FHA to the POWER7 9119-FHB systems (continued)

| From<br>POWER<br>6                    | To<br>POWER<br>7 795 FN<br>5600 1066<br>MHz<br>0-32 GB<br>(4x8 GB)<br>DDR3<br>Memory | To<br>POWER<br>7 795 FN<br>5601 1066<br>MHz 0-64<br>GB (4x16<br>GB)<br>DDR3<br>Memory | To<br>POWER<br>7 795 FN<br>5602<br>1066<br>MHz<br>0-128 GB<br>(4x32<br>GB)<br>DDR<br>3Memory | To<br>POWER<br>7 795 FN<br>8211<br>1066<br>MHz<br>0-256 GB<br>(8x5600)<br>DDR3<br>Memory | To<br>POWER<br>7 795 FN<br>8212 1<br>GB<br>DDR3<br>Memory | To<br>POWER<br>7 795 FN<br>8213 100<br>GB<br>DDR3<br>Memory | To<br>POWER<br>7 795<br>FN 8214<br>0 - 512<br>GB<br>DDR3<br>Memory | To<br>POWER<br>7 795<br>FN 8218<br>0 - 256<br>GB<br>1066<br>MHz<br>DDR3<br>Memory | To<br>POWER<br>7 795<br>FN<br>8219 0<br>- 512<br>GB<br>DDR3<br>Memory | 7 795 FN<br>8211 0 -<br>1024 GB<br>DDR3<br>Memory |
|---------------------------------------|--------------------------------------------------------------------------------------|---------------------------------------------------------------------------------------|----------------------------------------------------------------------------------------------|------------------------------------------------------------------------------------------|-----------------------------------------------------------|-------------------------------------------------------------|--------------------------------------------------------------------|-----------------------------------------------------------------------------------|-----------------------------------------------------------------------|---------------------------------------------------|
| FN 5695                               | Yes                                                                                  | No                                                                                    | No                                                                                           | No                                                                                       | No                                                        | No                                                          | No                                                                 | No                                                                                | No                                                                    | No                                                |
| 667 MHz                               |                                                                                      |                                                                                       |                                                                                              |                                                                                          |                                                           |                                                             |                                                                    |                                                                                   |                                                                       |                                                   |
| 0-16 GB<br>CoD<br>Memory              |                                                                                      |                                                                                       |                                                                                              |                                                                                          |                                                           |                                                             |                                                                    |                                                                                   |                                                                       |                                                   |
| FN 5694                               | No                                                                                   | Yes                                                                                   | No                                                                                           | No                                                                                       | No                                                        | No                                                          | No                                                                 | No                                                                                | No                                                                    | No                                                |
| 667 MHz                               |                                                                                      |                                                                                       |                                                                                              |                                                                                          |                                                           |                                                             |                                                                    |                                                                                   |                                                                       |                                                   |
| 0-8 GB<br>DDR2<br>Memory              |                                                                                      |                                                                                       |                                                                                              |                                                                                          |                                                           |                                                             |                                                                    |                                                                                   |                                                                       |                                                   |
| FN 5695                               | No                                                                                   | Yes                                                                                   | No                                                                                           | No                                                                                       | No                                                        | No                                                          | No                                                                 | No                                                                                | No                                                                    | No                                                |
| 667 MHz<br>0-16 GB<br>CoD<br>Memory   |                                                                                      |                                                                                       |                                                                                              |                                                                                          |                                                           |                                                             |                                                                    |                                                                                   |                                                                       |                                                   |
| FN 5696                               | No                                                                                   | Yes                                                                                   | No                                                                                           | No                                                                                       | No                                                        | No                                                          | No                                                                 | No                                                                                | No                                                                    | No                                                |
| 400 MHz<br>0-32 GB<br>DDR 2<br>Memory |                                                                                      |                                                                                       |                                                                                              |                                                                                          |                                                           |                                                             |                                                                    |                                                                                   |                                                                       |                                                   |
| FN 5695                               | No                                                                                   | No                                                                                    | Yes                                                                                          | No                                                                                       | No                                                        | No                                                          | No                                                                 | No                                                                                | No                                                                    | No                                                |
| 553 MHz                               |                                                                                      |                                                                                       |                                                                                              |                                                                                          |                                                           |                                                             |                                                                    |                                                                                   |                                                                       |                                                   |
| 0-16 GB<br>DDR 2<br>Memory            |                                                                                      |                                                                                       |                                                                                              |                                                                                          |                                                           |                                                             |                                                                    |                                                                                   |                                                                       |                                                   |
| FN 5696                               | No                                                                                   | No                                                                                    | Yes                                                                                          | No                                                                                       | No                                                        | No                                                          | No                                                                 | No                                                                                | No                                                                    | No                                                |
| 400 MHz                               |                                                                                      |                                                                                       |                                                                                              |                                                                                          |                                                           |                                                             |                                                                    |                                                                                   |                                                                       |                                                   |
| 0-32 GB<br>DDR 2<br>Memory            |                                                                                      |                                                                                       |                                                                                              |                                                                                          |                                                           |                                                             |                                                                    |                                                                                   |                                                                       |                                                   |

Table 30. Memory FN upgrades for the POWER6 9119-FHA to the POWER7 9119-FHB systems (continued)

| From<br>POWER<br>6                         | To<br>POWER<br>7 795 FN<br>5600 1066<br>MHz<br>0-32 GB<br>(4x8 GB)<br>DDR3<br>Memory | To<br>POWER<br>7 795 FN<br>5601 1066<br>MHz 0-64<br>GB (4x16<br>GB)<br>DDR3<br>Memory | To<br>POWER<br>7 795 FN<br>5602<br>1066<br>MHz<br>0-128 GB<br>(4x32<br>GB)<br>DDR<br>3Memory | To<br>POWER<br>7 795 FN<br>8211<br>1066<br>MHz<br>0-256 GB<br>(8x5600)<br>DDR3<br>Memory | To<br>POWER<br>7 795 FN<br>8212 1<br>GB<br>DDR3<br>Memory | To<br>POWER<br>7 795 FN<br>8213 100<br>GB<br>DDR3<br>Memory | To<br>POWER<br>7 795<br>FN 8214<br>0 - 512<br>GB<br>DDR3<br>Memory | To<br>POWER<br>7 795<br>FN 8218<br>0 - 256<br>GB<br>1066<br>MHz<br>DDR3<br>Memory | To<br>POWER<br>7 795<br>FN<br>8219 0<br>- 512<br>GB<br>DDR3<br>Memory | To<br>POWER<br>7 795 FN<br>8211 0 -<br>1024 GB<br>DDR3<br>Memory |
|--------------------------------------------|--------------------------------------------------------------------------------------|---------------------------------------------------------------------------------------|----------------------------------------------------------------------------------------------|------------------------------------------------------------------------------------------|-----------------------------------------------------------|-------------------------------------------------------------|--------------------------------------------------------------------|-----------------------------------------------------------------------------------|-----------------------------------------------------------------------|------------------------------------------------------------------|
| FN 5697                                    | No                                                                                   | No                                                                                    | Yes                                                                                          | No                                                                                       | No                                                        | No                                                          | No                                                                 | No                                                                                | No                                                                    | No                                                               |
| 400 MHz                                    |                                                                                      |                                                                                       |                                                                                              |                                                                                          |                                                           |                                                             |                                                                    |                                                                                   |                                                                       |                                                                  |
| 0-64 GB<br>DDR 2<br>Memory                 |                                                                                      |                                                                                       |                                                                                              |                                                                                          |                                                           |                                                             |                                                                    |                                                                                   |                                                                       |                                                                  |
| FN 8201                                    | No                                                                                   | No                                                                                    | No                                                                                           | Yes                                                                                      | No                                                        | No                                                          | No                                                                 | No                                                                                | No                                                                    | No                                                               |
| 533 MHz                                    |                                                                                      |                                                                                       |                                                                                              |                                                                                          |                                                           |                                                             |                                                                    |                                                                                   |                                                                       |                                                                  |
| 0-256 GB<br>DDR 2<br>Memory                |                                                                                      |                                                                                       |                                                                                              |                                                                                          |                                                           |                                                             |                                                                    |                                                                                   |                                                                       |                                                                  |
| FN 8202                                    | No                                                                                   | No                                                                                    | No                                                                                           | Yes                                                                                      | No                                                        | No                                                          | No                                                                 | No                                                                                | No                                                                    | No                                                               |
| 533 MHz<br>0-256 GB<br>DDR 2               |                                                                                      |                                                                                       |                                                                                              |                                                                                          |                                                           |                                                             |                                                                    |                                                                                   |                                                                       |                                                                  |
| Memory                                     |                                                                                      |                                                                                       |                                                                                              |                                                                                          |                                                           |                                                             |                                                                    |                                                                                   |                                                                       |                                                                  |
| FN 5680                                    | No                                                                                   | No                                                                                    | No                                                                                           | No                                                                                       | Yes                                                       | No                                                          | No                                                                 | No                                                                                | No                                                                    | No                                                               |
| 1 GB<br>DDR 2<br>Memory                    |                                                                                      |                                                                                       |                                                                                              |                                                                                          |                                                           |                                                             |                                                                    |                                                                                   |                                                                       |                                                                  |
| FN 5681                                    | No                                                                                   | No                                                                                    | No                                                                                           | No                                                                                       | No                                                        | Yes                                                         | No                                                                 | No                                                                                | No                                                                    | No                                                               |
| 256 GB<br>DDR 2<br>Memory                  |                                                                                      |                                                                                       |                                                                                              |                                                                                          |                                                           |                                                             |                                                                    |                                                                                   |                                                                       |                                                                  |
| FN 5684                                    | No                                                                                   | No                                                                                    | No                                                                                           | No                                                                                       | No                                                        | Yes                                                         | No                                                                 | No                                                                                | No                                                                    | No                                                               |
| 100 GB<br>DDR 2<br>Memory                  |                                                                                      |                                                                                       |                                                                                              |                                                                                          |                                                           |                                                             |                                                                    |                                                                                   |                                                                       |                                                                  |
| FN 8203                                    | No                                                                                   | No                                                                                    | No                                                                                           | No                                                                                       | No                                                        | No                                                          | Yes                                                                | No                                                                                | No                                                                    | No                                                               |
| 0-512 GB<br>533<br>MHz,<br>DDR 2<br>Memory |                                                                                      |                                                                                       |                                                                                              |                                                                                          |                                                           |                                                             |                                                                    |                                                                                   |                                                                       |                                                                  |

Table 30. Memory FN upgrades for the POWER6 9119-FHA to the POWER7 9119-FHB systems (continued)

|                                                       | TC                                                                                   |                                                                                       | Tr.                                                                                          | TE.                                                                                      | ar.                                                       | 700                                                         | 700                                                                | -                                                                                 |                                                                       |                                                                  |
|-------------------------------------------------------|--------------------------------------------------------------------------------------|---------------------------------------------------------------------------------------|----------------------------------------------------------------------------------------------|------------------------------------------------------------------------------------------|-----------------------------------------------------------|-------------------------------------------------------------|--------------------------------------------------------------------|-----------------------------------------------------------------------------------|-----------------------------------------------------------------------|------------------------------------------------------------------|
| From<br>POWER<br>6                                    | To<br>POWER<br>7 795 FN<br>5600 1066<br>MHz<br>0-32 GB<br>(4x8 GB)<br>DDR3<br>Memory | To<br>POWER<br>7 795 FN<br>5601 1066<br>MHz 0-64<br>GB (4x16<br>GB)<br>DDR3<br>Memory | To<br>POWER<br>7 795 FN<br>5602<br>1066<br>MHz<br>0-128 GB<br>(4x32<br>GB)<br>DDR<br>3Memory | To<br>POWER<br>7 795 FN<br>8211<br>1066<br>MHz<br>0-256 GB<br>(8x5600)<br>DDR3<br>Memory | To<br>POWER<br>7 795 FN<br>8212 1<br>GB<br>DDR3<br>Memory | To<br>POWER<br>7 795 FN<br>8213 100<br>GB<br>DDR3<br>Memory | To<br>POWER<br>7 795<br>FN 8214<br>0 - 512<br>GB<br>DDR3<br>Memory | To<br>POWER<br>7 795<br>FN 8218<br>0 - 256<br>GB<br>1066<br>MHz<br>DDR3<br>Memory | To<br>POWER<br>7 795<br>FN<br>8219 0<br>- 512<br>GB<br>DDR3<br>Memory | To<br>POWER<br>7 795 FN<br>8211 0 -<br>1024 GB<br>DDR3<br>Memory |
| FN 8202<br>0-256 GB<br>533<br>MHz,<br>DDR 2<br>Memory | No                                                                                   | No                                                                                    | No                                                                                           | No                                                                                       | No                                                        | No                                                          | No                                                                 | Yes                                                                               | No                                                                    | No                                                               |
| FN 8203<br>0-512 GB<br>533<br>MHz,<br>DDR 2<br>Memory | No                                                                                   | No                                                                                    | No                                                                                           | No                                                                                       | No                                                        | No                                                          | No                                                                 | No                                                                                | Yes                                                                   | No                                                               |
| FN 8204<br>0-512 GB<br>400<br>MHz,<br>DDR 2<br>Memory | No                                                                                   | No                                                                                    | No                                                                                           | No                                                                                       | No                                                        | No                                                          | No                                                                 | No                                                                                | Yes                                                                   | No                                                               |
| FN 8203<br>0-512 GB<br>533<br>MHz,<br>DDR 2<br>Memory | No                                                                                   | No                                                                                    | No                                                                                           | No                                                                                       | No                                                        | No                                                          | No                                                                 | No                                                                                | No                                                                    | Yes                                                              |
| FN 8204<br>0-512 GB<br>400<br>MHz,<br>DDR 2<br>Memory | No                                                                                   | No                                                                                    | No                                                                                           | No                                                                                       | No                                                        | No                                                          | No                                                                 | No                                                                                | No                                                                    | Yes                                                              |

The following list shows the upgrade guidelines for 9119-FHB systems.

Table 31. Upgrade guidelines for the 9119-FHB systems.

| S.No | Upgrade guidelines                                                                                                    |
|------|----------------------------------------------------------------------------------------------------|
| 1.   | The number of cores available on 9119-FHB needs to be greater than or equal to the number of cores required for all LPARs on 9119-FHA system. |

Table 31. Upgrade guidelines for the 9119-FHB systems. (continued)

| S.No | Upgrade guidelines                                                                                                    |
|------|----------------------------------------------------------------------------------------------------|
| 2.   | Memory requirements for the 9119-FHB is 15% greater than the 9117-FHA system.                                                                                                    |
|      | <ul> <li>Memory expansion requirements are driven by the default enablement of SMM and increased<br/>memory usage to support new features typical in new releases.</li> </ul>                              |
| 3.   | I/O that is assigned and connected to GX InfiniBand hubs used on the 9119-FHB system are migrated from the to 9119-FHA.                                                                                    |
|      | • 9119-FHB does not support RIO                                                                                                    |
|      | RIO IO drawers needs to be removed.                                                                                                    |
|      | • Partitions are redefined to utilize only IB attached I/O. The 9119-FHA system is restarted and partition profiles saved. The RIO attached drawers are removed prior to commence the upgrade to 9119-FHB. |

# **Upgrade timeline**

The upgrade timeline describes the common stages that occur during an upgrade. By understanding the common stages of an upgrade, you can determine how much time you need for an upgrade.

The timeline incorporates the entire process from the time that you first start planning for an upgrade until the time you finish preparing the target server for production. Listed next to each stage are more detailed descriptions about what the stage entails and what needs to be accomplished when you finish the stage. In the right column of the table, you see an estimated amount of time needed to complete that stage. This estimate applies to situations in which resources are dedicated to the tasks. For complex upgrades or situations without dedicated resources, your upgrade might take longer.

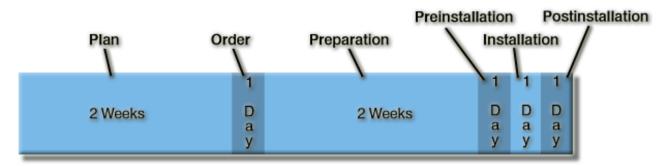

Your unique upgrade might include some or all of the upgrade stages.

| Stage | Stage description                                                                                                    | Time it will take |
|-------|----------------------------------------------------------------------------------------------------|-------------------|
| Plan  | Develop a detailed project plan. Focus your plan on items such as a solution, a task list, a timeline, and a project schedule. Determine the hardware, software, and the services that are required for your new server as a result of your desired solution. You must also determine the prerequisites that are required to support your new hardware and software. You should consider such items as backup and recovery, time you can afford to be down for the upgrade, and whether or not side-by-side services will be needed. | 2 weeks           |
| Order | Analyze your detailed plan that you developed in the planning stage with your IBM Business Partner or IBM. Consider whether your upgrade is feasible, the risk involved with your upgrade, and whether your requirements will be met. If everything appears acceptable after analyzing your detailed plan, place your order.                                                                                                    | 1 day             |

| Stage            | Stage description                                                                                                    | Time it will take |
|------------------|----------------------------------------------------------------------------------------------------|-------------------|
| Preparation      | Prepare your server for an upgrade. Tasks in this stage follow:                                                                                                    | 2 weeks           |
|                  | <ul> <li>Preparing your environment and your server. This task might include<br/>adding, replacing, or removing a hardware feature, activating inactive<br/>resources, and converting an expansion unit. Depending on your<br/>hardware compatibility, you might need to upgrade your software<br/>before changing a hardware feature or converting an expansion unit.</li> </ul>                                                                                                    |                   |
|                  | <ul> <li>Cleaning up your source server by doing tasks such as removing<br/>failed or nonreporting resources, removing unsupported disk units<br/>and deleting device configurations.</li> </ul>                                                                                                    |                   |
|                  | Backing up your data.                                                                                                    |                   |
|                  | Installing any hardware or software prerequisites.                                                                                                    |                   |
|                  | <ul> <li>Ensuring that checklists are complete, including the hardware<br/>installation readiness checklist.</li> </ul>                                                                                                    |                   |
| Preinstallation  | Examine what you have done so far and determine whether you are now ready for the upgrade. You must also gather all necessary server information for the authorized service provider, if applicable. Determine if you need to complete any remaining work items. If you determine that you are ready, your next step is to establish a meeting with your authorized service provider, if applicable. In this meeting, you can display all pertinent information to them such as your target server configuration.                         | 1 day             |
| Installation     | One of the first tasks required is to install your software. Install the software on your source server several weeks before the hardware upgrade.                                                                                                    | 1 day             |
|                  | Nearly all of the responsibilities for planning, ordering, preparing, and preinstalling are customer responsibilities. If you need assistance with these stages of the upgrade, services are available to assist you. When you have completed these stages, the authorized service provider performs the hardware upgrade at this time, if applicable. Following the hardware upgrade, you are presented with the new server and its physical configuration for review.                                                                   |                   |
| Postinstallation | After you have reviewed your new server and the physical configuration, configure your target server. This might include configuring your Hardware Management Console, migrating existing logical partition configurations, rearranging hardware as needed for logical partitions, and setting up and changing your logical partitions. You must also migrate any applications and data at this time. After you have completed the preceding items, finish your upgrade by testing your server as detailed in your test methodology plan. | 1 - 2 days        |

## Common deviations

Many reasons or situations could change the previous timeline. The following list includes a few of the more common deviations that might affect your timeline.

## 1. Unassigned resource

Ensure that you have the appropriate people and skills assigned to the correct upgrade tasks. If the resources are incorrectly assigned to the upgrade tasks, your upgrade will take longer.

## 2. Logical partitions

The preparation and installation time increase with each logical partition on the server. With proper planning and preparation, this might not be a problem; however, servers with multiple logical partitions will require a longer timeline than servers with fewer partitions or servers with only one partition.

## 3. Unsupported I/O devices

If you do not plan for the removal or replacement of unsupported I/O devices, but realize during the upgrade that you have unsupported I/O devices, you must remove those devices, and perhaps replace those devices with supported I/O devices, which will increase the time it takes to complete your upgrade.

## 4. Unsupported software

You must understand what software is compatible with your server and hardware features. For example, if you are changing a hardware feature before upgrading your server, you might need to upgrade your software prior to making the hardware feature change depending on the requirements and compatibility of that hardware feature. If your software is not properly planned, it might add several unexpected hours by forcing you to reschedule the upgrade to another time, or require that your upgrade be removed and rescheduled, which might result in additional costs.

#### Related information:

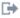

Estimates for i5/OS software installation time

# Upgrade checklist

The upgrade checklist is comprised of a complete list of all the tasks for upgrading a server. You can obtain a list of the tasks associated with upgrading your server and learn who is responsible for each task.

If the responsibility states client and IBM reseller, or client and IBM, you should ensure that you work in cooperation with your IBM reseller or IBM to complete that task.

Several of the tasks in the checklist are embedded in other tasks. A higher-level task might state client and IBM reseller, or client and IBM; however, the majority of the tasks within that section might be your responsibility, meaning that for a few of the tasks within that section, ensure that you work in cooperation with your IBM reseller or IBM.

Use this checklist as a guide to complete your upgrade. If you prefer not to use this checklist, you can read through all the tasks in "Upgrading the server" on page 45. The tasks in that section are in the same order as they appear in this checklist.

The term IBM reseller often refers to your IBM Business Partner. IBM refers to your authorized service provider.

#### Before you begin

The Upgrade checklist is divided into stages. Before completing this checklist, ensure that you understand the stages involved when upgrading the server. To understand the basics of each stage and where certain tasks fall, see "Upgrade timeline" on page 41.

| Server upgrade tasks Responsibility |                                                          |                           |
|-------------------------------------|----------------------------------------------------------|---------------------------|
|                                     | "Planning tasks for upgrading your server" on page 45    | Client and IBM reseller   |
|                                     | "Order tasks for upgrading your server" on page 47       |                           |
|                                     | "Configuring your order" on page 47                      | Client and IBM reseller   |
|                                     | "Validating your order" on page 47                       | Client and IBM reseller   |
|                                     | "Validating your upgrade project plan" on page 47        | Client, IBM, IBM Business |
|                                     |                                                          | Partner, and IBM reseller |
|                                     | "Placing your order" on page 48                          | Client and IBM reseller   |
|                                     | "Preparation tasks for upgrading your server" on page 48 |                           |
|                                     | "Confirming your upgrade schedule" on page 48            | Client                    |
|                                     | Comming your upgrade scriedule on page 46                | Cheffi                    |

| "Preparing your environment" on page 48  — "Adding, replacing, or removing a hardware feature" on page 49  — "Preparing for feature upgrade" on page 49  — Hardware features  — "Performing the feature upgrade" on page 51  — "Performing resource management" on page 51  — Activating inactive resources  — "Performing resource management" on page 51  — Client and IBM Business Partner  — "Client and IBM Business Partner  — "Client and IBM Business Partner  — "Client and IBM Business Partner  — "Converting expansion units for a partitioned server" on page 53  — "Expansion unit conversion paths and considerations" on page 53  — "Preparing to convert the expansion unit" on page 53  — "Preparing to convert the expansion unit" on page 53  — "Preparing and preparing the configuration for expansion unit  — "Printing and preparing the configuration for expansion unit  — "Cleaning up disk storage" on page 57  — "Cleaning up disk storage" on page 57  — "Cleaning up disk storage" on page 57  — "Cleaning up disk storage" on page 58  — "Cleaning up disk storage" on page 58  — "Cleaning up disk storage" on page 58  — "Cleaning up disk storage" on page 58  — "Cleaning up data" on page 58  — "Preparing your console" on page 58  — "Preparing vour console" on page 58  — "Seckeduling your acceptance review" on page 59  — "Scheduling your acceptance review" on page 60  — "Printing server information for server upgrade" on page 60  — "Preinstallation tasks for upgrading your server" on page 60  — "Preinstallation tasks for upgrading your server" on page 61  — "Recording user IDs and passwords" on page 62  — "Ensuring that you have completed the necessary tasks" on page 63  — "Reviewing your project and contingency plans" on page 62  — "Ensuring that you have completed the necessary tasks" on page 63  — "Treparing Set Illum Kinterprise Server for server upgrade" on page 73  — "Preparing Red Ital Tenterprise Ilmux for server upgrade" on page 73  — "Preparing Red Ital Tenterprise Ilmux for server upgrade" on page 73  — "The stalling the har | Server upgrade tasks                                                     | Responsibility          |
|----------------------------------------------------------------------------------------------------|--------------------------------------------------------------------------|-------------------------|
| "Preparing for feature upgrade" on page 49 Hardware features  "Performing the feature upgrade" on page 51  "Performing resource management" on page 51 Activating inactive resources  "Converting expansion units for a partitioned server" on page 53  "Expansion unit conversion paths and considerations" on page 53  "Expansion unit conversion paths and considerations" on page 53  "Resequencing SPCN addressing" on page 53  "Preparing to convert the expansion unit" on page 53  "Resequencing SPCN addressing" on page 54  "Printing and preparing the configuration for expansion unit conversion" on page 54  "Client on page 54  "Client on page 54  "Client (Client on page 54  "Printing and preparing the configuration for expansion unit conversion" on page 54  "Cleaning up server hardware" on page 57  "Cleaning up server hardware" on page 57  "Cleaning up server hardware" on page 58  "Client (Client on page 58)  "Gathering performance data" on page 58  "Preparing gour console" on page 58  "Preparing your console" on page 59  "Scheduling your acceptance review" on page 59  "Scheduling your acceptance review" on page 60  "Printing server information for server upgrade" on page 60  "Preparing your location for the upgrade" on page 61  "Recording user IDs and passwords" on page 61  "Recording user IDs and passwords" on page 62  "Ensuring that you have completed the necessary tasks" on page 63  "Installation tasks" on page 63  "Installing software" on page 63  "Installing software" on page 63  "Installing software" on page 73  "Installing software" on page 73  "Installing insters" on page 77  "Installing insters" on page 77  "Installing insters" on page 77  "Installing the hardware" on page 77  "Installing the hardware" on page 77  "Installing the hardware" on page 77  "Installing the hardware" on page 77  "Installing the hardware" on page 77  "Installing the hardware" on page 77  "Installing the hardware" on page 77  "Installing the hardware" on page 77  "Installing the hardware" on page 78  "Installing the hardware" on page 79   |                                                                          |                         |
| "Preparing for feature upgrade" on page 49 Hardware features  "Performing the feature upgrade" on page 51  "Performing resource management" on page 51 Activating inactive resources  "Client and IBM Business Partner  "Client and IBM Business Partner  "Client and IBM Business Partner  "Client and IBM Business Partner  "Converting expansion units for a partitioned server" on page 53  "Expansion unit conversion paths and considerations" on page 53  "Expansion unit conversion paths and considerations" on page 53  "Resequencing SPCN addressing" on page 54  "Preparing to convert the expansion unit" on page 53  "Resequencing SPCN addressing" on page 54  "Client Client Client Conversion" on page 55  "Cleaning up disk storage" on page 57  "Cleaning up disk storage" on page 57  "Cleaning up disk storage" on page 57  "Client Cleaning up Gerver hardware" on page 58  "Client Cleaning out gerver hardware" on page 58  "Client Cleaning out gerver hardware" on page 58  "Client Cleaning out gerver hardware" on page 58  "Backing up data" on page 58  "Backing up data" on page 58  "Developing your console" on page 58  "Developing your console" on page 59  "Scheduling your acceptance review" on page 60  "Printing server information for server upgrade" on page 60  "Printing server information for server upgrade" on page 60  "Printing server information for server upgrade" on page 62  "Recording user IDs and passwords" on page 61  "Recording user IDs and passwords" on page 62  "Ensuring that you have completed the necessary tasks" on page 63  "Installating software" on page 63  "Installing software" on page 67  "Preparing your console" on page 67  "Preparing for data migration from a Linux partition" on page 73  "Preparing for data migration from a Linux partition" on page 73  "Preparing Row Hat Enterprise Linux for server upgrade" on page 73  "Preparing for data migration from a Linux partition" on page 73  "Preparing for data migration from a Linux partition" on page 73  "Installing the hardware" on page 77  "Installing the hardware" | "Adding, replacing, or removing a hardware feature" on page 49           | Client and IBM Business |
| Hardware features                                                                                                    | "Preparing for feature upgrade" on page 49                               |                         |
| "Performing the feature upgrade" on page 51  — "Performing resource management" on page 51  — Activating inactive resources  — "Converting expansion units for a partitioned server" on page 53  — "Expansion unit conversion paths and considerations" on page 53  — "Freparing to convert the expansion unit" on page 53  — "Resequencing SPCN addressing" on page 54  — "Printing and preparing the configuration for expansion unit  — conversion" on page 54  — "Cleaning up disk storage" on page 57  — "Cleaning up disk storage" on page 57  — "Adjusting memory and processing resources" on page 57  — "Adjusting memory and processing resources" on page 57  — "Gathering performance data" on page 58  — "Beacking up data" on page 58  — "Beacking up data" on page 58  — "Beacking up data" on page 58  — "Scheduling your acceptance review" on page 59  — "Printing server information for server upgrade" on page 60  — "Printing server information for server upgrade" on page 60  — "Printing server information for server upgrade" on page 61  — "Recording user IDs and passwords" on page 61  — "Reviewing your project and contingency plans" on page 63  — "Installation tasks" on page 63  — "Upgrading IBM Is and related software" on page 63  — "Upgrading IBM Is and related software" on page 73  — "Preparing for data migrating from a Linux partition" on page 73  — "Preparing for data migration from a Linux partition" on page 73  — "Preparing Red Hat Enterprise Server for server upgrade" on page 73  — "Preparing For data migration from a Linux partition" on page 73  — "Preparing Red Hat Enterprise Server for server upgrade" on page 73  — "Preparing for data migration from a Linux partition" on page 73  — "Preparing for data migration from a Linux partition" on page 73  — "Preparing for data migration from a Linux partition" on page 73  — "Preparing for data migration from a Linux partition" on page 73  — "Preparing for data migration from a Linux partition" on page 73  — "Preparing the data interprise Server for server upgrade" on page 73  — "Tr |                                                                          |                         |
|                                                                                                    |                                                                          |                         |
| Activating inactive resources  — "Converting expansion units for a partitioned server" on page 53 — "Expansion unit conversion paths and considerations" on page 53 — "Preparing to convert the expansion unit" on page 53 — "Resequencing SPCN addressing" on page 54 — "Preparing and preparing the configuration for expansion unit conversion" on page 54 — "Cleaning up disk storage" on page 57 — "Cleaning up disk storage" on page 57 — "Cleaning up server hardware" on page 57 — "Cleaning up server hardware" on page 57 — "Cleaning up server hardware" on page 57 — "Changing configuration objects" on page 58 — "Gathering performance data" on page 58 — "Backing up data" on page 58 — "Backing up data" on page 58 — "Developing your test plan" on page 59 — "Scheduling your acceptance review" on page 59 — "Priniting server information for server upgrade" on page 60 — "Copying LPAR configuration" on page 61 — "Recording user IDs and passwords" on page 62 — "Reviewing your location for the upgrade" on page 62 — "Reviewing your project and contingency plans" on page 63 — "Installation tasks" on page 63 — "Upgrading IBM i and related software" on page 73 — "Preparing for data migration from a Linux partition" on page 73 — "Preparing Red Hat Enterprise Linux for server upgrade" on page 73 — "Preparing Red Hat Enterprise Server for server upgrade" on page 73 — "Preparing SUSE Linux Enterprise Server for server upgrade" on page 73 — "Installing the hardware" on page 77 — "Installing the hardware" on page 77 — "Installing the hardware" on page 77 — "Installing the hardware" on page 77 — "Installing the hardware" on page 78 — "Troviding the hardware" on page 77 — "Installing the hardware" on page 78 — "Troviding the hardware" on page 79 — "Client and IBM Business Partner — "Completing final server information" on page 78 — "Theoriming hardware installation (authorized service providen" on page 18 — "Theoriming hardware installation (authorized service providen" on page 18 — "Theoriming hardware installation (authorized service providen | "Performing the feature upgrade" on page 51                              |                         |
| Activating inactive resources  "Converting expansion units for a partitioned server" on page 53  "Expansion unit conversion paths and considerations" on page 53  "Freparing to convert the expansion unit" on page 53  "Resequencing SPCN addressing" on page 54  "Preparing and preparing the configuration for expansion unit conversion" on page 54  "Cleaning up disk storage" on page 57  "Cleaning up server hardware" on page 57  "Cleaning up server hardware" on page 58  "Glent "Changing configuration objects" on page 58  "Gathering performance data" on page 58  "Backing up data" on page 58  "Backing up data" on page 58  "Developing your console" on page 59  "Preparing your console" on page 59  "Preparing your est plan" on page 59  "Printing server information for server upgrade" on page 60  "Printing server information for server upgrade" on page 60  "Preparing your backing resources" on page 60  "Preparing your backing resources" on page 60  "Preparing your backing your server upgrade" on page 60  "Recording user IDs and passwords" on page 61  "Recording user IDs and passwords" on page 62  "Ensuring that your location for the upgrade" on page 62  "Ensuring that you have completed the necessary tasks" on page 63  "Installation tasks" on page 62  "Ensuring that you have completed the necessary tasks" on page 63  "Upgrading IBM i and related software" on page 73  "Preparing for data migration from a Linux partition" on page 73  "Preparing Red Hat Enterprise Linux for server upgrade" on page 73  "Preparing Red Hat Enterprise Linux for server upgrade" on page 73  "Installing the hardware" on page 77  "Installing the hardware" on page 77  "Installing the hardware" on page 77  "Installing the hardware" on page 77  "Installing the hardware" on page 77  "Installing the hardware" on page 79  "Client and IBM Business Partner  "Client and IBM Business Partner  Client and IBM Business Partner  Client and IBM Business Partner  Client and IBM Business Partner  Client and IBM Business Partner  Client and IBM Business Partner         | "Performing resource management" on page 51                              |                         |
| "Converting expansion units for a partitioned server" on page 53  "Expansion unit conversion paths and considerations" on page 53  "Treparing to convert the expansion unit" on page 53  "Resequencing SPCN addressing" on page 54  "Printing and preparing the configuration for expansion unit conversion" on page 54  "Client conversion" on page 54  "Cleaning up disk storage" on page 57  "Cleaning up server hardware" on page 57  "Cleaning up server hardware" on page 57  "Claning up server hardware" on page 58  "Client Changing configuration objects" on page 58  "Gathering performance data" on page 58  "Backing up data" on page 58  "Backing up data" on page 58  "Beveloping your test plan" on page 59  "Scheduling your acceptance review" on page 59  "Client  "Reviewing your acceptance review" on page 60  "Printing server information for server upgrade" on page 60  "Preparing pour location for the upgrade" on page 62  "Recording user IDs and passwords" on page 61  "Recording user IDs and passwords" on page 62  "Reviewing your project and contingency plans" on page 62  "Installation tasks" on page 62  "Thestallation tasks" on page 63  "Upgrading IBM i and related software" on page 73  "Preparing God data migration from a Linux partition" on page 73  "Preparing Red Hat Enterprise Linux for server upgrade" on page 73  "Installing software" on page 75  "Installing the hardware" on page 77  "Installing the hardware" on page 77  "Installing the hardware" on page 77  "Installing the hardware" on page 79  "Client and IBM Business Partner  Client  "Provoiding the hardware" on page 79  "Client and IBM Business Partner  Client  "Preforming hardware installation (authorized service provider)" on page 18  "Performing hardware installation (authorized service provider)" on page 18  "Performing hardware installation (authorized service provider)" on page 18  "Performing hardware installation (authorized service provider)" on page 18  "Performing hardware installation (authorized service provider)" on page 18  "Performing hardware instal |                                                                          | Client and IBM Business |
| "Expansion unit conversion paths and considerations" on page 53 Client  "Preparing to convert the expansion unit" on page 53 Client  "Resequencing SPCN addressing" on page 54 Client  "Printing and preparing the configuration for expansion unit conversion" on page 54  "Cleaning up disk storage" on page 57 Client  "Adjusting memory and processing resources" on page 57 Client  "Changing configuration objects" on page 58 Client  "Cathering performance data" on page 58 Client  "Backing up data" on page 58 Client  "Backing up data" on page 58 Client  "Backing up data" on page 58 Client  "Bredeuling your console" on page 58 Client  "Scheduling your acceptance review" on page 59 Client  "Copying LPAR configuration" on page 59 Client  "Preinstallation tasks for upgrading your server" on page 60  "Printing server information for server upgrade" on page 60  "Preparing your location for the upgrade" on page 61 Client  "Recording user IDs and passwords" on page 62 Client  "Reviewing your project and contingency plans" on page 62 Client  "Installation tasks" on page 62  "Installation tasks" on page 63  "Upgrading IBM i and related software" on page 73  "Upgrading IBM i and related software" on page 73  "Treparing Red Hat Enterprise Linux for server upgrade" on page 73  "Preparing SUSE Linux Enterprise Server for server upgrade" on page 73  "Installing fixes" on page 76  "Installing the hardware" on page 77  "Installing the hardware" on page 77  "Installing the hardware" on page 77  "Installing the hardware" on page 77  "Installing the hardware" on page 77  "Installing the hardware" on page 79  "Client and IBM Business Partner  Client  "Providing checklists and server information" on page 78  Client  "Preforming hardware installation (authorized service provider)" on page IBM Business Partner  Client  "Performing hardware installation (authorized service provider)" on page IBM Business Partner                                                                                                    |                                                                          | Partner                 |
| "Expansion unit conversion paths and considerations" on page 53  "Preparing to convert the expansion unit" on page 53  "Resequencing SPCN addressing," on page 54  "Client  "Riniting and preparing the configuration for expansion unit conversion" on page 54  "Cleaning up disk storage" on page 57  "Cleaning up server hardware" on page 57  "Cleaning up server hardware" on page 57  "Client  "Adjusting memory and processing resources" on page 57  "Client  "Gathering performance data" on page 58  "Glient  "Gathering performance data" on page 58  "Backing up data" on page 58  "Developing your console" on page 59  "Backing up data" on page 59  "Developing your acceptance review" on page 59  "Preparing your acceptance review" on page 60  "Printing server information for server upgrade" on page 60  "Printing server information for server upgrade" on page 61  "Recording user IDs and passwords" on page 62  "Recording user IDs and passwords" on page 62  "Installation tasks" on page 62  "Ensuring that you have completed the necessary tasks" on page 63  "Installing software" on page 63  "Updating, migrating, and preparing AIX for server upgrade" on page 63  "Preparing For data migration from a Linux partition" on page 73  "Preparing Red Hat Enterprise Linux for server upgrade" on page 73  "Preparing SUSE Linux Enterprise Server for server upgrade" on page 73  "Installing fixes" on page 75  "Installing fixes" on page 77  "Installing the hardware" on page 77  "Installing the hardware" on page 77  "Installing the hardware" on page 77  "Installing the hardware" on page 77  "Client  "Client  "Preparing hardware installation (authorized service provider)" on page IBM Business Partner  "Client  "Preforming hardware installation (authorized service provider)" on page IBM Business Partner  Client  "Preforming hardware installation (authorized service provider)" on page IBM Business Partner                                                                                                    | "Converting expansion units for a partitioned server" on page 53         |                         |
| "Preparing to convert the expansion unit" on page 53  "Resequencing SPCN addressing" on page 54  "Trinting and preparing the configuration for expansion unit conversion" on page 54  "Cleaning up disk storage" on page 57  "Cleaning up server hardware" on page 57  "Cleaning up server hardware" on page 57  "Cleaning up server hardware" on page 57  "Client  "Adjusting memory and processing resources" on page 57  Client  "Changing configuration objects" on page 58  Client  "Gathering performance data" on page 58  Client  "Preparing your console" on page 58  Client  "Prevaling up data" on page 58  Client  "Sekeduling your acceptance review" on page 59  Client  "Preinstallation tasks for upgrading your server" on page 60  "Printing server information for server upgrade" on page 60  "Preparing your location for the upgrade" on page 62  "Recording user IDs and passwords" on page 61  "Reviewing your project and contingency plans" on page 62  "Ensuring that you have completed the necessary tasks" on page 63  "Installation tasks" on page 63  "Upgrading IBM i and related software" on page 73  "Upgrading IBM i and related software" on page 73  "Preparing Red Hat Enterprise Linux for server upgrade" on page 73  "Installing in and related software" on page 73  "Preparing Ruse Linux Enterprise Server for server upgrade" on page 73  "Installing final server on page 77  "Installing final server on page 77  "Installing final server on page 77  "Installing final server on page 77  "Installing the hardware" on page 77  "Installing the hardware" on page 77  "Client  "Providing checklists and server information" on page 78  Client and IBM Business Partner  "Shutting down the server" on page 79  "Client and IBM Business Partner  Client  "Ferforming hardware installation (authorized service provider)" on page IBM Business Partner                                                                                                    | "Expansion unit conversion paths and considerations" on page 53          |                         |
| "Resequencing SPCN addressing" on page 54                                                                                                    |                                                                          | Client                  |
| "Printing and preparing the configuration for expansion unit conversion" on page 54  "Cleaning up disk storage" on page 57  "Cleint gud six storage" on page 57  "Cleint "Cleaning up server hardware" on page 57  "Cleint "Adjusting memory and processing resources" on page 57  "Changing configuration objects" on page 58  "Gathering performance data" on page 58  "Backing up data" on page 58  "Becausing up data" on page 58  "Becausing up data" on page 59  "Scheduling your test plan" on page 59  "Scheduling your acceptance review" on page 59  "Preinstallation tasks for upgrading your server" on page 60  "Printing server information for server upgrade" on page 60  "Printing server information for server upgrade" on page 60  "Recording user IDs and passwords" on page 61  "Reviewing your location for the upgrade" on page 62  "Ensuring that you have completed the necessary tasks" on page 63  "Installation tasks" on page 62  "Ensuring that you have completed the necessary tasks" on page 63  "Updating, migrating, and preparing AIX for server upgrade" on page 63  "Upgrading IBM i and related software" on page 73  "Preparing Red Hat Enterprise Linux for server upgrade" on page 73  "Preparing SUSE Linux Enterprise Server for server upgrade" on page 75  "Installing fixes" on page 76  "Backing up the server" on page 77  Client  "Client and IBM Business Partner  "Completing final server preparations for upgrade" on page 78  "Client  "Providing checklists and server information" on page 78  Client  "Providing checklists and server information" on page 78  Client  "Providing checklists and server information" on page 78  Client  "Preforming hardware" on page 79  Client and IBM Business Partner  "Shutting down the server" on page 79  Client  "BM Business Partner                                                                                                    |                                                                          | Client                  |
| "Cleaning up disk storage" on page 57  "Cleaning up server hardware" on page 57  "Cleaning up server hardware" on page 57  "Adjusting memory and processing resources" on page 58  "Client  "Changing configuration objects" on page 58  "Glient  "Gathering performance data" on page 58  "Freparing your console" on page 58  "Backing up data" on page 58  "Beveloping your test plan" on page 59  "Scheduling your acceptance review" on page 59  "Preinstallation tasks for upgrading your server" on page 60  "Printing server information for server upgrade" on page 60  "Printing server information for server upgrade" on page 60  "Copying LPAR configuration" on page 61  "Recording user IDs and passwords" on page 62  "Reviewing your project and contingency plans" on page 62  "Installation tasks" on page 62  "Ensuring that you have completed the necessary tasks" on page 63  "Installing software" on page 63  "Upgrading IBM i and related software" on page 73  "Upgrading IBM i and related software" on page 73  "Preparing Red Hat Enterprise Linux partition" on page 73  "Preparing Red Hat Enterprise Server upgrade" on page 73  "Preparing Red Hat Enterprise Server for server upgrade" on page 73  "Installing fixes" on page 75  "Installing fixes" on page 76  "Backing up the server" on page 77  "Installing the hardware" on page 77  "Installing the hardware" on page 77  "Client  "Installing the hardware" on page 77  Client  "The parting down the server" on page 79  Client and IBM Business Partner  "Shutting down the server" on page 79  "Client and IBM Business Partner  "End and IBM Business Partner  Client and IBM Business Partner  "Element and IBM Business Partner  Client and IBM Business Partner  "Freporting hardware installation (authorized service provider)" on page IBM Business Partner                                                                                                    | — "Printing and preparing the configuration for expansion unit           | Client                  |
| "Cleaning up server hardware" on page 57 Client "Adjusting memory and processing resources" on page 57 Client "Gathering performance data" on page 58 Client "Preparing your console" on page 58 Client "Backing up data" on page 58 Client "Backing up data" on page 59 Client "Scheduling your acceptance review" on page 59 Client "Scheduling your acceptance review" on page 60 "Printing server information for server upgrade" on page 60 "Printing server information for server upgrade" on page 60 "Recording user IDs and passwords" on page 61 Client "Recording user IDs and passwords" on page 62 Client "Reviewing your project and contingency plans" on page 62 Client "Installation tasks" on page 62 "Ensuring that you have completed the necessary tasks" on page 63 Client "Updating, migrating, and preparing AIX for server upgrade" on page 63 Client "Upgrading IBM i and related software" on page 73 Client "Preparing for data migration from a Linux partition" on page 73 Client "Preparing Red Hat Enterprise Linux for server upgrade" on page 73 Client "Preparing Red Hat Enterprise Linux for server upgrade" on page 73 Client "Preparing Red Hat Enterprise Server for server upgrade" on Client "Installing fixes" on page 76 "Backing up the server" on page 77 Client "Installing fixes" on page 76 "Backing up the server" on page 77 Client "Installing the hardware" on page 77 Client "Completing final server preparations for upgrade" on page 78 Client and IBM Business Partner  "Completing final server preparations for upgrade" on page 78 Client and IBM Business "Providing checklists and server information" on page 78 Client and IBM Business Partner  "Shutting down the server" on page 79 "Performing hardware installation (authorized service provider)" on page "BM Business Partner                                                                                                    |                                                                          | Client                  |
| "Adjusting memory and processing resources" on page 57  "Changing configuration objects" on page 58  "Gathering performance data" on page 58  "Treparing your console" on page 58  "Backing up data" on page 58  "Developing your test plan" on page 59  "Scheduling your acceptance review" on page 59  "Frinstallation tasks for upgrading your server" on page 60  "Printing server information for server upgrade" on page 60  "Recording user IDs and passwords" on page 61  "Recording user IDs and passwords" on page 62  "Reviewing your project and contingency plans" on page 62  "Ensuring that you have completed the necessary tasks" on page 63  "Installation tasks" on page 63  "Updating, migrating, and preparing AIX for server upgrade" on page 73  "Treparing for data migration from a Linux partition" on page 73  "Preparing Red Hat Enterprise Linux for server upgrade" on page 73  "Preparing Resort an insurant page 75  "Installing fixes" on page 76  "Preparing the server" on page 77  "Installing the hardware" on page 77  "Installing the hardware" on page 78  "Installing fixes" on page 79  "Installing the hardware" on page 77  "Installing the hardware" on page 77  "Installing the hardware" on page 77  "Installing the hardware" on page 77  "Installing the hardware" on page 78  "Preparing for data migration from a Linux partition" on page 78  "Installing the hardware" on page 77  "Installing the hardware" on page 77  "Installing the hardware" on page 77  "Installing the hardware" on page 77  "Installing the hardware" on page 77  "Installing the hardware" on page 78  "Providing checklists and server information" on page 78  "Providing checklists and server information" on page 78  "Shutting down the server" on page 79  "Preforming hardware installation (authorized service provider)" on page IBM Business Partner  Client  "Preforming hardware installation (authorized service provider)" on page IBM Business Partner                                                                                                    |                                                                          | Client                  |
| "Changing configuration objects" on page 58  "Gathering performance data" on page 58  "Preparing your console" on page 58  "Backing up data" on page 58  "Developing your test plan" on page 59  "Scheduling your acceptance review" on page 59  "Scheduling your acceptance review" on page 60  "Printing server information for server upgrade" on page 60  "Printing server information for server upgrade" on page 60  "Recording user IDs and passwords" on page 61  "Recording user IDs and passwords" on page 62  "Reviewing your location for the upgrade" on page 62  "Reviewing your project and contingency plans" on page 62  "Installation tasks" on page 62  "Ensuring that you have completed the necessary tasks" on page 63  "Updating, migrating, and preparing AIX for server upgrade" on page 63  "Upgrading IBM i and related software" on page 73  "Upgrading IBM i and related software" on page 73  "Preparing for data migration from a Linux partition" on page 73  "Preparing SUSE Linux Enterprise Server upgrade" on page 73  "Preparing SUSE Linux Enterprise Server upgrade" on page 73  "Installing fixes" on page 76  "Backing up the server" on page 77  "Installing the hardware" on page 77  "Installing the hardware" on page 77  "Installing the hardware" on page 77  "Client  "Providing checklists and server information" on page 78  "Providing checklists and server information" on page 78  "Shutting down the server" on page 79  "Shutting down the server" on page 79  "Performing hardware installation (authorized service provider)" on page IBM Business Partner  Client  "BM Business Partner                                                                                                    | • · · · · · · · · · · · · · · · · · · ·                                  | Client                  |
| "Gathering performance data" on page 58     _ "Preparing your console" on page 58     _ "Backing up data" on page 58     _ "Developing your test plan" on page 59     _ "Scheduling your acceptance review" on page 59     _ "Scheduling your acceptance review" on page 59     _ "Freinstallation tasks for upgrading your server" on page 60     _ "Printing server information for server upgrade" on page 60     _ "Printing server information for server upgrade" on page 60     _ "Preparing LPAR configuration" on page 61     _ "Recording user IDs and passwords" on page 61     _ "Preparing your location for the upgrade" on page 62     _ "Reviewing your project and contingency plans" on page 62     _ "Ensuring that you have completed the necessary tasks" on page 63     _ "Upgrading iBM i and related software" on page 73     _ "Upgrading IBM i and related software" on page 73     _ "Preparing Red Hat Enterprise Linux partition" on page 73     _ "Preparing Red Hat Enterprise Server for server upgrade" on page 73     _ "Preparing SUSE Linux Enterprise Server for server upgrade" on page 75     _ "Installing fixes" on page 76     _ "Backing up the server" on page 77     _ "Installing the hardware" on page 77     _ "Installing the hardware" on page 77     _ "Installing the hardware" on page 77     _ "Installing down the server" on page 79     _ "Providing checklists and server information" on page 78     _ "Shutting down the server" on page 79     _ "Shutting down the server" on page 79     _ "Performing hardware installation (authorized service provider)" on page IBM Business Partner                                                                                                    | , , , , , , , , , , , , , , , , , , , ,                                  | Client                  |
| "Preparing your console" on page 58 "Backing up data" on page 58 "Becking up data" on page 59 "Scheduling your test plan" on page 59 "Scheduling your acceptance review" on page 59 "Printing server information for server upgrade" on page 60 "Printing server information for server upgrade" on page 60 "Printing server information for server upgrade" on page 60 "Recording user IDs and passwords" on page 61 "Recording user IDs and passwords" on page 61 "Reviewing your location for the upgrade" on page 62 "Reviewing your project and contingency plans" on page 62 "Ensuring that you have completed the necessary tasks" on page 63 "Updating, migrating, and preparing AIX for server upgrade" on page 63 "Upgrading IBM i and related software" on page 73 "Preparing for data migration from a Linux partition" on page 73 "Preparing SUSE Linux Enterprise Linux for server upgrade" on page 73 "Preparing SUSE Linux Enterprise Server for server upgrade" on page 73 "Installing fixes" on page 76 "Backing up the server" on page 77 "Installing the hardware" on page 77 "Installing the hardware" on page 77 "Client and IBM Business Partner "Completing final server preparations for upgrade" on page 78 "Providing checklists and server information" on page 78 "Shutting down the server" on page 79 "Shutting down the server" on page 79 "Performing hardware installation (authorized service provider)" on page IBM Business Partner "Client "Performing hardware installation (authorized service provider)" on page                                                                                                    |                                                                          |                         |
|                                                                                                    |                                                                          | Client                  |
| _ "Developing your test plan" on page 59                                                                                                    |                                                                          | Client                  |
| _ "Scheduling your acceptance review" on page 59  — "Preinstallation tasks for upgrading your server" on page 60  — "Printing server information for server upgrade" on page 60  — "Copying LPAR configuration" on page 61  — "Recording user IDs and passwords" on page 61  — "Reviewing your location for the upgrade" on page 62  — "Installation tasks" on page 62  — "Ensuring that you have completed the necessary tasks" on page 63  — "Installing software" on page 63  — "Updating, migrating, and preparing AIX for server upgrade" on page 63  — "Upgrading IBM i and related software" on page 73  — "Preparing for data migration from a Linux partition" on page 73  — "Preparing Red Hat Enterprise Linux for server upgrade" on page 73  — "Preparing SUSE Linux Enterprise Server for server upgrade" on page 73  — "Backing up the server" on page 77  — "Installing fixes" on page 76  — "Backing up the server" on page 77  — "Completing final server preparations for upgrade" on page 78  — "Providing checklists and server information" on page 78  — "Providing checklists and server information" on page 78  — "Shutting down the server" on page 79  — "Performing hardware installation (authorized service provider)" on page  IBM Business Partner  Client  IBM Business Partner                                                                                                    |                                                                          | Client                  |
| <ul> <li>"Preinstallation tasks for upgrading your server" on page 60</li> <li>"Trinting server information for server upgrade" on page 60</li> <li>"Copying LPAR configuration" on page 61</li> <li>"Recording user IDs and passwords" on page 61</li> <li>"Treparing your location for the upgrade" on page 62</li> <li>"Reviewing your project and contingency plans" on page 62</li> <li>"Installation tasks" on page 62</li> <li>"Ensuring that you have completed the necessary tasks" on page 63</li> <li>"Installing software" on page 63</li> <li>"Upgrading IBM i and related software" on page 73</li> <li>"Preparing for data migration from a Linux partition" on page 73</li> <li>"Preparing Red Hat Enterprise Linux for server upgrade" on page 73</li> <li>"Preparing SUSE Linux Enterprise Server for server upgrade" on page 75</li> <li>"Installing fixes" on page 76</li> <li>"Backing up the server" on page 77</li> <li>"Installing the hardware" on page 77</li> <li>"Installing the hardware" on page 77</li> <li>"Installing the hardware" on page 77</li> <li>"Installing the hardware" on page 77</li> <li>"Previding checklists and server information" on page 78</li> <li>"Providing checklists and server information" on page 78</li> <li>"Shutting down the server" on page 79</li> <li>"Performing hardware installation (authorized service provider)" on page</li> <li>"Bub Business Partner</li> <li>"Bub Business Partner</li> </ul>                                                                                                    |                                                                          | Client                  |
| "Printing server information for server upgrade" on page 60                                                                                                    |                                                                          |                         |
| "Copying LPAR configuration" on page 61 Client "Recording user IDs and passwords" on page 61 Client "Preparing your location for the upgrade" on page 62 Client "Reviewing your project and contingency plans" on page 62 Client "Installation tasks" on page 62 "Ensuring that you have completed the necessary tasks" on page 63 Client "Updating, migrating, and preparing AIX for server upgrade" on page 63 Client "Upgrading IBM i and related software" on page 73 Client "Preparing for data migration from a Linux partition" on page 73 Client "Preparing Red Hat Enterprise Linux for server upgrade" on page 73 Client "Preparing SUSE Linux Enterprise Server for server upgrade" on page 75 "Installing fixes" on page 76 "Backing up the server" on page 77 Client "Installing the hardware" on page 77 Client "Completing final server preparations for upgrade" on page 78 "Completing final server preparations for upgrade" on page 78 "Providing checklists and server information" on page 78 "Shutting down the server" on page 79 "Performing hardware installation (authorized service provider)" on page IBM Business Partner                                                                                                    | "Preinstallation tasks for upgrading your server" on page 60             |                         |
| <ul> <li>"Recording user IDs and passwords" on page 61</li> <li>"Preparing your location for the upgrade" on page 62</li> <li>"Reviewing your project and contingency plans" on page 62</li> <li>"Installation tasks" on page 62</li> <li>"Ensuring that you have completed the necessary tasks" on page 63</li> <li>"Installing software" on page 63</li> <li>"Updating, migrating, and preparing AIX for server upgrade" on page 63</li> <li>"Upgrading IBM i and related software" on page 73</li> <li>"Preparing for data migration from a Linux partition" on page 73</li> <li>"Preparing Red Hat Enterprise Linux for server upgrade" on page 73</li> <li>"Preparing SUSE Linux Enterprise Server for server upgrade" on page 73</li> <li>"Installing fixes" on page 76</li> <li>"Backing up the server" on page 77</li> <li>"Installing the hardware" on page 77</li> <li>"Installing the hardware" on page 77</li> <li>"Client and IBM Business Partner</li> <li>"Providing checklists and server information" on page 78</li> <li>Client and IBM Business Partner</li> <li>"Shutting down the server" on page 79</li> <li>"Performing hardware installation (authorized service provider)" on page</li> <li>IBM Business Partner</li> </ul>                                                                                                    | "Printing server information for server upgrade" on page 60              | Client                  |
| "Preparing your location for the upgrade" on page 62                                                                                                    | "Copying LPAR configuration" on page 61                                  | Client                  |
| <ul> <li>"Reviewing your project and contingency plans" on page 62</li> <li>"Installation tasks" on page 62</li> <li>"Ensuring that you have completed the necessary tasks" on page 63</li> <li>Client</li> <li>"Installing software" on page 63</li> <li>Client</li> <li>"Updating, migrating, and preparing AIX for server upgrade" on page 63</li> <li>Client</li> <li>"Upgrading IBM i and related software" on page 73</li> <li>Client</li> <li>"Preparing for data migration from a Linux partition" on page 73</li> <li>Client</li> <li>"Preparing Red Hat Enterprise Linux for server upgrade" on page 73</li> <li>Client</li> <li>"Preparing SUSE Linux Enterprise Server for server upgrade" on page 75</li> <li>"Installing fixes" on page 76</li> <li>"Backing up the server" on page 77</li> <li>Client</li> <li>"Installing the hardware" on page 77</li> <li>Client and IBM Business Partner</li> <li>"Completing final server preparations for upgrade" on page 78</li> <li>Client and IBM Business Partner</li> <li>"Shutting down the server" on page 79</li> <li>Client</li> <li>"Performing hardware installation (authorized service provider)" on page IBM Business Partner</li> </ul>                                                                                                    |                                                                          | Client                  |
| <ul> <li>"Installation tasks" on page 62</li> <li>"Ensuring that you have completed the necessary tasks" on page 63</li> <li>"Installing software" on page 63</li> <li>"Updating, migrating, and preparing AIX for server upgrade" on page 63</li> <li>"Upgrading IBM i and related software" on page 73</li> <li>"Preparing for data migration from a Linux partition" on page 73</li> <li>"Preparing Red Hat Enterprise Linux for server upgrade" on page 73</li> <li>"Preparing SUSE Linux Enterprise Server for server upgrade" on page 75</li> <li>"Installing fixes" on page 76</li> <li>"Backing up the server" on page 77</li> <li>"Installing the hardware" on page 77</li> <li>"Installing the hardware" on page 77</li> <li>"Client and IBM Business Partner</li> <li>"Completing final server preparations for upgrade" on page 78</li> <li>"Providing checklists and server information" on page 78</li> <li>Client and IBM Business Partner</li> <li>"Shutting down the server" on page 79</li> <li>"Performing hardware installation (authorized service provider)" on page</li> <li>IBM Business Partner</li> </ul>                                                                                                    | — "Preparing your location for the upgrade" on page 62                   | Client                  |
| <ul> <li>"Ensuring that you have completed the necessary tasks" on page 63</li> <li>"Installing software" on page 63</li> <li>"Updating, migrating, and preparing AIX for server upgrade" on page 63</li> <li>"Upgrading IBM i and related software" on page 73</li> <li>"Preparing for data migration from a Linux partition" on page 73</li> <li>"Preparing Red Hat Enterprise Linux for server upgrade" on page 73</li> <li>"Preparing SUSE Linux Enterprise Server for server upgrade" on page 75</li> <li>"Installing fixes" on page 76</li> <li>"Backing up the server" on page 77</li> <li>"Installing the hardware" on page 77</li> <li>"Client Client</li> <li>"Client and IBM Business Partner</li> <li>"Completing final server preparations for upgrade" on page 78</li> <li>"Providing checklists and server information" on page 78</li> <li>Client and IBM Business Partner</li> <li>"Shutting down the server" on page 79</li> <li>"Shutting down the server" on page 79</li> <li>"Performing hardware installation (authorized service provider)" on page</li> </ul>                                                                                                    | "Reviewing your project and contingency plans" on page 62                | Client                  |
| <ul> <li>"Installing software" on page 63</li> <li>"Updating, migrating, and preparing AIX for server upgrade" on page 63</li> <li>"Upgrading IBM i and related software" on page 73</li> <li>"Preparing for data migration from a Linux partition" on page 73</li> <li>"Preparing Red Hat Enterprise Linux for server upgrade" on page 73</li> <li>"Preparing SUSE Linux Enterprise Server for server upgrade" on page 75</li> <li>"Installing fixes" on page 76</li> <li>"Backing up the server" on page 77</li> <li>"Installing the hardware" on page 77</li> <li>"Installing final server preparations for upgrade" on page 78</li> <li>"Completing final server preparations for upgrade" on page 78</li> <li>"Providing checklists and server information" on page 78</li> <li>"Shutting down the server" on page 79</li> <li>"Performing hardware installation (authorized service provider)" on page IBM Business Partner</li> </ul>                                                                                                    | "Installation tasks" on page 62                                          |                         |
| <ul> <li>"Updating, migrating, and preparing AIX for server upgrade" on page 63 Client</li> <li>"Upgrading IBM i and related software" on page 73 Client</li> <li>"Preparing for data migration from a Linux partition" on page 73 Client</li> <li>"Preparing Red Hat Enterprise Linux for server upgrade" on page 73 Client</li> <li>"Preparing SUSE Linux Enterprise Server for server upgrade" on page 75</li> <li>"Installing fixes" on page 76 Client</li> <li>"Backing up the server" on page 77 Client</li> <li>"Installing the hardware" on page 77 Client and IBM Business Partner</li> <li>"Completing final server preparations for upgrade" on page 78 Client</li> <li>"Providing checklists and server information" on page 78 Client and IBM Business Partner</li> <li>"Shutting down the server" on page 79 Client</li> <li>"Performing hardware installation (authorized service provider)" on page IBM Business Partner</li> </ul>                                                                                                    | "Ensuring that you have completed the necessary tasks" on page 63        | Client                  |
| <ul> <li>"Upgrading IBM i and related software" on page 73</li> <li>"Preparing for data migration from a Linux partition" on page 73</li> <li>"Preparing Red Hat Enterprise Linux for server upgrade" on page 73</li> <li>"Preparing SUSE Linux Enterprise Server for server upgrade" on page 75</li> <li>"Installing fixes" on page 76</li> <li>"Backing up the server" on page 77</li> <li>"Installing the hardware" on page 77</li> <li>"Installing final server preparations for upgrade" on page 78</li> <li>"Providing checklists and server information" on page 78</li> <li>"Shutting down the server" on page 79</li> <li>"Performing hardware installation (authorized service provider)" on page IBM Business Partner</li> </ul>                                                                                                    | "Installing software" on page 63                                         | Client                  |
| <ul> <li>"Preparing for data migration from a Linux partition" on page 73</li> <li>"Preparing Red Hat Enterprise Linux for server upgrade" on page 73</li> <li>"Preparing SUSE Linux Enterprise Server for server upgrade" on page 75</li> <li>"Installing fixes" on page 76</li> <li>"Backing up the server" on page 77</li> <li>"Installing the hardware" on page 77</li> <li>"Installing final server preparations for upgrade" on page 78</li> <li>"Providing checklists and server information" on page 78</li> <li>"Providing down the server" on page 79</li> <li>"Shutting down the server" on page 79</li> <li>"Performing hardware installation (authorized service provider)" on page</li> <li>IBM Business Partner</li> </ul>                                                                                                    | "Updating, migrating, and preparing AIX for server upgrade" on page 63   | Client                  |
| <ul> <li>_ "Preparing Red Hat Enterprise Linux for server upgrade" on page 73</li> <li>_ "Preparing SUSE Linux Enterprise Server for server upgrade" on page 75</li> <li>_ "Installing fixes" on page 76</li> <li>_ "Backing up the server" on page 77</li> <li>_ "Installing the hardware" on page 77</li> <li>_ "Installing the hardware" on page 77</li> <li>_ "Client and IBM Business Partner</li> <li>_ "Completing final server preparations for upgrade" on page 78</li> <li>_ "Providing checklists and server information" on page 78</li> <li>_ "Providing down the server" on page 79</li> <li>_ "Performing hardware installation (authorized service provider)" on page</li> <li>_ IBM Business Partner</li> </ul>                                                                                                    | "Upgrading IBM i and related software" on page 73                        | Client                  |
| "Preparing SUSE Linux Enterprise Server for server upgrade" on page 75  "Installing fixes" on page 76  "Backing up the server" on page 77  "Installing the hardware" on page 77  "Installing the hardware" on page 77  "Client  "Completing final server preparations for upgrade" on page 78  "Providing checklists and server information" on page 78  "Shutting down the server" on page 79  "Performing hardware installation (authorized service provider)" on page  "Butting down the server" on page 79  "Butting down the server" on page 79                                                                                                    | "Preparing for data migration from a Linux partition" on page 73         | Client                  |
| page 75  _ "Installing fixes" on page 76  _ "Backing up the server" on page 77  Client  _ "Installing the hardware" on page 77  Client and IBM Business Partner  _ "Completing final server preparations for upgrade" on page 78  _ "Providing checklists and server information" on page 78  Client  Client  Client  Client  Client  Client  Client  Client  Client  Client  Client  Partner  Client and IBM Business  Partner  Client  Partner  "Shutting down the server" on page 79  Client  "Performing hardware installation (authorized service provider)" on page  IBM Business Partner                                                                                                    | "Preparing Red Hat Enterprise Linux for server upgrade" on page 73       | Client                  |
| "Installing fixes" on page 76 "Backing up the server" on page 77                                                                                                    |                                                                          | Client                  |
| _ "Backing up the server" on page 77  _ "Installing the hardware" on page 77                                                                                                    |                                                                          | Client                  |
| "Installing the hardware" on page 77  "Completing final server preparations for upgrade" on page 78  "Providing checklists and server information" on page 78  "Shutting down the server" on page 79  "Performing hardware installation (authorized service provider)" on page  "Installing the hardware" on page 77  Client  Client and IBM Business Partner  Client  IBM Business Partner                                                                                                    |                                                                          |                         |
| "Partner  "Completing final server preparations for upgrade" on page 78  "Providing checklists and server information" on page 78  "Shutting down the server" on page 79  "Performing hardware installation (authorized service provider)" on page  "Partner  Client  Client  Client  IBM Business Partner                                                                                                    |                                                                          |                         |
| <ul> <li>"Completing final server preparations for upgrade" on page 78</li> <li>"Providing checklists and server information" on page 78</li> <li>Client and IBM Business Partner</li> <li>"Shutting down the server" on page 79</li> <li>"Performing hardware installation (authorized service provider)" on page</li> <li>IBM Business Partner</li> </ul>                                                                                                    | _ 0 10                                                                   |                         |
| <ul> <li>"Providing checklists and server information" on page 78</li> <li>Client and IBM Business Partner</li> <li>"Shutting down the server" on page 79</li> <li>"Performing hardware installation (authorized service provider)" on page</li> <li>IBM Business Partner</li> </ul>                                                                                                    | "Completing final server preparations for upgrade" on page 78            |                         |
| Partner  "Shutting down the server" on page 79  "Performing hardware installation (authorized service provider)" on page IBM Business Partner                                                                                                    |                                                                          |                         |
| <ul><li>— "Shutting down the server" on page 79</li><li>— "Performing hardware installation (authorized service provider)" on page IBM Business Partner</li></ul>                                                                                                    |                                                                          |                         |
| "Performing hardware installation (authorized service provider)" on page IBM Business Partner                                                                                                    | "Shutting down the server" on page 79                                    | Client                  |
|                                                                                                    | "Performing hardware installation (authorized service provider)" on page |                         |

| Server upgrade tasks                                           | Responsibility          |  |
|----------------------------------------------------------------|-------------------------|--|
| "Receiving the target server" on page 79                       | Client and IBM Business |  |
|                                                                | Partner                 |  |
| "Postinstallation tasks for upgrading your server" on page 79  |                         |  |
| "Completing server configuration" on page 80                   | Client                  |  |
| "Saving server logical partitions and all firmware" on page 86 | Client                  |  |
| "Testing your server" on page 86                               | Client                  |  |
|                                                                |                         |  |

After you complete the tasks in the preceding checklist, consider the following task.

#### After you finish

You might want to monitor and tune the performance of the server. For more information, see Tuning performance.

# Upgrading the server

Learn how to perform all the tasks that are associated with a server upgrade. The tasks are in chronological order starting from the time you first start planning for your server upgrade until the time you have finished preparing your target server for production.

These tasks are separated into several stages. To see all these tasks, including who is responsible for each task, in a checklist format, see the "Upgrade checklist" on page 43.

For a fee, IBM Migration Services for Power Systems can help you plan and upgrade to the latest models. Service includes a planning session to discuss all known client requirements. The outcome of this planning session is a final hardware and software configuration and an installation plan.

You are responsible for planning your server upgrade. Planning your upgrade is a critical step for a successful upgrade. You might need to plan for the following items:

- Hardware feature additions or replacements
- Software upgrades
- Expansion unit conversions
- External storage device upgrades

To determine hardware and software compatibility, see the IBM Prerequisite.

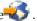

# Planning tasks for upgrading your server

Read about the items that you need to consider before you upgrade the server. These planning topics are essential and can assist you when you plan for hardware, software, and the physical site preparation.

## Considerations for converting from RIO/HSL to 12X I/O expansion units

You can convert from RIO/HSL to 12X I/O expansion units that use AIX, IBM i, or Linux operating systems.

Learn about considerations for converting from RIO/HSL to 12X I/O expansion units that use AIX, IBM i, or Linux operating systems. RIO/HSL loop technology and I/O on POWER6 systems or prior hardware are not supported on POWER7 systems.

## AIX considerations for converting from RIO/HSL to 12X I/O expansion units:

Learn about AIX considerations for converting from a RIO/HSL, to 12X I/O expansion units.

When converting from a RIO PCI-X expansion unit to a 12X PCI-X expansion unit (5796 or 7314-G30), the adapters stay the same. The same AIX image works for the these adapters. If the slots are not in the same location, some adapters are in defined state. The configuration manager creates new devices for the new slots. For example, ent0 and ent1 are in slots 1 and 2 on the RIO PCI-X expansion unit, and on the new expansion unit the adapters are in slots 3 and 4. The migrated AIX image would have ent0 and 1 in the defined state. The two new devices ent2 and 3 are in available state.

When converting from a RIO PCI-X expansion unit to PCIe 5802 and 5877 expansion units, the adapters are different. The drivers are different also. PCIe is a serial bus and the older PCI and PCI-X adapters are a parallel bus. Due to the difference in the adapters, the configuration manager creates new devices because the previous devices would be different. For example, the vital product data (VPD) on the adapter has a different vendor ID.

## IBM i considerations for converting from RIO/HSL to 12X I/O expansion units:

Learn about IBM i considerations for converting from a RIO/HSL to 12X I/O expansion units.

IBM i mirroring of disks on one 12X loop to disks on another 12X loop can be done. Mirroring at the loop level can be achieved with 12X loops. Ring-level protection is also called loop-level protection

If you are converting to 12X technology, you need to consider how the partition can achieve the same level of availability for the data that it had with HSL.

When you convert from RIO to 12X technology, the partition does not need to be reloaded. If the system has enough loop space to have both types of expansion units attached at the same time, use dynamic logical partitioning (DLPAR) to move out the RIO hardware. You must DLPAR resources from the 12X loop into the partition before using DLPAR to remove the HSL resources.

If the load source is in the RIO expansion unit, you need to power down the partition to physically relocate the load source into a new enclosure. After the load source is moved to the new expansion unit and you have re-tagged it in the partition profile on the HMC, you may power up the partition again.

## Related information:

- Ring-level protection
- Switched disks
- ☐ IASP
- Cross-site mirroring
- Related information for high availability technologies

## Linux considerations for converting from RIO/HSL to 12X I/O expansion units:

Learn about Linux considerations for converting from a RIO/HSL to 12X I/O expansion units.

When you convert from a RIO PCI-X expansion unit to an 12X PCI-X expansion unit (5796, or 7314-G30), the adapters stay the same. The same Linux image generally works for the new adapters. pci\_hotplug detects 12X devices after they are plugged in. If the slots are not in the same location, the devices might be the same. For example, suppose eth0 and eth1 are in slots 1 and 2 on the old expansion unit and in slots 3 and 4 on the new expansion unit. In the migrated Linux system, eth0 and eth1 might be the same as before, but could also vary between distributions.

When you convert from a RIO PCI-X expansion unit to PCIe 5802 and 5877 expansion units, the adapters are different. The drivers are different also. PCIe is a serial bus and the older PCI and PCI-X adapters are a parallel bus. Due to the difference in the adapters, the pci\_hotplug creates new devices because the previous devices would be different.

# Order tasks for upgrading your server

Learn how to configure and validate your order as well as how your order is placed.

In this stage, you and your IBM reseller or marketing representative must analyze the detailed plan that you developed in the previous step. Some items to be considered include whether your upgrade is feasible, the risk involved with your upgrade, and whether your requirements can be met. If everything appears acceptable after analyzing your detailed plan, place your order.

## Configuring your order

Learn how to develop a solution package that is appropriate for you.

After planning for your upgrade, determine if your solution is correct and available. The configurator tool helps validate your hardware and software order. This tool examines your source server configuration by analyzing potential problems with your disk space and console requirements. It can examine your target server configuration by analyzing items such as performance, I/O structure, and availability. It also provides a price estimate on your new solution. The configurator allows certain combinations of hardware and software based on your configuration and order availability. Your IBM reseller assists you when using the configurator tool.

## Validating your order

Ensure that your order is complete. Analyze the order in a solutions-assurance review.

Finalize your order based on your solution by completing a solutions assurance review. Consider whether to complete the tasks yourself or whether to use a services representative to complete the tasks. Validate the following items with your IBM reseller or marketing representative when you examine your order:

- The target server meets solution-performance requirements.
- A thorough hardware and feature-placement and cabling plans are in place.
- Software requirements are identified for all logical partitions.
- The ability to maintain data, hardware configuration, and business continuity requirements such as backup and recovery plans and side-by-side upgrade consideration is assured.
- Customer acceptance criteria are established.
- A backup plan is in place.
- The System Planning Tool (SPT) information, which is used to plan LPAR configurations, is appropriate.
- Ensure the interoperability of applications and utilities between different software releases if the system shares data or interconnects with other systems.

## Validating your upgrade project plan

Use this information to ensure that you have developed a thorough upgrade schedule and project plan.

Ensure that your upgrade project plan is extensive and detailed. Your project manager for this upgrade, and any other key personnel, must be available during the upgrade to answer questions and provide direction and confirmation that your plan is being implemented. Validate that your plan includes the following information:

- A list of responsibilities for the tasks involved in an upgrade
- The people with the appropriate skills have been assigned to complete the tasks
- There are adequate backup or contingency plans
- · A contact sheet exists with the names of the people assigned to the upgrade tasks

- An upgrade schedule exists that includes your expectations and limitations
- A list of the parts or features that will be returned to IBM following the upgrade (this is only valid on conversions or machine type or model upgrades)

Items that are billable during or after the upgrade include the following:

- Moving or rearranging existing hardware, except when necessary to physically install new IBM hardware that is identified as not customer-installable hardware.
- Developing a plan that consists of unnecessary actions where the same result could be attained without those actions.
- Moving items that are not affected by your new hardware, or moving items to provide for placement
  of your new hardware for items other than placing them in a supported location within the system. An
  example of moving items for reasons other than to place them in a supported location is if you move
  items to support a specific environment such as placement for logical partitioning or clustering
  considerations.

## Placing your order

Use this information to understand who places your order and how your order will be placed.

Place your order with your IBM reseller or IBM after you have configured and validated it. Your IBM reseller or IBM ensures that your order has been properly placed and that everything is correct. They also ensure that you sign your contract. Your IBM reseller or IBM confirms with you what parts or features will be returned to IBM at the conclusion of the upgrade.

A common way your IBM reseller or IBM assists you in placing your order is through the Advanced Administration System (AAS) or Passport Advantage<sup>®</sup>. Your IBM reseller or IBM confirms with you what parts are returned to IBM.

# Preparation tasks for upgrading your server

Find guidance for tasks such as adding, replacing, or removing a hardware feature; activating inactive resources; and converting expansion units. You can also learn how to complete other preparation tasks such as cleaning the server, preparing the console, and developing a test plan.

During this stage, you prepare the server for an upgrade. The major tasks associated with this stage include adding, replacing, or removing a hardware feature; and converting expansion units. You must also clean up and back up the server, and ensure that your target console is prepared and running. For information on how to clean up your server, see Cleaning up disk storage and Cleaning up server hardware.

## Confirming your upgrade schedule

By confirming your schedule, you ensure that everyone understands when the upgrade tasks will be completed. Learn who you need to confirm your upgrade schedule with.

Confirm your schedule among all parties involved. This includes IBM and your IBM Business Partner if they are involved. Each person can view the schedule to see when they must be available to support the portion of the upgrade for which they are responsible, if questions or problems arise. In this way you can resolve any potential conflicts immediately.

## Preparing your environment

This task encompasses several different subtasks. Depending on your situation, you might need to add, replace, or remove a hardware feature or convert expansion units. At this time, you also need to clean up storage and hardware on your server, prepare your console, and back up your data.

## Adding, replacing, or removing a hardware feature:

Use this information to determine whether you need to change a hardware feature, why you might need to change a hardware feature, and how to change a hardware feature.

You might need to change one or more hardware features to satisfy capacity and compatibility requirements before upgrading to a new server. For example, you might need to add more memory, or you might need to replace a tape drive that is not compatible with the target server. The unique requirements of the hardware feature indicate when you change the hardware feature. Some examples include:

- If you are adding a hardware feature, you might need to upgrade or update the operating systems that use the new hardware to that level before adding the hardware features.
- If you have hardware features that do not work with the new model, you need to replace these hardware features either before or when you upgrade to the new server.

To upgrade a hardware feature, perform the following tasks:

Preparing for feature upgrade:

Use this information to understand and complete the prerequisites for adding or replacing a hardware feature.

To prepare for adding or replacing a hardware feature, perform the following tasks:

- 1. Install fixes (also known as program temporary fixes or PTFs) on all logical partitions of the server. Use the Installing fixes on systems with logical partitions topic to install the fixes on the server before adding or replacing the hardware feature. To determine what fixes are needed, see IBM
  - Prerequisite . Verify all partitions that are affected by new or replaced hardware, including AIX, IBM i, Linux, VIOS, and HMC. For fixes required for necessary levels, see IBM Fix Central.
- 2. If you need to do a POWER6 server or power code update, see Managed System Updates. If you need to do a POWER7 server or power code update, see Managed System Updates.
- 3. If you need to do a POWER6 HMC update, see Managed System Updates. If you need to do a POWER7 HMC update, see Managed System Updates.
- 4. If you need to do an IBM i 6.1 update, see Installing fixes or Installing, upgrading, or deleting  $i5/OS^{\text{\tiny TM}}$  and related software.
- 5. If you need to do an AIX 5.3 installation, upgrade, or migration, see Installation and migration. If you need to do an AIX 6.1 installation, upgrade, or migration, see Installation and migration.
- 6. If you need to update AIX 5.3, see Operating system updates. If you need to update AIX 6.1, see Operating system updates.
- 7. If you need to install the POWER6 Virtual I/O Server, see Installing the Virtual I/O Server and client logical partitions. If you need to install the POWER7 Virtual I/O Server, see Installing the Virtual I/O Server and client logical partitions.
- 8. If you need to update the POWER6 Virtual I/O Server, see Managing the Virtual I/O Server. If you need to update the POWER7 Virtual I/O Server, see Managing the Virtual I/O Server.
- 9. See "Printing the server configuration when changing a hardware feature" on page 50.
- 10. Save the entire server on a tape drive that is compatible with the tape drive on the target server. For instructions about saving the server and logical partitions, see the Performing a complete save using the GO SAVE checklist topic.

**Note:** To determine if your tape drives are compatible, see IBM Prerequisite. If you are upgrading a partitioned server, ensure that you save all the data on the logical partitions. Saving this data is vital for recovery if you experience errors when you upgrade the server. If your source

system is a POWER6 system, see Backing up and recovering data. If your source system is a POWER7 system, see Backing up and recovering data. For POWER6 information on backing up the Virtual I/O Server, see Backing up the Virtual I/O Server. For POWER7 information on backing up the Virtual I/O Server, see Backing up the Virtual I/O Server.

## Hardware features:

You might need to remove, replace, or install hardware on your system for a system upgrade or a system migration.

For more information, select the hardware you would like to remove, replace, or install:

- · Backplanes
- Cabling your server
- Control panel and signal cables
- · Disk drives
- · Enclosures and expansion units
- Fans
- Host Ethernet Adapter
- · Managing devices
- · Media devices
- · Memory modules
- PCI adapters
- · Power supplies
- · Rack and rack features
- GX 12X channel adapters
- · SAS RAID enablement
- System processor assembly
- Thermal power management devices
- Voltage regulators

Printing the server configuration when changing a hardware feature:

Understand the steps you must complete to document your server. Documenting your server assists you in not only ensuring that your upgrade is successful. It can also help when troubleshooting if problems arise.

To ensure that the server is fully documented before you add, replace, or remove a hardware feature, perform these tasks:

- 1. If you are changing the disk configuration, print the disk configuration status and hardware resource information from your system or from each logical partition of the server. If your system is partitioned, be sure to record the serial number of the load-source disk unit for each printout. You can use this information to analyze and plan for disk-unit configuration and protection. You can also use the information to correct any problems that occur during the upgrade.
- 2. If you are changing a workstation, communications, or LAN, you need to collect information. Record the hardware resource information so that you can perform the necessary resource management after the hardware feature change is completed. Collect this information for each logical partition if your source server is partitioned.
- 3. Ensure that you create a System Plan of your source system. Complete the step 'Creating a System Plan' at Copying LPAR configuration.

Performing the feature upgrade:

Use this information to learn how to add, replace, or remove a hardware feature.

For any single upgrade order, some of the hardware features might be installed by the authorized service provider and others might be installed by you. Discuss this in advance with the authorized service provider so that you know which, if any, responsibilities are yours, and which are the responsibility of the authorized service provider.

#### **Notes:**

- Power 750 and Power 755 are customer-installable systems.
- Power 770 and Power 780 have some hardware features that are customer-installable, however, the install of the system is not customer-installable.

If you are responsible for installing a hardware feature, follow the instructions that come with the feature, or use the procedure for the feature in the Installing a feature using the Hardware Management Console topic.

Performing resource management:

Learn about the final steps you need to perform after you add, replace, or remove a hardware feature. Also, understand why you need to complete resource-management tasks.

After you change a hardware feature, you might need to perform the following tasks:

- If your server is partitioned, assign resources to logical partitions as necessary. For information about assigning resources to a logical partition for POWER6 systems, see Managing logical partitions. For information about assigning resources to a logical partition for POWER7 systems, see Managing logical partitions.
- 2. If you changed the disk configuration, perform disk-unit management for the following reasons:
  - To protect data when using RAID or mirroring.
  - To configure the disks on your server.

For more information on POWER6 disk drives and solid-state drives, see Disk drives and solid-state drives. For more information on POWER7 disk drives and solid-state drives, see Disk drives and solid-state drives.

- 3. Update the hardware resource names of workstations, communications, removable media, Local Area Network (LAN), Wide Area Network (WAN), or Integrated xSeries Server (IXS) as necessary. For information about changing hardware resource names, see "Correcting hardware resource names after an upgrade."
- 4. If you changed the console type, perform the IPL and resource management tasks in "Completing server configuration" on page 80.
- 5. If you made changes to enable clusters or independent disk pools, ensure that they are created and configured correctly, using the information in the Configure a cluster and Configuring independent disk pools topics.

Correcting hardware resource names after an upgrade:

Following an upgrade or migration, you might have hardware resources that are in different locations than they were on your source server. Learn how to change hardware resource names following an upgrade.

To adjust these hardware resource names, perform these steps for each IBM i partition:

1. At the IBM i command line, enter WRKHDWPRD.

- 2. On the Work with Hardware Products display, select option 5 (Change description label locations), and then press Enter.
- 3. Read the information on the Using Change Label Locations display, and then press Enter.
- 4. Compare the label information on the display with the source server's label locations. Label information matches if the Label column on the display matches that of the source server. Label information does not match if any one of the following conditions is true:
  - The display has label information, but the source server did not have label information in that location.
  - The source server label information does not match the information found in the Label column on the display.
  - \*NONE appears in the Label column on the display, and there is label information for the source server. Note: When \*NONE appears in the Label column for a controller or device that was added or upgraded, select option 2 (Change). Then, select the correct label description from the list provided. If you experience any problems, call your authorized service provider.
  - \*INCORRECT or \*INVALID appears in the Label column. This means that the type and model number of the hardware resource information does not match the type and model of the configuration description that is currently associated with that resource. The server cannot vary on the configuration description.
  - \*INCORRECT, where the physical location is also \*\*. This identifies a controller or device description that no longer has a valid resource on the server.
- 5. If there are any locations where the server label information is not the same as the (physical) label, on the Change Description Label Locations display, type 2 in the Opt column for each location that requires a label change. Press Enter. The Change Description Label display appears.
  - Note: You might make more than one selection at a time, but if More appears on the bottom of the display, do not press Enter. Instead, page forward to select the remaining labels.
- 6. Type 1 in the Opt column for each location that you want to change, and press Enter to select the label name (on the display), which matches the label that was on the source server.
  - **Note:** If you cannot find the label (on the display) that matches the label on the source server, contact your authorized service provider.
  - If you chose to change more than one label, the Change Description Label display appears for the next label. A message at the bottom of the display indicates whether the previous change was successful.
- 7. For all the labels that need a change, repeat the previous three steps starting with step 4.
- 8. Scroll forward to view more information if More appears on the bottom of the display. This occurs after you change the last label. The Change Description Label Locations display appears with the updated information. A message at the bottom of the display indicates whether the last change was successful.
- 9. Press the F17 key on the Change Description Label display to request a printout of the new information for your records.
  - Note: The printout is in the default output queue for your workstation. You can print it later when you vary on the printer devices and start printer writers.
- 10. Verify that the labels on the printout match the labels in the Label column on your source server. If you find any errors, go back to step 5 and repeat the steps.
  - Attention: Do not exchange cards for problem analysis purposes. Card and device serial numbers are part of the server configuration.

## Converting expansion units for a partitioned server:

Learn why you might need to convert an expansion unit, how to convert an expansion unit, and the conversion paths that you can use.

If you are converting expansion units as part of a server upgrade, prepare for the expansion unit conversion. The authorized service provider will perform the expansion unit conversion when the server is upgraded. You must perform resource management on the new expansion unit after the authorized service provider has performed the server upgrade.

Expansion unit conversion paths and considerations:

Use this information to understand the conversion paths, potential billable services, and effect that an expansion unit conversion might have on your existing hardware configuration.

When you convert an expansion unit, it is essential that you do detailed planning prior to the beginning of the conversion.

#### Tips:

- Be sure that all of the logical partition (LPAR) configuration actions are performed by an LPAR-trained service representative.
- If the expansion units are converted as a part of a server upgrade, perform the expansion unit conversion and stabilize the server environment before performing a server upgrade.

**Billable services:** Activities for existing features associated with converting multiple expansion units are potentially billable. Only the contents of an expansion unit being converted might be moved to the new expansion unit by an authorized service provider. Any other relocation or movement of features or server components is a billable service, which requires a contract for services with IBM.

For example, an expansion unit conversion might be a good opportunity to consolidate the contents of one or more expansion units into the converted expansion unit. Movement of features from other expansion units or from any part of the server other than the expansion unit being converted is billable, as is removing other expansion units from the server, rearranging the server within its physical environment, or any other activity not necessary to convert the expansion unit and its content.

For a fee, High Availability or LPAR Planning and Implementation services will provide a planning session to discuss your requirements and provide a final hardware and software configuration, and implementation plan. The LPAR service specialist can also install and configure the new LPAR configuration. For more information concerning Integrated Technology Services (ITS) LPAR Planning and Implementation services, contact your IBM marketing representative or IBM Business Partner, or see Technical Support Services A - Z.

Preparing to convert the expansion unit:

page 73.

Use this information to prepare for an expansion unit conversion.

Ensure that you read "Expansion unit conversion paths and considerations."

To prepare for the expansion unit conversion, perform the following tasks:

Upgrade to the currently supported level of IBM i. To find what levels of IBM i are supported, see
 IBM Prerequisite (http://www-912.ibm.com/e\_dir/eServerPrereq.nsf).
 If you have not upgraded the IBM i to the currently supported level, upgrade now. For more information about upgrading your operating system, see "Upgrading IBM i and related software" on

2. From the System Planning Tool (SPT) application, print the SPT output before you begin the expansion unit conversion.

You can ask your IBM marketing representative or IBM Business Partner to help you obtain this output during the order process.

Note: The SPT output can help determine the logical partition to which the new bus numbers should be assigned and how to handle resource names.

- 3. If you are using a Linux operating system on your expansion unit, perform the following tasks. If you are not using a Linux operating system on an expansion unit, you can skip this step.
  - a. Locate a Linux distribution kernel that is compatible with an IBM Power Systems model.
  - b. Obtain access to an installation kernel through either of the following methods:
    - Linux installation CDs or DVDs
    - · Network-based installation source
  - c. Download the latest POWER Linux kernel to the partition virtual disk. For SUSE Linux Enterprise Server, this kernel is on the first installation CD or DVD in the /suse/ppc directory.
  - d. Back up all server partitions using the GO SAVE option 21 option. See the GO SAVE option 21 topic to back up all logical partitions of the server.

**Note:** Backing up the server partitions is vital for recovery in case you experience errors during the expansion unit conversion.

Resequencing SPCN addressing:

Resequence the SPCN addressing to ensure that minimal sequencing changes occur during the conversion. Learn how to resequence the SPCN addressing.

Before generating any printouts, resequence the system power control network (SPCN) addressing. This ensures that when the authorized service provider performs the SPCN address resequencing after the expansion unit conversion, minimal sequencing changes occur.

To resequence the SPCN addressing, complete the following steps:

1. At an IBM i command line, enter STRSST to start system service tools (SST) and sign on to SST.

Note: To use SST, you need a valid service tools user ID. See Work with service tools user IDs for more information.

- 2. From the SST main menu, select option 5 (Work with system partitions), and then press Enter. The Work with System Partitions display is shown.
- 3. Select option 2 (Work with partition status). The Work with Partition Status display is shown.
- 4. Type 10 next to the Partition, and then press Enter to place the logical partition in manual mode.
- 5. From the Work with Partition Status display, type 33 next to the partition, and press Enter to resequence the SPCN addressing.

Result: The status message Reorder SPCN addressing was successful appears.

Printing and preparing the configuration for expansion unit conversion:

Understand all the necessary steps to ensure that you are ready for the expansion unit conversion.

Ensure that the currently installed server and logical partitions are fully documented before the authorized service provider arrives to perform the expansion unit conversion. Make sure that these documents represent the most recent configuration of the server and that no hardware changes were made since printing the documentation. If you make changes before the service representative arrives, print the server and logical partition documentation again.

To print and prepare the configuration for expansion unit conversion, complete the following steps:

- 1. Print the disk configuration status from each logical partition of the server. See "Printing disk configuration status" on page 60 for more information.
- 2. Print the parity set configuration and status from each logical partition of the server. Be sure to mark each printout with the name of the logical partition that it represents. See "Printing parity set configuration and status" on page 60 for more information.
- 3. Print the hardware resource information for each logical partition of the server. See "Displaying, verifying, and printing hardware resource information" on page 61 for more information.
- 4. Assign all unassigned I/O resources. See "Assigning all unassigned I/O resources" on page 56. These should be assigned to an active partition.
- 5. Remove failed or nonreporting resources. See "Removing failed or nonreporting resources" on page 56. Use the Hardware Service Manager (HSM) on the logical partition.
- 6. Print the system configuration for logical partitions. See Print the system configuration for logical partitions.
- 7. Use the printouts from step 8 to determine any load-source resources in a bus that will be changing bus numbers, for instance, when a bus is converted or recabled.

Perform the following tasks for each logical partition with a load source disk unit in a converted or recabled bus:

- a. Count one drive if the logical partition has RAID or unprotected drives.
- b. Count two drives if the logical partition has mirrored drives.
- c. Record the total number of load source disk units.
- d. Record the serial number of the load source disk (unit 1) for each converted or recabled bus.

You will need this information when you reconfigure bus or IOP ownership.

Example: Partition 3 has a load source redundant array of independent disks (RAID) of 1. Partition 4 has a load source mirrored value of 2. The value of Partition 3 added to the value of Partition 4 equals 3. Record 3 as the total number of load source disk units.

- 8. Use the printouts from step 8 to determine the frame IDs and bus numbers associated with all hardware that is changing. This information must be given to the authorized service provider and is required for the expansion unit conversion.
- 9. Follow the instructions in "Changing the system value settings" on page 56.
- 10. Save your logical partition configuration data. To save your logical partition information, see "Copying LPAR configuration" on page 61.
- 11. Turn off your system. See Power Off.
- 12. Gather the following documents for the authorized service provider:

## System Planning Tool (SPT) output

This document should not change as a result of the conversion.

#### Disk configuration printouts for each logical partition.

These documents should not change as a result of the conversion.

## Parity set configuration printout for each logical partition.

These documents should not change as a result of the conversion.

#### Description label locations printout for each logical partition.

These documents should not change as a result of the conversion.

#### Server configuration list printouts for each logical partition.

This can be obtained from the Hardware Service Manager (HSM)

## Partition information printouts for each logical partition.

Assigning all unassigned I/O resources:

To ensure that any hardware resources that were originally intended to be unassigned are operational before the expansion unit conversion, you must now assign the resources to a logical partition. These resources can then be unassigned as wanted after the expansion unit conversion. Learn how to assign unassigned I/O resources.

To assign unassigned I/O resources, complete the following step:

To find unassigned I/O resources and have them assigned, you can make these changes by right-clicking your logical partitions and selecting **properties**.

Removing failed or nonreporting resources:

Learn how to remove resources. Completing this task might help increase your server performance.

**Attention:** Resolve all hardware problems before continuing. Do not remove any I/O resources that are non-reporting because they switched between logical partitions and currently are not owned by the logical partition you are working in. Careful planning is required when switched I/O is involved.

Perform the following steps for each IBM i partition:

1. Enter STRSST on a command line to start system service tools (SST) on the logical partition. Sign on to SST.

**Note:** To use system service tools, you need a valid service tools user ID. See Work with service tools user IDs for more information.

- 2. Select option 1 (Start a Service Tool).
- 3. Select option 7 (Hardware Service Manager (HSM)).
- 4. Select option 4 (Failed and non-reporting hardware resources), and then press Enter. Identify and record all resources that are switched between logical partitions. You might need to reassign or rename these resources following the expansion unit conversion.
- 5. Select option 4 (Remove) to remove any failed or non-reporting resources. If you receive a message saying No failed or non-reporting logical hardware resources found, skip to step 8.
- 6. Confirm removal of failed or non-reporting resources.
- 7. Press F12.
- 8. Press F6 to print the system configuration list.

Changing the system value settings:

Change the system value settings on your partitions by completing the following steps:

- 1. From a command line, type WRKSYSVAL command (Work with System Values).
- 2. Record the value for each system value setting. These values need to be restored later.
  - QAUTOCFG (Autoconfigure devices)
  - \_\_\_\_\_ QIPLTYPE (Type of IPL to perform)
  - QPFRADJ (Performance adjustment)
- 3. Change the settings to the following values:
  - QAUTOCFG (Autoconfigure devices) = 0 (Off)
  - QIPLTYPE (Type of IPL to perform) = 2 (Attended IPL, console in debug mode)
  - QPFRADJ (Performance adjustment) = 2 (Adjustment at IPL and automatic adjustment)

## Cleaning up disk storage:

Learn how to and why you need to clean up your disk storage.

You must clean up your disk storage before you back up your data and eventually perform your upgrade. Cleaning up your disk storage is important for these reasons:

- It shortens the amount of time it takes you to back up your data.
- It might improve performance.
- It releases additional storage space.
- If you need to perform an unplanned recovery from media, the recovery time is shorter.

To clean up your disk storage, see Cleaning up disk storage space.

## Cleaning up server hardware:

Understand how to clean up your server prior to upgrading your server.

For information about AIX 5.3 system management, see System management.

For information about AIX 6.1 operating system and device management, see Operating system and device management.

For POWER6 information about managing logical partitions, see Managing logical partitions. For POWER7 information about managing logical partitions, see Managing logical partitions.

For POWER6 information about managing the Virtual I/O server, see Managing the Virtual I/O Server. For POWER7 information about managing the Virtual I/O server, see Managing the Virtual I/O Server.

#### Adjusting memory and processing resources:

Learn how to adjust memory and processing resources. Adjusting those resources can help you adjust to changing workloads.

If the target server has fewer processors or less memory than the source server, adjust the minimum, desired, and maximum processor and memory values in the partition profile prior to the server upgrade. Consider activating the adjusted partition profile to verify the changes. For more information, see Managing the shared memory pool.

## Configuring the Virtual I/O Server for POWER7 systems:

Before you upgrade an existing POWER6 Virtual I/O Server (VIOS) to a POWER7 VIOS, you must configure the maximum virtual I/O slot number and any virtual Ethernet, virtual serial, or virtual SCSI adapters that use VIOS slots 0 through 10.

The following configuration rules apply:

• The maximum virtual I/O slot number must be set to at least 11 plus the number of virtual I/O slots that you require.

#### **Notes:**

- A maximum that is lower than 11 can be incompatible with newer versions of the Hardware Management Console (HMC).
- The maximum slot number can be greater than 11.
- Excess virtual slots use a small amount of additional memory but have no other effects.

• All customer-defined virtual Ethernet, virtual serial, and virtual SCSI slots must use virtual slot IDs 11 or greater.

Note: For existing virtual SCSI adapters, you must map all client profiles to the new server adapters.

These configuration rules apply to partitions on POWER7 systems only. In a mixture of POWER6 and POWER7 systems on HMC Version V7R7.1, the POWER6 systems can use slots 0 through 10.

## Changing configuration objects:

You can learn how to change configuration objects. You might need this configuration source if any configuration objects must be manually changed or recreated.

During an upgrade configuration, objects might change or you might have changed some configuration objects. Know what changes you have made and have the information available to recover or to reapply changes after the upgrade.

### Gathering performance data:

Performance data from the source server can help you compare its performance with the performance you are receiving from the target server. Learn how to gather performance data.

Gather performance data from the source server during your most critical performance time period. Compare this data with the target server's performance after the upgrade is completed. This ensures that you are obtaining the desired level of efficiency with the new server. For information about operating systems and the hardware needed to obtain performance data, see:

- AIX 5.3 at Performance management and tuning.
- AIX 6.1.at Performance management and tuning.
- IBM i 6.1 at Performance.
- Capacity planning for Virtual I/O Server at Capacity planning.
- LPAR performance at Performance considerations for logical partitions.

#### Preparing your console:

If you plan to use a different console after the server upgrade, ensure that the target console is prepared. This information can assist you in preparing for a different console.

Ensure that the target console is set up and ready. The target console must be running and tested as a stand-alone server before the authorized service provider arrives.

When possible, use the Hardware Management Console (HMC) to manage your system. The HMC provides the easiest, most reliable method to access a console session during your upgrade. Ensure that

your HMC is at the correct code level. For supported levels, see IBM Prerequisite (http://www-912.ibm.com/e\_dir/eServerPrereq.nsf).

## Related information:

Working with consoles, terminals, and interfaces for POWER7 processor-based systems

#### Backing up data:

Learn why you must and how to back up your data before you develop a test plan.

Save the data on the entire server and all partitions, if applicable, on a tape unit that is compatible with the tape unit on the target server. See Overview of the GO SAVE command.

Saving data is vital for recovery if you experience errors when upgrading the server. To determine if your tape units are compatible, see the IBM Prerequisite.

**Note:** Ensure that you retrieve your tape media from your source server and properly store it before shutting it down.

## Developing your test plan

Use this information to develop acceptance criteria, a test plan, and a test schedule. You can also learn why you should develop these items.

Before you develop a test plan, determine your acceptance criteria. These criteria must establish the requirements and steps to bring the new server to the appropriate level of function, performance, availability and risk following the upgrade. These criteria can help promote a quick and easy transition from the time the authorized service provider presents the server to you until you formally accept your new server.

When developing your test plan, assess your business situation to determine the level of testing that you need. Examine the risk involved by not testing and whether that risk justifies the time, expense, and resources required to complete the test.

Determine the preliminary tasks for your test plan, and then develop the actual test plan, which should be partially based on your criteria and risk assessment. Complete the following tasks to develop your test plan:

- Identify focus areas to be covered by testing
- · Identify resources that can be used during this testing
- Assign appropriate personnel to develop a test strategy and test schedule

After you have completed those tasks, complete the next set of steps:

- Develop a test strategy, plan, and timeline
- Ensure that you have enough resources to complete the test. Some of the resources you might need are:
  - Hardware
  - Software
  - Labor
  - Tools
  - Licenses
  - Location
- · Verify that you have taken into consideration physical planning and installation requirements

Review the plan thoroughly before implementing it. Use this review to focus on your timeline, requirements, cost, and steps necessary to complete your plan.

## Scheduling your acceptance review

Learn why you need an acceptance review and who should be involved.

An acceptance review is a meeting where you can evaluate whether the system matches your plan and needs. This meeting can include your seller, key management personnel in your company, and anyone else who needs to evaluate the new server. The seller presents the new server and its physical configuration to you.

Use the information provided during the review to prepare the server for production. Determining whether the current server hardware configuration matches your plan is important.

# Preinstallation tasks for upgrading your server

The major tasks in this stage include printing the server information, copying the logical partitioning configuration, preparing the location, and reviewing the project and contingency plans.

Use this stage as a checkpoint to examine what you did so far and to determine whether you can begin the upgrade process. Also, gather all necessary information for the authorized service provider. Determine if any work items still need to be done. When everything is ready, the next step is to establish a meeting with your authorized service provider and review all pertinent information.

## Printing server information for server upgrade

Print the server information so that you can provide it to the authorized service provider.

To print your server configuration, see the instructions at Verifying the installed part.

## Printing disk configuration status:

Perform the following steps to print your disk configuration status.

To print the disk configuration status of your server, you need security officer authority. If the server is partitioned, repeat steps 1 through 7 for each logical partition. Be sure to mark each printout for the logical partition it represents.

To print the disk configuration status, complete the following steps:

- 1. Enter STRSST on a command line to start system service tools (SST). Sign on to SST.
- 2. Select option 3 (Work with Disk Units), and then press Enter. The Work with Disk Units display appears.
- 3. Select option 1 (Display Disk Configuration), and then press Enter. The Display Disk Configuration display appears.
- 4. Select option 1 (Display Disk Configuration Status), and then press Enter.
- 5. At the Display Disk Configuration Status display, print the disk configuration by pressing the Print Screen key on your keyboard.
- 6. Page down and repeat until you have printed the entire disk configuration (if you have more disk units than your screen can display, continue down through the list until the last disk unit is displayed). Ensure that all the disk configuration information is printed.
- 7. Write the serial number on the printout of the load-source disk unit (unit number 1) for each logical partition.

## Printing parity set configuration and status:

Perform the following steps to print your parity set configuration and status.

If the server is partitioned, repeat these steps from each logical partition. Be sure to mark each printout for the logical partition it represents.

To print the parity set configuration and status of the server, complete the following steps:

- 1. Enter STRSST on a command line to start system service tools (SST). Sign on to SST. To use system service tools, you need a valid service tools user ID. For more information, see Work with service tools user IDs.
- 2. Select option 3 (Work with Disk Units), and then press Enter. The Work with Disk Units display
- 3. Select option 1 (Display Disk Configuration), and then press Enter. The Display Disk Configuration display appears.

- 4. At the Display Disk Configuration Status display, select option 5 (Display Device Parity Status), and then press Enter. The Display Device Parity Status display appears.
- 5. Print the parity set configuration by pressing the Print Screen key.
- 6. Page down and repeat step 5 until you have printed the entire parity set configuration.

#### Displaying, verifying, and printing hardware resource information:

Learn how to ensure that you have properly documented your hardware resources.

If the server is partitioned, repeat these steps from each logical partition. Be sure to mark the printout for the logical partition it represents. To display, verify, and print the hardware resource information, complete the following steps:

- 1. At the IBM i command line, enter the Work with Hardware Products (WRKHDWPRD) command.
- 2. Select option 4 (Display Description Label Locations), and then press Enter to display the label information associated with the hardware resources.
- 3. On the Display Description Label Locations display, verify that the label information about the hardware resources is accurate.
- 4. Delete the configuration descriptions (also called configuration objects) that are not associated with any physical hardware at this time.
- 5. Press F17 (Print) to print the description label locations. Give this information to the authorized service provider.
- 6. At the IBM i command line, enter the following commands to create a report of your hardware and configuration objects:

```
DSPHDWRSC TYPE(*LWS) OUTPUT(*PRINT)
DSPHDWRSC TYPE(*STG) OUTPUT(*PRINT)
DSPHDWRSC TYPE(*CMN) OUTPUT(*PRINT)
DSPHDWRSC TYPE(*PRC) OUTPUT(*PRINT)
```

#### Copying LPAR configuration

Your logical partitioning configuration data is essential to get the source server into production. Learn how to copy LPAR configuration information.

To save your logical partition configuration data, complete the following steps for:

POWER6 and POWER7 processor-based source systems:

- 1. Create a system plan. For instructions, see Create System Plan.
- 2. Export the plan using the information in Export System Plan.

#### **Notes:**

- 1. If your upgrade involves an expansion unit conversion, collect your logical partition configuration data after the expansion unit is converted.
- 2. System plan functions, such as creating a system plan or exporting a system plan are not available for POWER7 systems that are managed by the Integrated Virtualization Manager (IVM).

### Recording user IDs and passwords

Learn the types of user IDs and the passwords you need to record so that the authorized service provider can perform the server upgrade.

The authorized service provider needs access to the server to perform the upgrade. Record the user IDs and passwords for the following items:

- · Server signon
- Console

 Service tools, which includes dedicated service tools (DST), system service tools (SST), and System i Navigator

### Preparing your location for the upgrade

You must complete several tasks to prepare your location for the upgrade. Use this information to understand what you need to do to ensure that your location is ready for the authorized service provider and the upgrade.

To prepare your location, perform the following tasks:

- Validate that all of your existing cables are labeled appropriately with the port and location they plug into the server and the destination information on both ends.
- Assemble and lay out all of the new cables. The authorized service provider connects the cables to your new server.
- · Install any network or telephone connections such as twinaxial, coaxial, telephone twisted pair, or Ethernet cables.
- · Rearrange hardware, whenever possible, to ensure that it is located in its final location. This might involve billable services, and you might need to have a plan to determine when the hardware relocation activity should occur.
- · Prepare a work space that provides enough room for the authorized service provider to lay out their ESD-protective mat and display their input/output devices and other items.
- Ensure that, when the authorized service provider arrives, the server is available to the authorized service provider with all users off the system and no production jobs running. The authorized service provider can then power the machine off and perform other jobs.

### Reviewing your project and contingency plans

Validate that your project and contingency plans are thorough, and that they cover the necessary areas.

Review your project plan to ensure that you have correctly planned for everything in the upgrade. This prepares you for the installation and postinstallation stages. Also, understand all billable items and the responsibilities of all the parties involved.

Discuss the target hardware configuration with your IBM reseller or IBM. Focus on any changes that you want to make because they need to be examined to determine if additional services are required and if they cause any problems with the configuration.

If you experience problems during an upgrade, ensure that you understand your recovery or installation backout plan when reviewing your contingency plans. Include these items in these contingency plans:

- Alternate site processing
- Alternate backup schedule
- Availability of a backup server to run critical applications

#### Installation tasks

Understand the installation process and complete the tasks that you are required to do. In this stage, focus on installing the required level of software. You can also learn what is expected of you when the authorized service provider arrives.

Install the software on your source server several weeks before the authorized service provider performs all necessary hardware upgrades. This step helps reduce problems and, if needed, facilitates troubleshooting when the authorized service provider performs the hardware installation. Following the upgrade, configure the server, test the server, and verify that the hardware is reporting in.

### Ensuring that you have completed the necessary tasks

You must spend the time to complete the necessary planning, order, preparation, and preinstallation tasks. Your authorized service provider cannot proceed until you have completed each preceding task.

Provide the following to the authorized service provider:

- The server information you printed in the preinstallation stage
- All software prerequisites that have been installed
- Physical server hardware configuration plan
- Power plan
- Physical plan
- Plan for I/O placement for the entire server
- · Plan for racks and expansion units
- · Cabling plans
- Disk unit plans
- · Documentation of existing configurations to ensure that the source server is re-created

Before the authorized service provider proceeds with the server upgrade, the authorized service provider must check to see whether you have accepted all the necessary license agreements. For example, you must accept the two license agreements that exist on the Hardware Management Console. Ensure that you print the license agreements before the authorized service provider arrives, if they need to be sent in the mail for verification.

### Installing software

Install this software several weeks before the authorized service provider performs the hardware upgrade. This step validates that the new software on your source server is working correctly. It also reduces possible problems that might occur during the hardware upgrade. Learn what software you must install before the server upgrade.

Before any of the hardware can be installed, you might need to perform several software installations on the source server. For example, if you have not yet upgraded your IBM i to the currently supported level,

you must do so at this time. To find what levels of IBM i are supported, see IBM Prerequisite (http://www-912.ibm.com/e\_dir/eServerPrereq.nsf).

#### Updating, migrating, and preparing AIX for server upgrade:

If you plan to transfer an AIX logical partition when you upgrade to your new server, you might need to complete several tasks before the server upgrade.

Ensure that you properly planned for your server upgrade to understand the tasks that you need to complete when you transfer an AIX partition from your source server to your target server. Ensure that you properly planned for your upgrade before you complete the following tasks.

Before you upgrade the server to a new model, read and understand the following topics:

- AIX considerations. Understand AIX issues you should consider before you perform an upgrade.
- AIX backup requirements. Understand ways to back up your AIX logical partition before you perform an upgrade.
- After you have made a system backup of your AIX operating system, you are ready to upgrade the
  operating system. If you need to only move up to a new modification or fix level, see Updating AIX
  with a new maintenance level. If you need to move up to a new version or release of AIX, see
  Migrating AIX to a new version or release.

Depending on your situation, you might have to perform other AIX tasks such as updating or migrating your AIX logical partition to a new version. See the following topics for more information:

- Updating AIX with a new maintenance level. Understand how to perform an update of your maintenance level of AIX to the current level of AIX. For the latest level of AIX, see the IBM Prerequisite.
- · Backing up AIX to a CD or DVD. Understand how to back up your current AIX logical partition.

#### AIX considerations:

Understand the backup and alternative disk migration options before upgrading or migrating your AIX operating system.

Many options are available for upgrading an existing AIX environment. You can use the following methods to upgrade an existing environment:

#### Using a mksysb backup

If you can update or upgrade your server to the latest level of AIX, you can then create a **mksysb** backup of the source server using the **mkdvd** command or by using NIM. You can then boot the **mksysb** DVD media or NIM to reinstall AIX on the target server. For the latest level of AIX, see

the IBM Prerequisite 1.

#### Using alternate disk migration

If you want to decrease the amount of time that your production environment is down, you can use the **nimadm** command to perform an alternate disk migration. This method requires more resources than the other methods. You must have an existing AIX Network Installation Management (NIM) master that is running the same version of AIX that you are migrating the new server to.

**Note:** The 2849 card that is compatible with an IBM i server is not compatible with an AIX logical partition.

*System backup requirements:* 

Understand the options to back up your current server before you perform an upgrade. Before performing an upgrade, you can back up your server using a mksysb image or alternate disk installation.

Before you perform any upgrade tasks, verify that you have a current system backup in the IBM AIX environment of your rootvg and all of your data. An AIX system backup is called a mksysb image. You can either create a mksysb backup image or use alternate disk installation.

If you create a mksysb backup image, you can record a backup on any of the following media:

- Tape
- Network file system
- CD-RW
- DVD-RW
- DVD-RAM

To make recovery flexible and reliable, back up to more than one media if possible. For additional information on creating a mksysb backup, see Creating system backups.

To back up your system using alternate disk installation, you can clone a copy of your running system to another drive. For additional information about using alternate disk installation, see Alternate disk installation.

Updating AIX with a new technology level:

Your current version and release of AIX must match the level of AIX to which you are updating. Learn how to update your current technology level of IBM AIX.

Attention: This procedure requires that you restart AIX. Whenever you restart AIX, schedule your downtime when it least impacts your workload to protect yourself from a possible loss of data or function. Before you update AIX with a new technology level, ensure that you have reliable backups of your data and any customized applications or volume groups. For instructions on how to create a system backup, see Creating system backups.

To use an optical drive to update AIX with a new technology level, complete the following steps.

### Step 1. Prepare for the update procedure

Before starting the update procedure, complete the following prerequisites:

- You must be logged in to the server as the root user.
- Either insert the media that contains the optional software or service updates into the appropriate drive or know the local or routed path to the software.
- If system files have been modified, back them up separately before updates are applied, because the update process might replace configuration files.
- Ensure that other users who have access to your server are logged off.
- Verify that your applications run on the new AIX technology level.
- Verify that all currently installed software is correctly entered in the Software Vital Product Database (SWVPD), by using the **lppchk** command. To verify that all filesets have all required requisites and are completely installed, type the following:
  - # lppchk -v
- Check that your hardware firmware is up-to-date.
- Ensure that all requisite hardware, including any external devices or optical drives, are physically connected and powered on. If you need further information, refer to the hardware documentation that accompanied your server.
- Use the **errpt** command to generate an error report from entries in the system error log. To display a detailed report, type the following command:
  - # errpt -a
- Ensure that adequate disk space and memory are available. For additional release information, see the *AIX Release Notes* that correspond to the technology level that you are installing.
- Make a backup copy of your server software and data. For instructions on how to create a system backup, see Creating system backups.

You can perform the update procedure either using the SMIT interface or the command line. Use one of the following sets of instructions, depending on whether you are using the SMIT interface or the command line:

#### Step 2. Perform the update procedure using the SMIT interface

- 1. Insert the AIX technology level CD or DVD into the optical device.
- 2. Type smitty update all at the command line.
- 3. Type or select the input device that contains the AIX technology level CD or DVD, and then press Enter.
- 4. Type or select values in all entry fields, and then press Enter.

  When you press Enter to start the installation, the COMMAND STATUS panel is displayed. As the installation proceeds, a series of messages is displayed. The amount of time that the installation takes varies depending on your server and the software that you are installing and updating.

When the installation is complete, the panel returns to the top of the list of messages that are displayed during installation. The Command: status field on the COMMAND STATUS panel changes to OK or failed. OK indicates that the installation ran to completion, although some filesets might not have installed successfully. The failed status means that there was a problem with the installation. Although a preview installation always finishes with an **OK** status, always check the summaries.

- 5. Press F10 (or Esc+0) to exit SMIT.
- 6. Review the **smit.log** file (/**smit.log** or /**home**/user\_id/**smit.log**).
- 7. Remove all installation media for the technology level from the drives.
- 8. When you are directed, restart your server by typing the following command:

```
# shutdown -Fr
```

#### Step 2. Perform the update procedure using the command line

1. Use the install all updates command to install all installp updates on the /dev/cd0 device and to verify the current recommended technology level:

```
# install all updates -d /dev/cd0
```

- 2. Remove all installation media for the technology level from the drives.
- 3. When you are directed, restart your server by typing the following command:

```
# shutdown -Fr
```

For more information about the install\_all\_updates command, see the install\_all\_updates command in the AIX Commands reference.

#### Step 3. Verify server configuration after installation

After the update procedure is complete and AIX has been restarted, verify the server configuration, as follows:

1. Verify that all currently installed software is correctly entered in the Software Vital Product Database (SWVPD), by using the lppchk command. To verify that all filesets have all required requisites and are completely installed, type the following:

```
# lppchk -v
```

2. Use the **errpt** command to generate an error report from entries in the system error log. To display a detailed report, type the following:

```
# errpt -a
```

Migrating AIX to a new version or release:

Using this procedure, you can migrate a server from an earlier version or release of AIX to the latest level of AIX.

Before you migrate AIX, review the information in "Saving your existing partition profiles from a

Hardware Management Console" on page 68. For the latest level of AIX, see the IBM Prerequisite In this procedure, you perform a migration installation from an earlier version or release of AIX to the latest level of AIX by using the following options:

- Use English as the primary language
- Use the default options in the Advanced Options menu

If you are overwriting an existing server, get the TCP/IP information before you begin this procedure.

Attention: This procedure requires shutting down and reinstalling the base operating system. Whenever you reinstall any operating system, schedule your downtime when it least impacts your workload to protect yourself from a possible loss of data or functionality. Before you perform a migration installation, ensure that you have reliable backups of your data and any customized applications or volume groups. For instructions on how to create a system backup, see Creating system backups.

Use the following steps to use the server's built-in optical device to perform a migration installation of the base operating system.

#### Step 1. Run the AIX pre\_migration command

Before you migrate AIX, ensure that your server does not have existing installation issues.

If you are migrating to the latest level of AIX, you can run the pre\_migration command on the installation CD or DVD that runs a set of tests and verifications on your server before you start the migration process. All output from the pre migration command is saved in the /home/

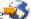

To run the **pre\_migration** command, complete the following steps:

- 1. Mount the AIX CD or DVD using the following command:
  - # mount -v cdrfs -o ro /dev/cd0 /mnt
- 2. Copy the script to your server. The script is located in the /mnt/usr/lpp/bos/pre\_migration directory. Run the following command:
  - # cp /mnt/usr/lpp/bos/pre migration /tmp/pre migration
- 3. Run the script using the following command:
  - # /tmp/pre\_migration

The script performs the following checks:

- Placement and size of boot logical volume
- Requirements for disk space
- Verification of current system installation

If any problems are found, they are logged and reported to you. The premigration script does not make any changes on the server. The script verifies the current environment and checks for specific circumstances that might cause problems during a migration.

Run the premigration script before starting any migration, including alternate disk migration. Although all of the checks are also done before migration, it is easier to correct problems on a running server.

#### Step 2. Boot from the AIX product CD or DVD

Before you begin: Ensure that you run the pre migration command and that you are logged in as the root user. For more information about running the pre\_migration command, see Running the AIX pre\_migration command.

- 1. If they are not already on, turn on your attached devices.
- 2. Insert the AIX Volume 1 CD or DVD into the optical device.
- 3. Verify that the boot list is set to boot from the optical device, by typing the following command: # bootlist -m normal -o
- 4. Add the optical device to the boot list, if the optical device is not in the boot list. For example, to add the cd0 device to the boot list to include both the optical device and the hard disk in the boot list, type the following command:

```
# bootlist -m normal -o cd0 hdisk0
```

- 5. Restart the server by typing the following command:# shutdown -r
- 6. Select the server console by pressing 1 and then press Enter.
- 7. Select the English language for the BOS Installation menus by typing a 1 at the **Choice** field, and then press Enter. The Welcome to Base Operating System Installation and Maintenance menu opens.
- 8. Type 2 to select **2 Change/Show Installation Settings and Install** in the **Choice** field, and then press Enter.

#### Step 3. Verify migration installation settings and begin installation

- 1. Verify that migration is the method of installation. If migration is not already selected as the method of installation, select it now. Select the disk or disks that you want to install.
- 2. Select Primary Language Environment Settings (AFTER Install).
- 3. Type 3, and then press Enter to select **More Options**. To use the Help menu to learn more about the options available during a migration installation, type 88, and then press Enter in the Installation Options menu. For more information about the installation options available in AIX, see BOS installation options.
- 4. Verify the selections in the Migration Installation Summary panel, and then press Enter.
- 5. When the Migration Confirmation menu appears, follow the menu instructions to list the server information, or continue with the migration by typing 0 and then pressing Enter.

### Step 4. Verify server configuration after installation

After the migration is complete, the server restarts. Verify the server configuration, as follows:

- 1. On servers with a graphics display, after a migration installation, the Configuration Assistant opens. On servers with a nongraphical display, after a migration installation, the Installation Assistant opens. For more information about the Configuration Assistant or the Installation Assistant, see Configuring AIX.
- 2. Select the Accept Licenses option to accept the electronic licenses for the operating system.
- 3. Verify the administrator (root user) password and network communications (TCP/IP) information. Use any other options at this time. You can return to the Configuration Assistant by typing configassist or the Installation Assistant or by typing smitty assist at the command line.
- 4. Select Exit the Configuration Assistant and select Next. Or, press F10 (or ESC+0) to exit the Installation Assistant.
- 5. If you are in the Configuration Assistant, select Finish now, and do not start Configuration Assistant when restarting AIX and select Finish.
- 6. When the login prompt is displayed, log in as the root user to perform system administration tasks.
- 7. Run the **post migration** command, which is located in the /usr/lpp/bos directory on your server.
- 8. Verify the output files, which are saved in the /home/post\_migration.date directory.

Saving your existing partition profiles from a Hardware Management Console:

Saving your existing partition profiles allows for an easier restoration of your partitions following your upgrade. Learn how to save your existing partition profiles from a Hardware Management Console (HMC).

You can use this procedure to save the logical partition definition information from an HMC. Ensure that your HMC is at the correct code level. In this procedure, the managed server is named

8204-E8A-SN10145C5. For supported HMC levels, see IBM Prerequisite (http://www-912.ibm.com/e\_dir/eServerPrereq.nsf).

The following steps show you how to use the HMC to save the logical partition definition information:

- 1. Log in to the HMC that is connected to the managed server using an SSH client application.
- 2. Run the **lssyscfg** command to list all the partitions on the server, as follows:

```
lssyscfg -r lpar -m "8204-E8A-SN10145C5" -F name
```

- 3. Save this information. For example:
  - a. On your local system, redirect the output to a file when you issue the **ssh** command. For example, type the following:

```
ssh username@hmchostname lssyscfg -r lpar -m "8204-E8A-SN10145C5" -F name > outputfile
```

4. On the HMC, run the **lssyscfg** command to list the partition profiles for each partition on the server, as follows (where *name\_from\_step2* is one of the partition names returned in step 2):

```
lssyscfg -r prof -m "8204-E8A-SN10145C5" -p name_from_step2 //
-F name:boot_mode:desired_cpu:minimum_cpu:maximum_cpu:desired_mem:minimum_mem:maximum_mem://
desired_io:required_io:service_authority:sfp_surveillance:sni_device_id
```

**Note:** You do not need to perform this step for the FullSystemPartition name that was returned in step 2.

- 5. Save this information. For example:
  - a. On your local system, redirect the output to a file when you issue the **ssh** command. For example, type the following:

```
ssh username@hmchostname lssyscfg -r lpar -m "8204-E8A-SN10145C5" -F name > outputfile
```

6. On the HMC, run the **1shwres** command to list all the slot information for the server, as well as the partition that the slot is assigned, as follows:

```
lshwres -m "8204-E8A-SN10145C5" -r slot -F phys loc:drawer id:slot id:slot type:assigned to
```

- 7. Save this information. For example:
  - a. On your local system, redirect the output to a file when you issue the **ssh** command. For example, type the following:

```
{\tt ssh} \ \textit{username@hmchostname} \ {\tt lssyscfg-r lpar-m "8204-E8A-SN10145C5"-F name} > \textit{outputfile}
```

After you save the partition profile information, do the following:

- 1. Use the HMC to create an AIX logical partition and partition profile on your new server. For more information, see Creating logical partitions.
- 2. Update your partition profile on the new server using the information from the partition profile that you saved. For more information, see "Restoring an AIX system backup from a CD or DVD."

**Note:** Restoring your partition profile needs to be completed on the target system shortly after you have turned the system on.

Restoring an AIX system backup from a CD or DVD:

In this procedure, you restore an IBM AIX system backup, also called a **mksysb**, on a logical partition using the logical partition's optical device.

This procedure assumes that there is a Hardware Management Console (HMC) attached to the managed server.

**Note:** Ensure that you follow the sequence of steps for the installation method that you choose. Within each procedure, some steps are completed in AIX and some steps are completed using the HMC interface.

#### **Prerequisites**

Before you begin this procedure, ensure that you have already used the HMC to create an AIX logical partition and partition profile with the information from "Saving your existing partition profiles from a Hardware Management Console" on page 68. Ensure that the AIX logical partition has the following resources assigned:

- · A device adapter attached to the optical drive
- A network adapter
- · A hard disk with the minimum amount of space needed for AIX

Set the boot mode for this partition to be **Normal** mode. After you have successfully created the logical partition and partition profile, leave the logical partition in the *Not activated* state.

#### Step 1. Activate and install the partition (performed in the HMC interface)

- 1. Insert the AIX system backup CD or DVD into the optical device of the AIX logical partition.
- 2. Select the partition to open the menu.
- 3. Select **Activate**. The **Activate Partition** menu opens with a selection of partition profiles. Ensure that the correct profile is highlighted.
- 4. Select **Open a terminal window or console session** from the menu to open a virtual terminal (vterm) window.
- 5. Select **Advanced** to open the **Advanced options** menu.
- 6. Select **Do not override** for the Keylock position.
- 7. Select **Do not override** for the Boot mode.
- 8. Select **OK** to close the **Advanced options** menu.
- 9. Select **OK** again. A vterm window opens for the partition.

#### Step 2. Select the boot device

**Note:** The default password for the administrator is admin.

In the SMS menu on the vterm window, complete the following steps:

1. Press the 5 key, and then press Enter to select **5. Select Boot Options**.

| irmware                                                                                                    |   |
|----------------------------------------------------------------------------------------------------|---|
| lain Menu                                                                                                    |   |
| Select Language Setup Remote IPL (Initial Program Load) Change SCSI Settings Select Console Select Boot Options |   |
| lavigation Keys:                                                                                                |   |
| X = eXit System Management Services                                                                             |   |
| ype the number of the menu item and press Enter or select Navigation Key: 5                                     | ) |

- 2. Press the 2 key, and then press Enter to select 2. Select Boot Devices.
- 3. Press the 1 key, and then press Enter to select 1. Select 1st Boot Device.
- 4. Press the 3 key, and then press Enter to select 3. CD/DVD.
- 5. Select the media type that corresponds to the optical device, and then press Enter.
- 6. Select the device number that corresponds to the optical device, and then press Enter.
- 7. Set the boot sequence to configure the first boot device. The optical device is now the first device in the Current Boot Sequence list.

8. Press the x key to exit the SMS menu and confirm that you want to exit SMS.

#### Step 3. Restore the AIX system backup

Install the AIX system backup, as follows:

**Note:** As you exit the SMS menus, the AIX base operating system (BOS) installation environment loads. It might take a few minutes for the boot image to load before the BOS Installation menus are displayed.

- 1. Define the System Console, and then press Enter.
- 2. Select the language for the Base Operating System (BOS) Installation menus, and then press Enter to open the Welcome to Base Operating System Installation and Maintenance menu.
- 3. Type 1 to select Start Install Now with Default Settings in the Choice field, and then press Enter.

4. Verify that the selections are correct in the **Installation Summary** menu.

```
System Backup Installation Summary

Disks: hdisk0
Use Physical Location Maps: No
Shrink File System: No
Import User Volume Groups: Yes
Recover Devices: No

>>> 1 Continue with Install

88 Help ?

99 Previous Menu

>>> Choice [1]: 1
```

5. Type 1 in the **Choice** field, and then press Enter to confirm the installation options and begin the installation. If the AIX system backup spans multiple CDs, the BOS installation program prompts you to switch to the next volume, and then press Enter. Repeat as many times as necessary until all the system backup volumes have been processed.

The server automatically restarts after installation is complete.

#### Step 4. Log in to AIX

When AIX has been successfully restored, the login prompt is displayed. Complete the following steps:

- 1. Log in to AIX using your user name and password.
- 2. Run the **errpt** command to verify that there are no errors on the server, as follows:

```
# errpt -a | pg
```

Preinstallation tasks for upgrading Power Systems:

The major tasks in this stage include reviewing system requirements, preparing your location, and reviewing your project and contingency plans. Find links to instructions for preparing for your upgrade.

Use this stage as a checkpoint to examine what you have done so far and to determine whether you are now ready for the upgrade. Also, gather all necessary information for the authorized service provider. Determine if any tasks still exist that need to be done. If you determine that you are ready, your next step is to establish a meeting with your authorized service provider. In this case, you can then show them all pertinent information.

Backing up AIX to a CD or DVD:

Ensuring you have a current backup of your operating system is essential for a smooth upgrade. Learn how to back up your current environment and then restore it on your new server.

This procedure provides information about how to back up the IBM AIX operating system to a CD or DVD. This procedure assumes that your server might not have an optical drive. If your server does not have an optical drive, you can back up AIX to a file, and then use FTP to send the AIX backup file to a server that does have an optical drive.

If you can migrate your existing server to AIX 5300-06 or later or AIX 6100-02 or later, you can create a mksysb backup image of the older server. You can then use the mksysb image to reinstall AIX on the new server.

This procedure involves performing the following tasks:

- 1. Backing up AIX to an ISO image file
- 2. Transferring the ISO image to another server
- 3. Burning the ISO image to a CD or DVD

The following steps show you how to back up the AIX operating system to a CD or DVD.

- 1. Log in to the server as the root user.
- 2. Verify your running server.
- 3. Check the firmware code level from AIX, and update the firmware, if necessary.
- 4. Use the **errpt** command to generate an error report from entries in the system error log. To display a complete detailed report, type the following command:

```
# errpt -a
```

**Note:** There must be adequate disk space and memory available. For additional release information, see the *AIX 5L Release Notes*.

- 5. Run the **smitty mkcd** command as follows
  - # smitty mkcd
- 6. Select **No** from the **Use an existing mksysb image** menu. When you select **No**, you can create a new system backup that reflects your current running environment.
- 7. Select the options that are appropriate to your environment from the **Back Up This System to CD** menu. You can also leave the default options as they are.
- 8. Select Yes for the Do you want the CD to be bootable option.
- 9. Select No for the Remove final images after creating CD option.
- 10. Select **No** for the **Create the CD now** option.
- 11. Press Enter to begin the system backup creation when you finish making selections. When the operation completes successfully, there is a file or files located in the /mkcd/cd\_images directory.
- 12. Transfer the ISO backup image to a server that has an optical drive.

13. Create a bootable CD or DVD from the ISO backup image using the CD or DVD-burning software available in your environment.

#### Upgrading Power Systems using Linux operating system:

You can upgrade your Power Systems using the Linux operating system.

The following are considerations for upgrading Power Systems using the Linux operating system:

- Ensure that the operating system level you are using is supported.
- Check the minimum and current operating systems supported on the Power Systems models. For more information, see Supported Linux distributions.
- Check the supported features for Linux operating systems on Power Systems servers. For more information, see Supported features for Linux on Power Systems servers.
- The IBM Installation Toolkit for Linux provides some tools to help with upgrading Power Systems models. For more information, see the Welcome Center Overview.

#### Upgrading IBM i and related software:

Complete these steps to upgrade your IBM i operating system and related software.

If you are upgrading to an IBM Power Systems model based on the POWER7 processor, you must install the correct level of software and firmware on the source server. To determine the correct level of software and firmware you need, see IBM Prerequisite.

In addition to upgrading to the currently supported level of IBM i, you might also need to install related licensed programs on the source server. To view a list of licensed programs that are compatible with the currently supported level of IBM i, see Licensed program releases and sizes. To find what levels of IBM i

are supported, see IBM Prerequisite (http://www-912.ibm.com/e\_dir/eServerPrereq.nsf).

**Note:** If you are upgrading from a 9117-MMA model to a 9117-MMB, IBM i software keys do not need to be reentered.

To finish completing the software upgrade, perform the following tasks:

- 1. To verify that all applications are running properly, use the server with the new software release operating with the new production environment. Use the server for a minimum of two weeks in production on your existing configuration before the hardware upgrade is performed.
- 2. Complete the tasks located at Managing job logs and Messages. Use this information to help you identify and fix any problems that might occur with the newly installed software.

#### Preparing for data migration from a Linux partition:

Use this information to prepare to migrate your data from a server running Red Hat Enterprise Linux or SUSE Linux Enterprise Server to a target server running the currently supported level of Red Hat Enterprise Linux or SUSE Linux Enterprise Server.

Depending on your version of the Linux operating system, see the following topics to prepare your Linux partition for the data migration.

Preparing Red Hat Enterprise Linux for server upgrade:

If your Red Hat Enterprise Linux installation is hosted by IBM i, complete these steps to upgrade and prepare your Red Hat Enterprise Linux for the upgrade.

If you have a Red Hat Enterprise Linux operating system that is obtaining resources from an IBM i partition on your source server and you intend to create a Red Hat Enterprise Linux partition on the target server, you must complete several steps.

Complete the following steps to upgrade and prepare your Red Hat Enterprise Linux operating system for a migration:

- 1. Ensure that your IBM i is running version 5 release 3 or later.
- 2. Upgrade to the currently supported level of Red Hat Enterprise Linux before migrating to the target server. To find what levels of Red Hat Enterprise Linux are supported, see IBM Prerequisite (http://www-912.ibm.com/e\_dir/eServerPrereq.nsf). To upgrade to the currently supported level of Red Hat Enterprise Linux, complete the following steps:
  - Obtain a copy of the currently supported level of Red Hat Enterprise Linux installation CD or DVD.
  - b. Vary off the Linux server by completing the following steps:
    - 1) Type WRKCFGSTS \*NWS, and then press Enter.
    - 2) Type 2 next to the NWSD that you want to shut down, and then press Enter.
  - c. Place the first CD or DVD into the optical drive of the IBM i logical partition that is sharing its resources.
  - d. Change the NWSD of the Linux server to point to the installation stream file of the CD or DVD by completing the following steps. Write down the information that you currently have for your NWSD.
    - 1) Enter CHGNWSD
    - 2) Specify the following information:

```
NWSD (servername)
IPLSRC (*STMF)
IPLSTMF ('/QOPT/Red_Hat/ppc/iseries/boot.img')
IPLPARM (*NONE)
```

- e. Open a virtual console session to your Linux server.
- f. Vary on your NWSD. Complete the following steps to vary on your NWSD:
  - 1) Type WRKCFGSTS \*NWS, and then press Enter.
  - 2) Type 1 next to the NWSD that you want to start, and then press Enter.
- g. Follow the distribution documentation to complete the steps in the console.
- 3. After you have upgraded to currently supported level of Red Hat Enterprise Linux, vary off your NWSD by completing the following steps:
  - a. Type WRKCFGSTS \*NWS, and then press Enter.
  - b. Type 2 next to the NWSD that you want to shut down, and then press Enter.
- 4. Change the NWSD of the Linux server to point to the NWSSTG. Enter in the information that you previously wrote down before you changed the NWSD. Enter CHGNWSD to change the NWSD.
- 5. Vary on your NWSD. Complete the following steps to vary on your NWSD:
  - a. Type WRKCFGSTS \*NWS, and then press Enter.
  - b. Type 1 next to the NWSD that you want to start, and then press Enter.
- 6. Locate a Linux distribution kernel that is compatible with a Power Systems model.
- 7. Obtain access to an installation kernel through either of the following methods:
  - · Linux installation CDs or DVDs
  - Network-based installation source
- 8. Mount the CD or DVD by entering the following command:

mount /dev/iseries/vcda /mnt/cdrom

**Note:** Enter the appropriate name for your virtual device in the previous command.

9. Download the latest Red Hat Enterprise Linux kernel to the virtual disk of the partition.

A POWER Linux kernel is required to ensure the compatibility with the Power Systems model. If you have upgraded the Linux server to the currently supported level (found at IBM Prerequisite), you are still running theIBM i kernel and must obtain the POWER Linux kernel. For Red Hat Enterprise Linux, this kernel might be on the second installation CD or DVD under the /Red\_Hat/RPMS directory. The following example shows how to download this kernel. Enter the first command, and then the second command to retrieve the name of your Linux kernel. Enter the last command to copy the kernel.

```
cd /media/
find . -name "kernel*ppc64*"
cp cdrom/Red_Hat/RPMS/(name of your POWER Linux kernel) /root/
```

- 10. Shut down your Linux logical partition.
- 11. Save the entire server using option 21 of the GO SAVE command. For more information, see the GO SAVE topic. Complete the following steps:
  - a. Vary off the network server...\*ALL
  - b. Unmount file systems......Y

**Note:** Create two copies of the backup media.

12. Using Linux back up tools, save any critical data contained within the virtual disk.

Preparing SUSE Linux Enterprise Server for server upgrade:

If your SUSE Linux Enterprise Server installation is hosted by IBM i, complete these steps to upgrade and prepare your SUSE Linux Enterprise Server for the upgrade.

If you have a SUSE Linux Enterprise Server operating system that is obtaining resources from an IBM i partition on your source server and you intend to create a SUSE Linux Enterprise Server partition on your target server, you must complete several steps. To find what levels of SUSE Linux Enterprise Server are supported, see IBM Prerequisite (http://www-912.ibm.com/e\_dir/eServerPrereq.nsf).

To upgrade and prepare your SUSE Linux Enterprise Server operating system for a migration, complete the following steps:

- 1. Ensure that your IBM i is running the latest level. For the latest level of IBM i, see the IBM Prerequisite.
- 2. Upgrade to the currently supported level of SUSE Linux Enterprise Server before migrating to your target server. To upgrade to SUSE Linux Enterprise Server, complete the following steps:
  - a. Obtain a copy of the currently supported level of SUSE Linux Enterprise Server installation CDs or DVDs.
  - b. Vary off the Linux server by completing the following steps:
    - 1) Type WRKCFGSTS \*NWS and press Enter.
    - 2) Type 2 next to the NWSD that you want to shut down, and then press Enter.
  - **c**. Place the first CD or DVD into the optical drive of the IBM i logical partition that is sharing its resources.
  - d. Change the NWSD of the Linux server to point to the installation stream file of the CD or DVD by completing the following steps:
    - 1) Enter CHGNWSD
    - 2) Specify the following information:

```
NWSD (servername)
IPLSRC (*STMF)
IPLSTMF ('/QOPT/SU90.001/ISERIES64')
IPLPARM (*NONE)
```

- **e**. Open a virtual console session to the Linux server.
- f. Vary on your NWSD. Complete the following steps to vary on your NWSD:
  - 1) Type WRKCFGSTS \*NWS, and then press Enter.
  - 2) Type 1 next to the NWSD that you want to start, and then press Enter.
- g. Follow the distribution documentation to complete the steps in YaST.
- 3. After you have upgraded to the currently supported level of SUSE Linux Enterprise Server, vary off your NWSD by completing the following steps:
  - a. Type WRKCFGSTS \*NWS, and then press Enter.
  - b. Type 2 next to the NWSD that you want to shut down, and then press Enter.
- 4. Change the NWSD of the Linux server to point to the NWSSTG. Enter CHGNWSD and specify the following information:

```
NWSD (servername)
IPLSRC (*NWSSTG)
IPLSTMF (*NONE)
IPLPARM ('/root=/dev/iseries/vda')
```

- 5. Complete the following steps to vary on your NWSD:
  - a. Type WRKCFGSTS \*NWS, and then press Enter.
  - b. Type 1 next to the NWSD that you want to start, and then press Enter.
- 6. Locate a Linux distribution kernel that is compatible with a Power Systems model.
- 7. Obtain access to an installation kernel through either of the following methods:
  - a. Linux installation CDs or DVDs
  - b. Network-based installation source
- 8. Mount the CD or DVD by entering the following command:

mount /dev/iseries/vcda /mnt/cdrom

**Note:** Enter in the appropriate name for your virtual device in the previous command.

9. Download the latest POWER Linux kernel to your partition's virtual disk.

A POWER Linux kernel is required to ensure the compatibility with the IBM Power Systems model. If you have upgraded your Linux server to the currently supported level of SUSE Linux Enterprise Server, you are still running the IBM i kernel and must obtain the POWER Linux kernel. For SUSE Linux Enterprise Server, this kernel might be on the second installation CD or DVD under the /suse/ppc directory. The following example shows how to download this kernel. Enter the first command, and then the second command to retrieve the name of your Linux kernel. Enter the last command to copy the kernel.

```
cd /media/
find . -name "kernel*ppc64*"
cp cdrom/suse/ppc/(name of your POWER Linux kernel) /root/
```

- 10. Shut down your Linux logical partition.
- 11. Save the entire server using option 21 of the GO SAVE command. For more information, see the GO SAVE topic. Specify the following options:
  - a. Vary off the network server...\*ALL
  - b. Unmount file systems......Y

**Note:** Create two 8204-E8A copies of the backup media.

12. Using Linux backup tools, save any critical data contained within the virtual disk.

#### **Installing fixes:**

Complete this task, depending on the level of software and firmware that is installed.

To ensure a successful upgrade, your operating system, firmware, and Hardware Management Console (HMC) must be at the correct fix level. To determine the correct levels, see IBM Prerequisites.

After you install or upgrade your software, apply the most current level of fixes on your operating system. For information about installing cumulative fix (PTF) packages for IBM i, see Installing fixes or Install fixes on systems with logical partitions.

Before the authorized service provider arrives, ensure that you have the latest level of firmware for your server and your Hardware Management Console.

To obtain HMC machine code updates, see Updating, upgrading, and migrating your HMC machine code.

To obtain the latest level of firmware, see Managed system updates.

#### Backing up the server:

Learn how to create a backup of the data on the server in the event a problem occurs during the hardware installation. This is essential if the authorized service provider needs to handle a problem when installing the hardware.

Save your IBM i partitions on a tape unit that is compatible with the tape unit on the target server. See the Performing a complete save using GO SAVE checklist for this procedure.

For information about backing up your server, see:

- AIX 5.3 information at Backup methods.
- AIX 6.1 information at System backup.
- HMC information at Back up HMC Data.
- IBM i 6.1 information at Backup and recovery.
- Linux information at Backing up and recovering Linux files using the tar command.
- VIOS information at Managing the Virtual I/O Server.

Backing up the server is vital for recovery if you experience errors when upgrading the server. To determine if your tape units are compatible, see the IBM Prerequisite Web site.

**Note:** Ensure that you retrieve your tape media from your source server and properly store it before you shut the server down.

#### Installing the hardware

Complete the hardware installation process. This information details what to expect and what you must do during the hardware installation process.

The authorized service provider cannot successfully complete the upgrade unless you have completed all of your responsibilities prior to the upgrade. These responsibilities include the preparation and preinstallation tasks.

The authorized service provider performs the actual hardware installation task.

After the authorized service provider advises that the hardware installation is complete, go to the postinstallation stage, where you will configure your new server for production.

#### Completing final server preparations for upgrade:

Complete the final tasks before the authorized service provider arrives.

Set system values

On each logical partition of the server, record the setting for each of the following system values:

- QAUTOCFG = \_\_\_
- QIPLTYPE = \_\_\_\_
- QPFRADJ = \_\_\_\_

Then change the values of these settings to the following:

- QAUTOCFG = 0
- QIPLTYPE = 2
- QPFRADJ = 2

For information about working with system values, see Compare and update system values.

### Providing checklists and server information:

Provide the documents that are needed to the authorized service provider to complete the hardware installation process.

Provide the authorized service provider a complete plan or diagram of the target server configuration. Also, ensure that the diagram includes cabling. The authorized service provider cannot proceed without these documents.

Ensure that you give the following printouts to the authorized service provider:

- · Server configuration list printouts
- Disk configuration status printouts
- Parity set configuration and status printout
- Device descriptions printout (as described in Changing configuration objects)
- Controller descriptions printout (as described in Changing configuration objects)
- PTF level printout
- Description label locations printout
- System Planning Tool (SPT) output

#### Clearing LAN console data:

If you are using a LAN console to manage your source system and plan to use it to manage your target system after the upgrade, you need to clear the LAN console network data.

To clear this information, complete the following tasks.

1. At an IBM i command line, enter STRSST to start system service tools (SST) and sign on to SST.

Note: To use SST, you need a valid service tools user ID.

- 2. From the SST main menu, select option 8 (Work With Service Tools User IDs And Devices).
- 3. Press F6 (Clear LAN adapter configuration on hard disk drive).
- 4. Press Enter.
- 5. Press F3 to exit.
- 6. Press F3 to exit.

#### Shutting down the server:

Shut down the server to make it available to the authorized service provider.

After you have given the authorized service provider all pertinent documents and information, and after the authorized service provider has instructed you to do so, shut down the server. After you have shut down the server, give the server to the authorized service provider for the hardware installation.

#### Performing hardware installation (authorized service provider):

Understand the basics of what the authorized service provider is doing during the hardware installation.

To upgrade the server, the authorized service provider performs the following tasks:

- Performs the server upgrade
- · Verifies that all server components are functional
- Performs any contracted relocation or rearrangement services prior to returning the server to you
- Provides you with the following information, for use when you return the server to production:
  - System Planning Tool (SPT) output
  - Disk configuration printouts
  - Parity set configuration printout
  - Description label locations printout
  - Server configuration list printouts (from Hardware Service Manager)
  - List of hardware resources that were replaced or moved during the conversion (Resource Conversions form A880 or equivalent list)
  - Cable migration worksheet (form A805) for each logical partition
- Ensures that your hardware is reporting in
- Works to maintain bus numbering, preserve data, and identify changes that are necessary for the LPAR configuration data.
- · Prepares any parts to be returned to IBM

### Receiving the target server:

After the authorized service provider completes the hardware installation, confirm that the hardware configuration matches your plan.

When the authorized service provider is finished, you are presented with the new server and its physical configuration for review. Confirm that the hardware configuration matches your plan. After the authorized service provider gives the server back to you, you can finalize the server configuration.

# Postinstallation tasks for upgrading your server

After you have accepted your new server from the authorized service provider, use these tasks to configure the new server for production. Save and test the server in this stage to complete your server upgrade.

Configure the target server after you have accepted the new server from the authorized service provider. This includes configuring your Hardware Management Console, migrating existing configurations, rearranging hardware as needed for logical partitions, and setting up and modifying your logical partitions. You must also migrate any applications and data. After you have completed the preceding items, test the server as detailed in your test plan.

These steps will assist when you return your server back into production.

### Completing server configuration

Complete the steps that are required when configuring your new server for production.

To finalize the server configuration, perform the following tasks:

- 1. Finish the setup of the Hardware Management Console (HMC) by using the Guided Setup wizard until it has been completely set up. For more information about using the Guided Setup, see Configuring the HMC using the fast path through the Guided Setup wizard.
- 2. If you are using an Operations Console over a LAN connection to manage your system, ensure that the console PC and the system meet the BOOTP requirements. For instructions, see Operations Console networking.
- 3. Use the validated output from the System Planning Tool to position the hardware in the correct location on the server.
- 4. Connect the server to a power source. Then, turn on the managed server firmware to partition standby. Complete this step from the HMC by selecting the server and selecting Power on managed system.

Note: If you have a nonpartitioned system and are not using an HMC, IBM i requires a D-mode IPL to locate the load source. For more information, see Setting IPL type to D.

5. Install fixes on the HMC and server firmware. For instructions about how to retrieve and install fixes, see Updating, upgrading, and migrating your HMC machine code. For firmware fixes, see the following information, based on your situation.

| System-management type                            | Task                                                                                                    |  |
|---------------------------------------------------|----------------------------------------------------------------------------------------------------|--|
| Hardware Management Console (HMC) managed systems | Complete the steps in Managed System Updates, and return to this task.                                    |  |
| Non-HMC managed systems                           | Complete the steps in one of the following topics, and return to this task:                               |  |
|                                                   | Getting server firmware fixes through AIX or Linux without an HMC                                         |  |
|                                                   | Getting firmware fixes                                                                                    |  |
|                                                   | Installing firmware using the USB port on the service processor on a system that is not managed by an HMC |  |

- 6. Verify that HMC central processor complex (CPC) properties displays all migrated hardware.
- 7. From the HMC, reassign I/O hardware that was displaced when it was migrated from the source server unit enclosure, configure new hardware, and reassign any changed buses for each logical partition. Complete the following steps:
  - a. Select the logical partition.
  - b. In the Tasks area, select **Configuration**, and then select **Manage Profiles**.
  - c. Select the managed profile you want to update.
  - d. Select Actions, and then select Edit.

**Note:** You might need to retag your load source.

- 8. Set the logical partition profiles to B mode manual IPL. To complete this task, complete the following steps from the HMC:
  - a. Select the logical partition.
  - b. In the Tasks area, select **Operations**, and then select **Activate**.
  - c. Select Advanced.
  - d. Enter **manual** for the keylock position.
  - **e**. Enter **B** for the IPL type.

- 9. Verify that the I/O hardware is reporting to the server and HMC. To do this, complete the following tasks:
  - a. While performing a manual IPL, enter dedicated service tools (DST).
  - b. Log on to DST using QSECOFR, and then select **Start a Service Tool**.
  - c. Verify that your I/O hardware is reporting.
  - d. Optional: Start device parity on any nonconfigured disk units. To learn how to do this, see Starting device parity protection.
  - e. Exit DST, and then continue the initial program load (IPL).
- 10. Sign on as the security officer using the QSECOFR user profile.
- 11. At the IPL Options display, enter the correct date and time. Verify that the following values are set as indicated:

```
Start print writers = N
Start to system to restricted state = Y
Define or change system at IPL = Y
```

- 12. At the Define or Change the System at IPL display, select option 3 (System value commands).
- 13. At the System Value Commands display, select option 3 (Work with system values).
- 14. Restore the system values to the settings that you recorded in "Completing final server preparations for upgrade" on page 78. Use the Work System Value commands to restore those values.
- 15. Display a list of devices. Use the Work with Configuration Status (WRKCFGSTS) command with parameter \*DEV to display the devices. Note that the console is assigned to the QCTL controller. Vary off all devices except the display station that you are using for the console.
- 16. Ensure that all communication lines are varied off. Use the Work with Configuration Status (WRKCFGSTS) command with parameters \*LIN \*ALL to vary off these lines, after the IPL is completed.
- 17. Vary off all controllers. Use the Work with Configuration Status (WRKCFGSTS) command with parameters \*CTL \*ALL to vary off the controllers.
- 18. Find the label location information worksheet for the source server. The authorized service provider returned this to you. On this worksheet, the authorized service provider indicates controllers and devices that are in different locations than they were on the source server. To access the devices on your server, see Rename resources for each logical partition.
- 19. Perform an IPL as follows for each logical partition on your server. Set the logical partition profiles to B mode normal IPL. To complete this task, complete the following steps from the HMC:
  - a. Select the logical partition.
  - b. In the Tasks area, select **Operations**, and then select **Activate**.
  - c. Select Advanced.
  - d. Enter normal for the keylock position.
  - e. Enter **B** for the IPL type.
  - f. Shut down and perform an IPL on the logical partitions. For instructions about starting and shutting off your operating system, see Restarting and shutting down IBM i in a logical partition.
- 20. If necessary, Rename resources for each logical partition.
- 21. Perform disk unit management to configure and protect the disks on your server. To do this, you can use the Work with Disk Units option from the Dedicated Service Tools display. To learn how to do this, see Procedural sequences for configuring disks and protection.
- 22. Save each logical partition of the server using GO SAVE option 21. See Performing a complete save using GO SAVE checklist for more information.
- 23. Generate reports of the hardware and configuration objects (for each IBM i logical partition) by issuing the following commands:

```
DSPHDWRSC TYPE(*LWS) OUTPUT(*PRINT)
DSPHDWRSC TYPE(*STG) OUTPUT(*PRINT)
DSPHDWRSC TYPE(*CMN) OUTPUT(*PRINT)
DSPHDWRSC TYPE(*PRC) OUTPUT(*PRINT)
DSPPTF LICPGM(*ALL) OUTPUT(*PRINT)
```

- 24. If you are migrating the currently supported level of SUSE Linux Enterprise Server, see "Finalizing SUSE Linux Enterprise Server migration" to complete additional steps.
- 25. Install other software that was part of the original solution plan. See Installing additional licensed programs for more information. You might have received additional software as a part of a package feature. For information about package features, see the Power hardware Web site.
- 26. If you need to update the usage limit for each IBM i logical partition when you upgrade the server, see "Processor pricing on certain currently supported IBM i models" in the Memo to users.
- 27. Resume normal operations and verify that all applications run.

#### Restarting and shutting down IBM i in a logical partition:

At times you will need to perform an initial program load (IPL) or shut down an IBM i logical partition. For example, if you want to apply a delayed fix to IBM i, you must perform an IPL before IBM i can apply the fix.

The preferred method for restarting and shutting down IBM i logical partitions is through the IBM i command line. The Hardware Management Console (HMC) does not shut down the IBM i operating system before it shuts down the logical partition. Using the HMC to restart or shut down an IBM i logical partition can result in an abnormal IPL and the loss of data. However, you might need to use the HMC to change the operating mode or IPL type of the IBM i logical partition before you restart or shut down the IBM i logical partition using the IBM i command line.

It is important to remember that, when you perform an IPL of an IBM i logical partition, you are powering off only the logical partition and not the entire managed system. Other logical partitions on your managed system continue to run when you perform an IPL on the IBM i logical partition. However, when you shut down the last logical partition that is running on a managed system, then the managed system is set to power off automatically by default. If you want, you can set the managed system properties on the HMC so that the managed system remains powered on when you shut down the last running logical partition.

### Finalizing SUSE Linux Enterprise Server migration:

To finalize your SUSE Linux Enterprise Server migration, complete these steps:

- 1. Create a virtual SCSI server and client by completing the following steps from your client partition (Linux partition):
  - a. Select its partition profile in the HMC, and then select **Properties**.
  - b. Select the Virtual I/O tab.
  - c. If no client SCSI adapters are available, create a client SCSI adapter at the bottom of the tab. When creating a client SCSI adapter, ensure that you specify the following:
    - Select **Client** for the adapter type.
    - Ensure that it points to the correct server partition that is sharing its resources with it under **Remote partition**.
    - Ensure that the **Remote partition virtual slot number** matches the slot number for the SCSI server on the partition that is sharing its resources.
  - d. Select the **Power controlling** tab.
  - **e**. Select **Power controlling partitions to add**, and then select the partition that is sharing its resources.

From your server partition that is sharing its resources (IBM i logical partition):

- a. Select its partition profile in the HMC and select **Properties**.
- b. Select the Virtual I/O tab.
- c. If no client SCSI adapters are available, create a client SCSI adapter at the bottom of the tab. When creating a client SCSI adapter, ensure that you specify the following:
  - Select **Server** for the adapter type.
  - Ensure that it points to the correct client partition that is obtaining resources from it under **Remote partition**.
  - Ensure that the **Remote partition virtual slot number** matches the slot number for the SCSI client on the Linux partition.
- 2. Create and configure your network server description (NWSD) to use virtual SCSI by completing the following steps:
  - a. Create your NWSD and link your migrated network server storage space (NWSSTG). by completing the following steps:
    - 1) At an IBM i command line on the partition that shares resources, type CRTNWSD, and then press F4 for prompts.
    - 2) Specify the following information:

```
NWSD (Provide a name for the NWSD)
RSRCNAME (*AUTO)
TYPE(*GUEST)
ONLINE (*NO or *YES)
PARTITION ('Provide the name of your AIX or Linux logical partition')
CODEPAGE (437)
TCPPORTCFG (*NONE)
RSTDDEVRSC (for virtual CD and tape devices) (*NONE)
SYNCTIME (*TYPE)
IPLSRC (*STMF)
IPLSTMF (*QOPT)
IPLPARM (*NONE)
PWRCTL (*YES)
```

#### **Notes:**

- a) After the installation, if the root file system (/) is not installed on the first partition of the first disk, you must set a root parameter.
- b) For the IPLSTMF, use the path as recommended by the distributor's installation document. One example is /QOPT/SU90.001/install.
- c) Enter in the partition name or the partition number, but not both.
- 3) Link the network server storage space by completing the following steps:
  - a) At an IBM i command line, type the command ADDNWSSTGL, and then press F4.
  - b) Enter the following parameter values on the Add Network Server Storage Link (ADDNWSSTGL) display, and then press Enter.
    - In the Network server description field, specify the name of the network server description (NWSD).
    - In the Dynamic storage link field, specify \*YES to make the network server storage space dynamically available to the partition (that is, available without rebooting the Linux partition).
    - In the Drive sequence number field, specify the link sequence position you want to use.
- b. Locate the type 290B communication adapters, which are the virtual SCSI connections. Enter WRKHDWRSC \*CMN and then enter a 7 (display resource detail). Match the adapter to the slot and enter the adapter's resource name (for example, CTL07) in the resource name file of your NWSD.
- 3. Activate your Linux partition from the HMC if you have not already done so. To activate your partition, select your partition in the HMC and select **Activate**.

- 4. Open a terminal window for your Linux partition. To open a terminal window, select your Linux partition and select **Open Terminal Window**. Activating and shutting down your Linux partition are essential steps to prepare your partition before you vary on your NWSD.
- 5. Shut down your Linux partition from the HMC. To shut down the partition, select your partition in the HMC and select **Shut Down Partition**.
- 6. Put CD or DVD 1 into the optical drive of the IBM i partition that is sharing its resources.
- 7. Vary on your NWSD by completing the following steps:
  - a. Type WRKCFGSTS \*NWS, and then press Enter.
  - b. Type 1 next to the NWSD that you want to start, and then press Enter.
- 8. If the vary on is successful, choose the 'boot installed system' option from your terminal window.
- 9. Your boot fails because your /etc/fstab file is not correct. Enter your root password and complete the following steps to correct your fstab file:
  - a. Remount your root partition by entering the command:

```
mount -t <your FS type> -o remount,rw <your root device> /
```

**Note:** An example of an FS type is reiserfs and an example of a root device is /dev/sda3.

b. Change the format for IBM i virtual devices. These changes normally will be in the /etc/fstab file. Edit the fstab file by changing the names based on the following table.

| Virtual device | Previous name      | New name  |
|----------------|--------------------|-----------|
| Virtual disk   | /dev/iseries/vdxx  | /dev/sdxx |
| Virtual CD     | /dev/iseries/vcdxx | /dev/srxx |
| Virtual tape   | /dev/iseries/vtxx  | /dev/stxx |

To edit the fstab file, complete the following steps:

- 1) To find your file, enter cd /
- 2) Enter cd etc
- 3) Enter vi fstab
- 4) Change your virtual devices based on the preceding table.
- 5) Save and exit by pressing ESC, and then entering :wq!
- 10. Type Exit to restart your Linux logical partition.

#### Note:

- a. At this point, the Linux partition will return to the installation server where you can start the installed server.
- b. Before starting, you might need to install modules for any hardware that is connected to your partition. See the distributor's documentation for more details.
- c. When starting, you might see some network error messages. These errors can be ignored.
- 11. After your server has finished restarting, add ibmvscsic and remove 'viodasd' if present to the 'INITRD' line in the file /etc/sysconfig/kernel.
- 12. Edit the /etc/lilo.conf file by making the following changes:
  - a. Change the boot line to 'boot=<the path to your PReP boot partition>'
  - b. Change the root line to 'root=<the path to your root partition>'
  - c. Add 'activate' under boot
  - d. Delete any extra boot lines listed near the top of the file.

**Note:** An example path to your PReP boot partition is /dev/sda1 and an example path to your root partition is "/dev/sda3".

13. Install your new kernel using the command:

rpm -Uvh <kernel rpm>

Note: Ensure that you are in the current directory that you transferred your save file to.

- 14. Shut down the Linux logical partition.
- 15. Reconfigure the NWSD to start the partition from NWSSTG. See the distributor's documentation for more details.

Specify the following information:

```
NWSD (Provide a name for the NWSD)
TYPE(*GUEST)
ONLINE (*NO or *YES)
PARTITION ('Provide the name of your AIX or Linux logical partition')
CODEPAGE (437)
TCPPORTCFG (*NONE)
RSTDDEVRSC (for virtual CD and tape devices) (*NONE)
SYNCTIME (*TYPE)
IPLSRC (*NWSSTG)
IPLSTMF (*NONE)
IPLPARM (*root)
PWRCTL (*YES)
```

Note: Use the directory that your Linux kernel is in for the IPLPARM.

- 16. Start the Linux logical partition.
- 17. To enable power control of the Linux partition from IBM i and the HMC, download the DynamicRM and Diagela RPMs. The Linux support Web site contains all the directions necessary for you to get the applications installed.

#### Rename resources for each logical partition:

To ensure that your server is running smoothly, learn how to reset logical partition resource names to previous values.

To reset resource names for each logical partition, perform the following steps:

- 1. Access system service tools (SST) or dedicated service tools (DST) and sign on.
- 2. From the SST main menu, select option 1 (Start a Service Tool), and then press Enter.
- 3. Select option 7 (Hardware Service Manager (HSM)), and then press Enter.
- 4. From the main Hardware Service Manager (HSM) display in DST, select option 2 (Logical hardware resource), and then press Enter.
- 5. Select option 1 (System Bus Resources), and then press Enter.
- 6. For each new bus on this logical partition, perform the following steps on the Logical Hardware Resource on System Bus display:
  - a. Fill in the following fields:
    - System buses to work with \_\_\_\_\_ (Enter the new bus number assigned to the logical partition.)
    - **Subset by** \_\_\_\_\_ (Enter the default value \*ALL for the field.)
  - b. Press Enter. Only the resources for the selected bus are now displayed.
  - c. Type option 9 (Resources associated with IOP) next to an IOP.
  - d. Determine the resource names to be changed from the CUII document **Resource conversions** (form A880) and the system configuration list printouts (from HSM) for each logical partition.
  - e. Change the resource names by typing option 2 (Change detail) for each resource that requires renaming.
  - f. Repeat step 6c through 6e for each IOP on the selected bus.
  - g. Repeat all of step 6 for each new bus assigned to this logical partition.
- 7. Repeat step 6a through 6g for each logical partition on the server.

- 8. Return the system value settings to their original values (as recorded in "Changing the system value settings" on page 56) on your partitions by completing the following steps:
  - a. Ensure that all logical partitions are in manual mode.
  - b. Exit DST.
  - c. Select option 1 (IPL) for your partition.
  - d. At the IPL options display, set the Define or Change System at IPL field to Yes.
  - e. On the Define or change system display, select option 3 (System Value Commands) and press Enter
  - f. On the System Value Commands display, select option 2 (Change System Value) and press Enter.
  - g. On the Change System Value display, enter the following values:

| • | System Value | QIPLTYPE |
|---|--------------|----------|
| • | New Value    | '0'      |

- h. Press F3 twice to continue the IPL.
- After the IPL has completed, enter the Work with System Values (WRKSYSVAL) command on a command line to work with the system values QAUTOCFG (Autoconfigure devices) and QPFRADJ (Performance adjustment).
- j. Restore the original setting for each of the following system values:
  - QAUTOCFG
  - QPFRADJ

### Saving server logical partitions and all firmware

Use this information to assist you when saving the data on the new server, any logical partitions that you have, and all firmware.

To save your server, perform the following steps:

- 1. Save the data on your system using the GO SAVE option 21 command. See GO SAVE: Option 21 (saving the entire system) for more information.
- 2. Back up your partition profile data. See Back up partition profiles for more information.

### Backing up partition profile data:

Describes how to back up profile data on the HMC.

This topic describes how to back up logical partition profile data.

To back up partition profile data, you must be a member of one of the following roles:

- super administrator
- · service representative

To back up partition profile data, do the following:

- 1. In the Contents area, select the managed system.
- 2. From the menu, click **Selected > Profile Data > Backup**.
- 3. Type the name you want to use for this backup file.
- 4. Click OK.

### Testing your server

Complete this task to ensure that the new server is running as desired.

Test the server as you have previously planned. After you finish testing, track and report, to the appropriate people, any problems that arose. Develop a readiness report. After you complete a readiness report, finish returning your server to production.

## **Data migration**

Perform a data migration only if you are moving to a new model with a different serial number for an operating system.

#### Related information:

- AIX Version 4.3 to 5L Migration Guide
- AIX Version 6.1 Installation and migration
- IBM i data migration 6.1
- IBM i data migration 7.1
- IBM Information Center for Linux
- Performing a migration
- Using the migration wizard

# **Upgrading a SAS Raid Storage adapter**

Learn how to replace the PCI-X and PCIe SAS Raid Storage adapters with PCIe2 or PCIe3 SAS Raid Storage adapters.

The PCIe2 and PCIe3 SAS Raid adapters add the industry standard T-10 Data Integrity Fields (DIF) for superior data protection. The T-10 DIF attaches three fields to each data block. During the operation, the DIFs can be checked at different points to detect data corruption or inappropriate use. When upgrading from PCI-X and PCIe SAS Raid storage adapters (which did not utilize the T-10 DIF fields) to PCIe2 or PCIe3 SAS Raid storage adapters, an automatic conversion process is performed to generate the T-10 DIFs on each data block. Once this conversion is performed, the devices are not usable on the previous PCI-X or PCIe SAS Raid storage adapters unless they are reformatted.

# Migration considerations

Find guidance for tasks you need to check before you upgrade from PCI-X and PCIe SAS Raid storage adapters to PCIe2 or PCIe3 SAS Raid storage adapters

Before you install the PCIe2 or PCIe3 SAS Raid storage adapter, ensure that you have a current data backup. Before you upgrade the adapters, ensure there are no existing adapter or array related errors.

The PCIe2 or PCIe3 SAS Raid storage adapter verifies the arrays are able to be converted and if not, will log errors. Once these error have been corrected, the adapter starts the conversion automatically. Each data block in the attached disk drives (HDD/SSD) will be converted to the T10 data integrity field (DIF) format. The RAID sets remains unprotected during this conversion.

When upgrading from PCI-X and PCIe SAS Raid storage adapters to PCIe2 or PCIe3 SAS Raid storage adapters, ensure that the hard disk drives (HDD) and solid state drives (SDD) are at the current, supported code levels.

**Note:** The RAID sets remain unprotected during this conversion.

Check the IBM prerequisites site for the supported Operating System (OS) levels. Also, ensure that the HDD and SSD drives at the current supported code levels.

**Note:** Once this conversion is performed, the devices are not useable on the previous PCI-X or PCIe SAS Raid storage adapters unless they are reformatted.

### **AIX** considerations

Learn about AIX considerations for upgrading from PCI-X and PCIe SAS Raid storage adapters to PCIe2 or PCIe3 SAS Raid storage adapters.

When upgrading from PCI-X and PCIe SAS Raid storage adapters to PCIe2 or or PCIe3 SAS Raid storage adapters, only arrays with the 256 KB stripe size supports the T-10 Data conversion. The alternative is to save the data before upgrading the adapters, format the drives on the new adapters, recreate the Raid arrays on the new adapters, and then, restore the data.

**Note:** The RAID arrays remain unprotected during this conversion. Progress can be monitored via the SAS Disk Array Manager screens.

### IBM i considerations

Learn about IBM i considerations for upgrading from PCI-X and PCIe SAS Raid storage adapters to PCIe2 or PCIe3 SAS Raid storage adapters.

POWER6 systems do not support PCIe2 SAS Raid adapters as the load source adapter.

PCIe2 SAS Raid storage adapters are not supported in the CEC on POWER6 systems.

**Note:** The RAID arrays remain unprotected during this conversion. It is recommended to be in a restricted state or at Dedicated Service Tools (limited paging) until the conversion completes. Progress can be monitored via the Work with disk units, display device parity screens.

### Linux considerations

Learn about considerations for upgrading from PCI-X and PCIe SAS Raid storage adapters to PCIe2 or PCIe3 SAS Raid storage adapters

When upgrading from PCI-X and PCIe SAS Raid storage adapters to PCIe 2 or PCIe 3 SAS Raid storage adapters, only arrays with the 256 KB stripe size support the T-10 Data Conversion. The alternative is to save the data before upgrading the adapters, format the drives on the new adapters, recreate the Raid arrays on the new adapters, and then restore the data.

**Note:** The RAID arrays remain unprotected during this conversion. Progress can be monitored via the **iprconfig** utility and Display Disk Array Status screens.

### **Notices**

This information was developed for products and services offered in the U.S.A.

The manufacturer may not offer the products, services, or features discussed in this document in other countries. Consult the manufacturer's representative for information on the products and services currently available in your area. Any reference to the manufacturer's product, program, or service is not intended to state or imply that only that product, program, or service may be used. Any functionally equivalent product, program, or service that does not infringe any intellectual property right of the manufacturer may be used instead. However, it is the user's responsibility to evaluate and verify the operation of any product, program, or service.

The manufacturer may have patents or pending patent applications covering subject matter described in this document. The furnishing of this document does not grant you any license to these patents. You can send license inquiries, in writing, to the manufacturer.

The following paragraph does not apply to the United Kingdom or any other country where such provisions are inconsistent with local law: THIS PUBLICATION IS PROVIDED "AS IS" WITHOUT WARRANTY OF ANY KIND, EITHER EXPRESS OR IMPLIED, INCLUDING, BUT NOT LIMITED TO, THE IMPLIED WARRANTIES OF NON-INFRINGEMENT, MERCHANTABILITY OR FITNESS FOR A PARTICULAR PURPOSE. Some states do not allow disclaimer of express or implied warranties in certain transactions, therefore, this statement may not apply to you.

This information could include technical inaccuracies or typographical errors. Changes are periodically made to the information herein; these changes will be incorporated in new editions of the publication. The manufacturer may make improvements and/or changes in the product(s) and/or the program(s) described in this publication at any time without notice.

Any references in this information to websites not owned by the manufacturer are provided for convenience only and do not in any manner serve as an endorsement of those websites. The materials at those websites are not part of the materials for this product and use of those websites is at your own risk.

The manufacturer may use or distribute any of the information you supply in any way it believes appropriate without incurring any obligation to you.

Any performance data contained herein was determined in a controlled environment. Therefore, the results obtained in other operating environments may vary significantly. Some measurements may have been made on development-level systems and there is no guarantee that these measurements will be the same on generally available systems. Furthermore, some measurements may have been estimated through extrapolation. Actual results may vary. Users of this document should verify the applicable data for their specific environment.

Information concerning products not produced by this manufacturer was obtained from the suppliers of those products, their published announcements or other publicly available sources. This manufacturer has not tested those products and cannot confirm the accuracy of performance, compatibility or any other claims related to products not produced by this manufacturer. Questions on the capabilities of products not produced by this manufacturer should be addressed to the suppliers of those products.

All statements regarding the manufacturer's future direction or intent are subject to change or withdrawal without notice, and represent goals and objectives only.

The manufacturer's prices shown are the manufacturer's suggested retail prices, are current and are subject to change without notice. Dealer prices may vary.

© IBM 2010, 2011 **89** 

This information is for planning purposes only. The information herein is subject to change before the products described become available.

This information contains examples of data and reports used in daily business operations. To illustrate them as completely as possible, the examples include the names of individuals, companies, brands, and products. All of these names are fictitious and any similarity to the names and addresses used by an actual business enterprise is entirely coincidental.

If you are viewing this information in softcopy, the photographs and color illustrations may not appear.

The drawings and specifications contained herein shall not be reproduced in whole or in part without the written permission of the manufacturer.

The manufacturer has prepared this information for use with the specific machines indicated. The manufacturer makes no representations that it is suitable for any other purpose.

The manufacturer's computer systems contain mechanisms designed to reduce the possibility of undetected data corruption or loss. This risk, however, cannot be eliminated. Users who experience unplanned outages, system failures, power fluctuations or outages, or component failures must verify the accuracy of operations performed and data saved or transmitted by the system at or near the time of the outage or failure. In addition, users must establish procedures to ensure that there is independent data verification before relying on such data in sensitive or critical operations. Users should periodically check the manufacturer's support websites for updated information and fixes applicable to the system and related software.

### **Homologation statement**

This product may not be certified in your country for connection by any means whatsoever to interfaces of public telecommunications networks. Further certification may be required by law prior to making any such connection. Contact an IBM representative or reseller for any questions.

### **Trademarks**

IBM, the IBM logo, and ibm.com are trademarks or registered trademarks of International Business Machines Corp., registered in many jurisdictions worldwide. Other product and service names might be trademarks of IBM or other companies. A current list of IBM trademarks is available on the web at Copyright and trademark information at www.ibm.com/legal/copytrade.shtml.

Linux is a registered trademark of Linus Torvalds in the United States, other countries, or both.

Java and all Java-based trademarks and logos are trademarks or registered trademarks of Oracle and/or its affiliates.

Red Hat, the Red Hat "Shadow Man" logo, and all Red Hat-based trademarks and logos are trademarks or registered trademarks of Red Hat, Inc., in the United States and other countries.

#### Electronic emission notices

When attaching a monitor to the equipment, you must use the designated monitor cable and any interference suppression devices supplied with the monitor.

### **Class A Notices**

The following Class A statements apply to the IBM servers that contain the POWER7 processor and its features unless designated as electromagnetic compatibility (EMC) Class B in the feature information.

### Federal Communications Commission (FCC) statement

**Note:** This equipment has been tested and found to comply with the limits for a Class A digital device, pursuant to Part 15 of the FCC Rules. These limits are designed to provide reasonable protection against harmful interference when the equipment is operated in a commercial environment. This equipment generates, uses, and can radiate radio frequency energy and, if not installed and used in accordance with the instruction manual, may cause harmful interference to radio communications. Operation of this equipment in a residential area is likely to cause harmful interference, in which case the user will be required to correct the interference at his own expense.

Properly shielded and grounded cables and connectors must be used in order to meet FCC emission limits. IBM is not responsible for any radio or television interference caused by using other than recommended cables and connectors or by unauthorized changes or modifications to this equipment. Unauthorized changes or modifications could void the user's authority to operate the equipment.

This device complies with Part 15 of the FCC rules. Operation is subject to the following two conditions: (1) this device may not cause harmful interference, and (2) this device must accept any interference received, including interference that may cause undesired operation.

### **Industry Canada Compliance Statement**

This Class A digital apparatus complies with Canadian ICES-003.

### Avis de conformité à la réglementation d'Industrie Canada

Cet appareil numérique de la classe A est conforme à la norme NMB-003 du Canada.

### **European Community Compliance Statement**

This product is in conformity with the protection requirements of EU Council Directive 2004/108/EC on the approximation of the laws of the Member States relating to electromagnetic compatibility. IBM cannot accept responsibility for any failure to satisfy the protection requirements resulting from a non-recommended modification of the product, including the fitting of non-IBM option cards.

This product has been tested and found to comply with the limits for Class A Information Technology Equipment according to European Standard EN 55022. The limits for Class A equipment were derived for commercial and industrial environments to provide reasonable protection against interference with licensed communication equipment.

European Community contact: IBM Deutschland GmbH Technical Regulations, Department M372 IBM-Allee 1, 71139 Ehningen, Germany Tele: +49 7032 15 2941

email: lugi@de.ibm.com

**Warning:** This is a Class A product. In a domestic environment, this product may cause radio interference, in which case the user may be required to take adequate measures.

### **VCCI Statement - Japan**

この装置は、クラスA 情報技術装置です。この装置を家庭環境で使用すると電波妨害 を引き起こすことがあります。この場合には使用者が適切な対策を講ずるよう要求され ることがあります。 VCCI-A

The following is a summary of the VCCI Japanese statement in the box above:

This is a Class A product based on the standard of the VCCI Council. If this equipment is used in a domestic environment, radio interference may occur, in which case, the user may be required to take corrective actions.

Japanese Electronics and Information Technology Industries Association (JEITA) Confirmed Harmonics Guideline (products less than or equal to 20 A per phase)

## 高調波ガイドライン適合品

Japanese Electronics and Information Technology Industries Association (JEITA) Confirmed Harmonics Guideline with Modifications (products greater than 20 A per phase)

高調波ガイドライン準用品

Electromagnetic Interference (EMI) Statement - People's Republic of China

#### 声 瞑

此为 A 级产品,在生活环境中, 该产品可能会造成无线电干扰。 在这种情况下,可能需要用户对其 干扰采取切实可行的措施,

Declaration: This is a Class A product. In a domestic environment this product may cause radio interference in which case the user may need to perform practical action.

### **Electromagnetic Interference (EMI) Statement - Taiwan**

警告使用者: 這是甲類的資訊產品,在 居住的環境中使用時,可 能會造成射頻干擾,在這 種情況下,使用者會被要 求採取某些適當的對策。

The following is a summary of the EMI Taiwan statement above.

Warning: This is a Class A product. In a domestic environment this product may cause radio interference in which case the user will be required to take adequate measures.

#### **IBM Taiwan Contact Information:**

台灣IBM 產品服務聯絡方式: 台灣國際商業機器股份有限公司 台北市松仁路7號3樓 電話:0800-016-888

### Electromagnetic Interference (EMI) Statement - Korea

이 기기는 업무용(A급)으로 전자파적합기기로 서 판매자 또는 사용자는 이 점을 주의하시기 바라며, 가정외의 지역에서 사용하는 것을 목 적으로 합니다.

### **Germany Compliance Statement**

Deutschsprachiger EU Hinweis: Hinweis für Geräte der Klasse A EU-Richtlinie zur Elektromagnetischen Verträglichkeit

Dieses Produkt entspricht den Schutzanforderungen der EU-Richtlinie 2004/108/EG zur Angleichung der Rechtsvorschriften über die elektromagnetische Verträglichkeit in den EU-Mitgliedsstaaten und hält die Grenzwerte der EN 55022 Klasse A ein.

Um dieses sicherzustellen, sind die Geräte wie in den Handbüchern beschrieben zu installieren und zu betreiben. Des Weiteren dürfen auch nur von der IBM empfohlene Kabel angeschlossen werden. IBM übernimmt keine Verantwortung für die Einhaltung der Schutzanforderungen, wenn das Produkt ohne Zustimmung von IBM verändert bzw. wenn Erweiterungskomponenten von Fremdherstellern ohne Empfehlung von IBM gesteckt/eingebaut werden.

EN 55022 Klasse A Geräte müssen mit folgendem Warnhinweis versehen werden: "Warnung: Dieses ist eine Einrichtung der Klasse A. Diese Einrichtung kann im Wohnbereich Funk-Störungen verursachen; in diesem Fall kann vom Betreiber verlangt werden, angemessene Maßnahmen zu ergreifen und dafür aufzukommen."

Deutschland: Einhaltung des Gesetzes über die elektromagnetische Verträglichkeit von Geräten

Dieses Produkt entspricht dem "Gesetz über die elektromagnetische Verträglichkeit von Geräten (EMVG)". Dies ist die Umsetzung der EU-Richtlinie 2004/108/EG in der Bundesrepublik Deutschland.

Zulassungsbescheinigung laut dem Deutschen Gesetz über die elektromagnetische Verträglichkeit von Geräten (EMVG) (bzw. der EMC EG Richtlinie 2004/108/EG) für Geräte der Klasse A

Dieses Gerät ist berechtigt, in Übereinstimmung mit dem Deutschen EMVG das EG-Konformitätszeichen - CE - zu führen.

Verantwortlich für die Einhaltung der EMV Vorschriften ist der Hersteller: International Business Machines Corp. New Orchard Road Armonk, New York 10504 Tel: 914-499-1900

Der verantwortliche Ansprechpartner des Herstellers in der EU ist: IBM Deutschland GmbH Technical Regulations, Abteilung M372 IBM-Allee 1, 71139 Ehningen, Germany Tel: +49 7032 15 2941

email: lugi@de.ibm.com

Generelle Informationen:

Das Gerät erfüllt die Schutzanforderungen nach EN 55024 und EN 55022 Klasse A.

#### Electromagnetic Interference (EMI) Statement - Russia

ВНИМАНИЕ! Настоящее изделие относится к классу А. В жилых помещениях оно может создавать радиопомехи, для снижения которых необходимы дополнительные меры

#### Class B Notices

The following Class B statements apply to features designated as electromagnetic compatibility (EMC) Class B in the feature installation information.

### Federal Communications Commission (FCC) statement

This equipment has been tested and found to comply with the limits for a Class B digital device, pursuant to Part 15 of the FCC Rules. These limits are designed to provide reasonable protection against harmful interference in a residential installation.

This equipment generates, uses, and can radiate radio frequency energy and, if not installed and used in accordance with the instructions, may cause harmful interference to radio communications. However, there is no guarantee that interference will not occur in a particular installation.

If this equipment does cause harmful interference to radio or television reception, which can be determined by turning the equipment off and on, the user is encouraged to try to correct the interference by one or more of the following measures:

- Reorient or relocate the receiving antenna.
- Increase the separation between the equipment and receiver.
- · Connect the equipment into an outlet on a circuit different from that to which the receiver is connected.
- Consult an IBM-authorized dealer or service representative for help.

Properly shielded and grounded cables and connectors must be used in order to meet FCC emission limits. Proper cables and connectors are available from IBM-authorized dealers. IBM is not responsible for any radio or television interference caused by unauthorized changes or modifications to this equipment. Unauthorized changes or modifications could void the user's authority to operate this equipment.

This device complies with Part 15 of the FCC rules. Operation is subject to the following two conditions: (1) this device may not cause harmful interference, and (2) this device must accept any interference received, including interference that may cause undesired operation.

### **Industry Canada Compliance Statement**

This Class B digital apparatus complies with Canadian ICES-003.

### Avis de conformité à la réglementation d'Industrie Canada

Cet appareil numérique de la classe B est conforme à la norme NMB-003 du Canada.

### **European Community Compliance Statement**

This product is in conformity with the protection requirements of EU Council Directive 2004/108/EC on the approximation of the laws of the Member States relating to electromagnetic compatibility. IBM cannot accept responsibility for any failure to satisfy the protection requirements resulting from a non-recommended modification of the product, including the fitting of non-IBM option cards.

This product has been tested and found to comply with the limits for Class B Information Technology Equipment according to European Standard EN 55022. The limits for Class B equipment were derived for typical residential environments to provide reasonable protection against interference with licensed communication equipment.

European Community contact: IBM Deutschland GmbH Technical Regulations, Department M372 IBM-Allee 1, 71139 Ehningen, Germany Tele: +49 7032 15 2941

email: lugi@de.ibm.com

### **VCCI Statement - Japan**

この装置は, クラスB情報技術装置です。この装置は, 家庭環境で使用 することを目的としていますが、この装置がラジオやテレビジョン受信機に 近接して使用されると、受信障害を引き起こすことがあります。 取扱説明書に従って正しい取り扱いをして下さい。 VCCI-B

Japanese Electronics and Information Technology Industries Association (JEITA) Confirmed Harmonics Guideline (products less than or equal to 20 A per phase)

# 高調波ガイドライン適合品

Japanese Electronics and Information Technology Industries Association (JEITA) Confirmed Harmonics Guideline with Modifications (products greater than 20 A per phase)

# 高調波ガイドライン準用品

#### **IBM Taiwan Contact Information**

台灣IBM 產品服務聯絡方式: 台灣國際商業機器股份有限公司 台北市松仁路7號3樓 電話:0800-016-888

Electromagnetic Interference (EMI) Statement - Korea

이 기기는 가정용(B급)으로 전자파적합기기로 서 주로 가정에서 사용하는 것을 목적으로 하 며, 모든 지역에서 사용할 수 있습니다.

#### **Germany Compliance Statement**

Deutschsprachiger EU Hinweis: Hinweis für Geräte der Klasse B EU-Richtlinie zur Elektromagnetischen Verträglichkeit

Dieses Produkt entspricht den Schutzanforderungen der EU-Richtlinie 2004/108/EG zur Angleichung der Rechtsvorschriften über die elektromagnetische Verträglichkeit in den EU-Mitgliedsstaaten und hält die Grenzwerte der EN 55022 Klasse B ein.

Um dieses sicherzustellen, sind die Geräte wie in den Handbüchern beschrieben zu installieren und zu betreiben. Des Weiteren dürfen auch nur von der IBM empfohlene Kabel angeschlossen werden. IBM übernimmt keine Verantwortung für die Einhaltung der Schutzanforderungen, wenn das Produkt ohne Zustimmung von IBM verändert bzw. wenn Erweiterungskomponenten von Fremdherstellern ohne Empfehlung von IBM gesteckt/eingebaut werden.

Deutschland: Einhaltung des Gesetzes über die elektromagnetische Verträglichkeit von Geräten

Dieses Produkt entspricht dem "Gesetz über die elektromagnetische Verträglichkeit von Geräten (EMVG)". Dies ist die Umsetzung der EU-Richtlinie 2004/108/EG in der Bundesrepublik Deutschland.

Zulassungsbescheinigung laut dem Deutschen Gesetz über die elektromagnetische Verträglichkeit von Geräten (EMVG) (bzw. der EMC EG Richtlinie 2004/108/EG) für Geräte der Klasse B

Dieses Gerät ist berechtigt, in Übereinstimmung mit dem Deutschen EMVG das EG-Konformitätszeichen - CE - zu führen.

Verantwortlich für die Einhaltung der EMV Vorschriften ist der Hersteller: International Business Machines Corp. New Orchard Road Armonk, New York 10504

Tel: 914-499-1900

Der verantwortliche Ansprechpartner des Herstellers in der EU ist: IBM Deutschland GmbH Technical Regulations, Abteilung M372 IBM-Allee 1, 71139 Ehningen, Germany

Tel: +49 7032 15 2941 email: lugi@de.ibm.com

Generelle Informationen:

Das Gerät erfüllt die Schutzanforderungen nach EN 55024 und EN 55022 Klasse B.

### Terms and conditions

Permissions for the use of these publications are granted subject to the following terms and conditions.

**Applicability:** These terms and conditions are in addition to any terms of use for the IBM website.

**Personal Use:** You may reproduce these publications for your personal, noncommercial use provided that all proprietary notices are preserved. You may not distribute, display or make derivative works of these publications, or any portion thereof, without the express consent of IBM.

**Commercial Use:** You may reproduce, distribute and display these publications solely within your enterprise provided that all proprietary notices are preserved. You may not make derivative works of these publications, or reproduce, distribute or display these publications or any portion thereof outside your enterprise, without the express consent of IBM.

**Rights:** Except as expressly granted in this permission, no other permissions, licenses or rights are granted, either express or implied, to the Publications or any information, data, software or other intellectual property contained therein.

IBM reserves the right to withdraw the permissions granted herein whenever, in its discretion, the use of the publications is detrimental to its interest or, as determined by IBM, the above instructions are not being properly followed.

You may not download, export or re-export this information except in full compliance with all applicable laws and regulations, including all United States export laws and regulations.

IBM MAKES NO GUARANTEE ABOUT THE CONTENT OF THESE PUBLICATIONS. THE PUBLICATIONS ARE PROVIDED "AS-IS" AND WITHOUT WARRANTY OF ANY KIND, EITHER EXPRESSED OR IMPLIED, INCLUDING BUT NOT LIMITED TO IMPLIED WARRANTIES OF MERCHANTABILITY, NON-INFRINGEMENT, AND FITNESS FOR A PARTICULAR PURPOSE.

# IBM

Printed in USA